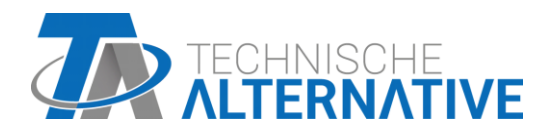

# **CAN-I/O 45** CAN-I/O Modulo 45

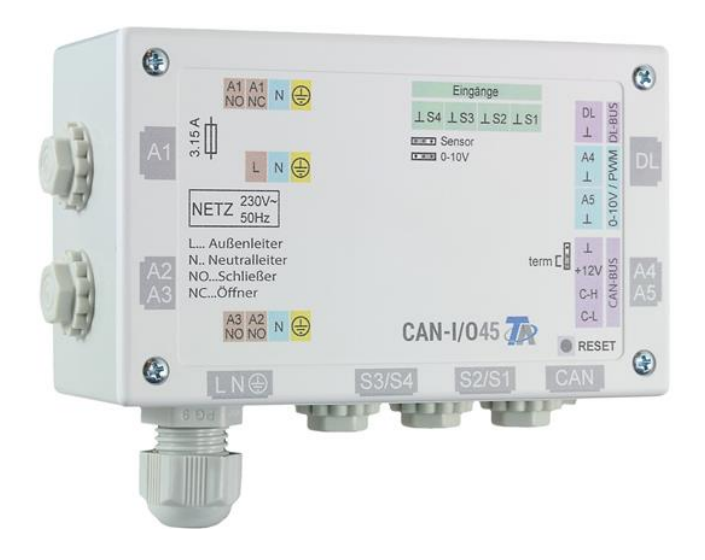

Programmazione: Avvertenze generali

# **Sommario**

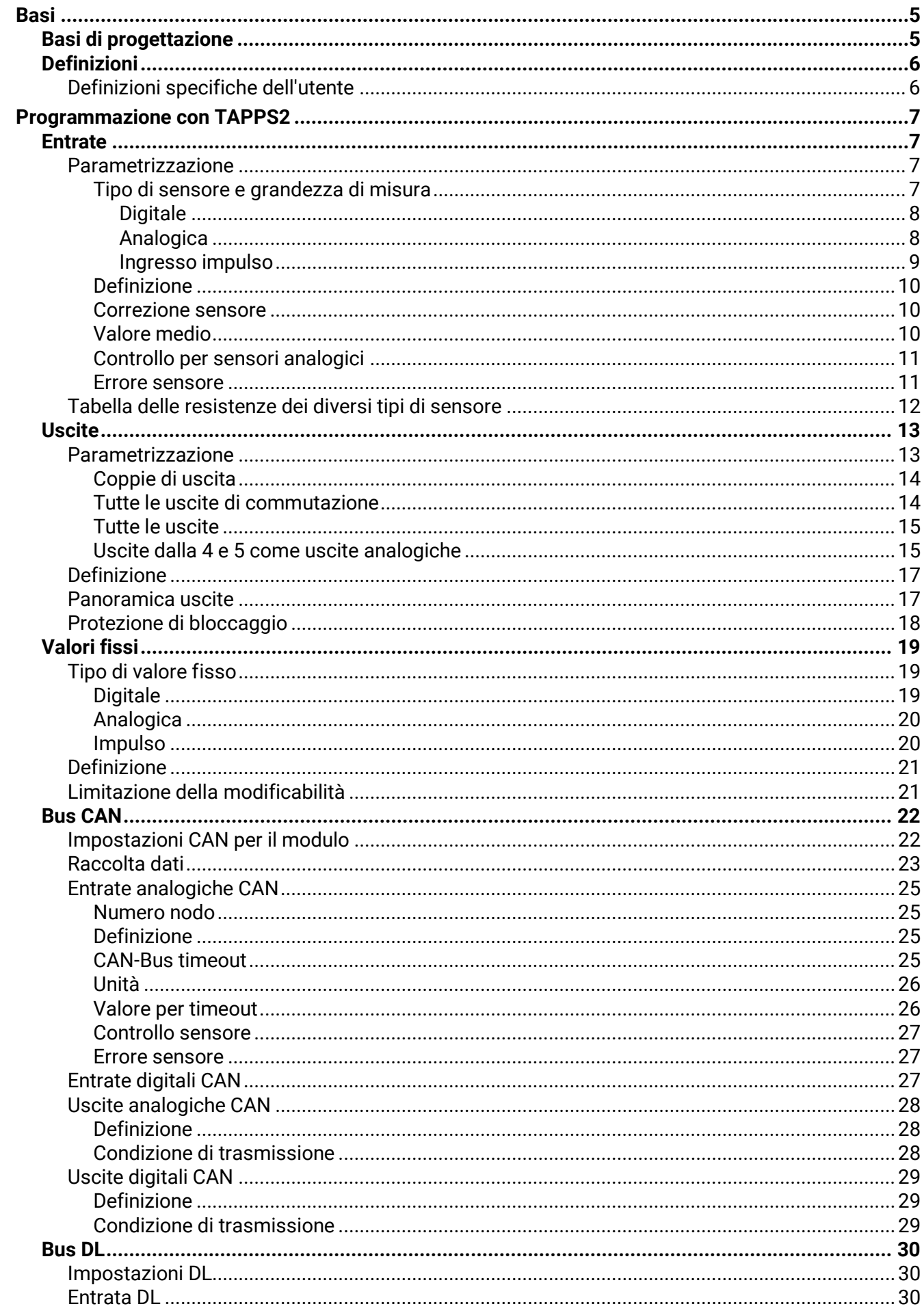

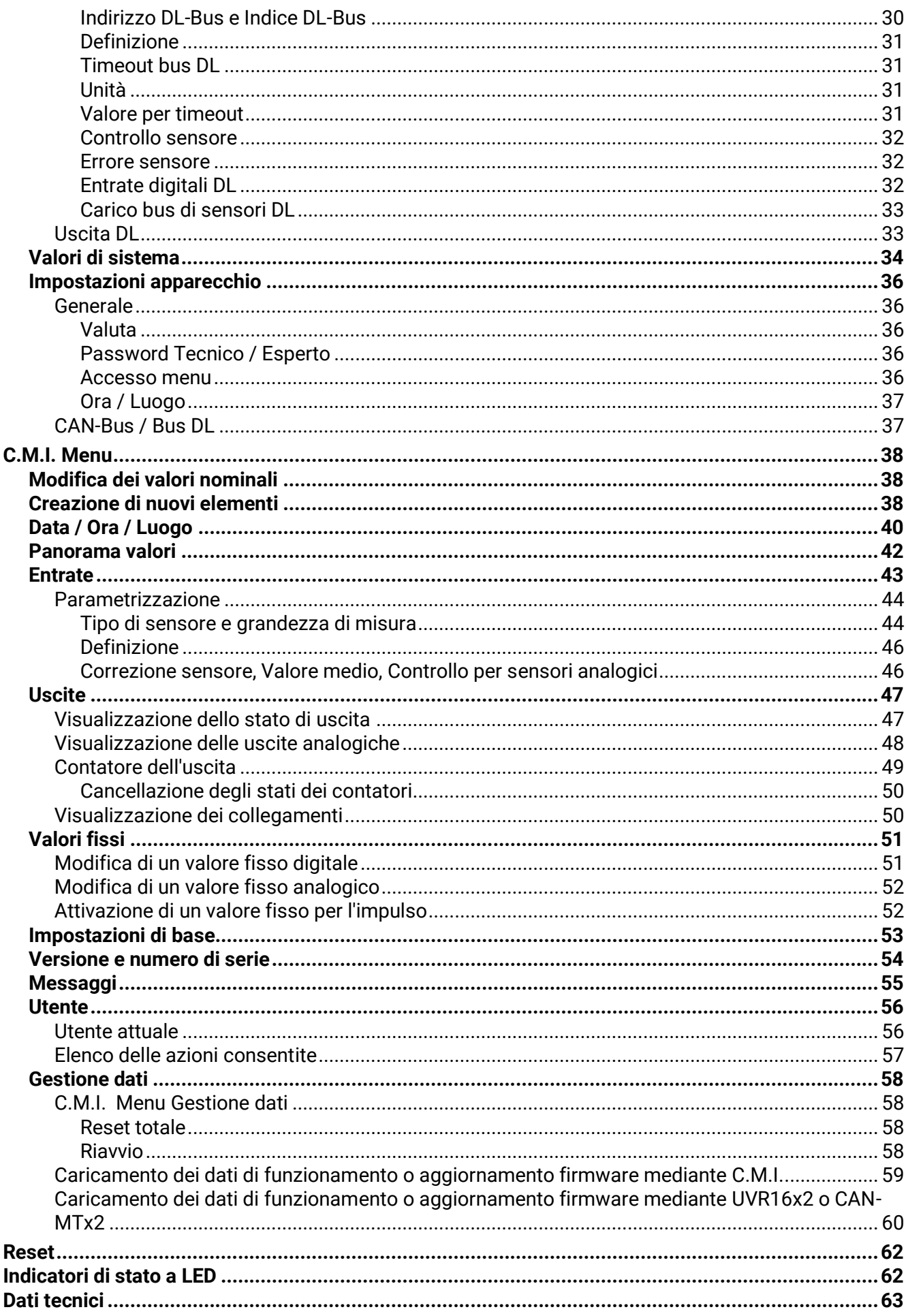

La descrizione delle funzioni è riportata nella Parte 2.

# <span id="page-4-0"></span>**Basi**

Il modulo può essere impiegato come modulo di ampliamento per regolatori programmabili. L'alimentazione elettrica avviene mediante un regolatore oppure un alimentatore esterno a 12 V. Per ogni regolatore è possibile alimentare al massimo due apparecchi (monitor CAN, modulo CAN-I/O e simili). A partire da 3 apparecchi nella rete CAN è necessario un ulteriore alimentatore da 12 V.

La programmazione del modulo viene eseguita con il software di programmazione TAPPS2, ma può anche essere eseguita da UVR16x2 oppure CAN-MTx2.

Sono disponibili tutti i moduli di funzionamento del regolatore UVR16x2. La programmazione può consistere di massimo 44 funzioni.

La trasmissione dei dati di funzionamento o degli aggiornamenti del firmware avviene mediante il C.M.I., dall'UVR16x2 o dal CAN-MTx2.

Il modulo può essere comandato mediante un regolatore UVR16x2, dal monitor CAN-MTx2 oppure mediante l'interfaccia C.M.I.

Ad ogni lingua corrisponde la relativa versione del firmware.

Le presenti istruzioni sono intese come ausilio per la programmazione con il software **TAPPS 2**, ma forniscono anche importanti spiegazioni sugli elementi che è possibile modificare mediante il C.M.I. o l'UVR16x2.

Gli strumenti e i processi per TAPPS2 necessari per la creazione grafica di una programmazione del modulo sono illustrati nelle istruzioni del TAPPS2.

### **Esempio con TAPPS 2:**

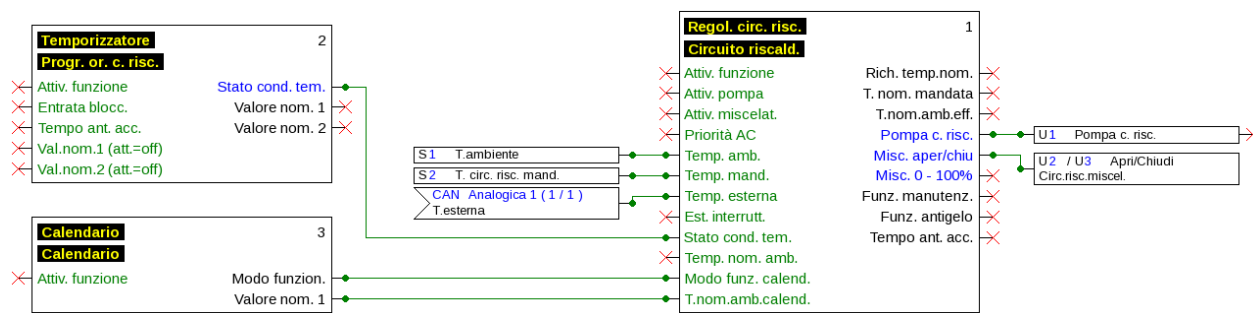

# <span id="page-4-1"></span>**Basi di progettazione**

Per garantire la realizzazione efficiente di un programma è necessario rispettare una determinata sequenza:

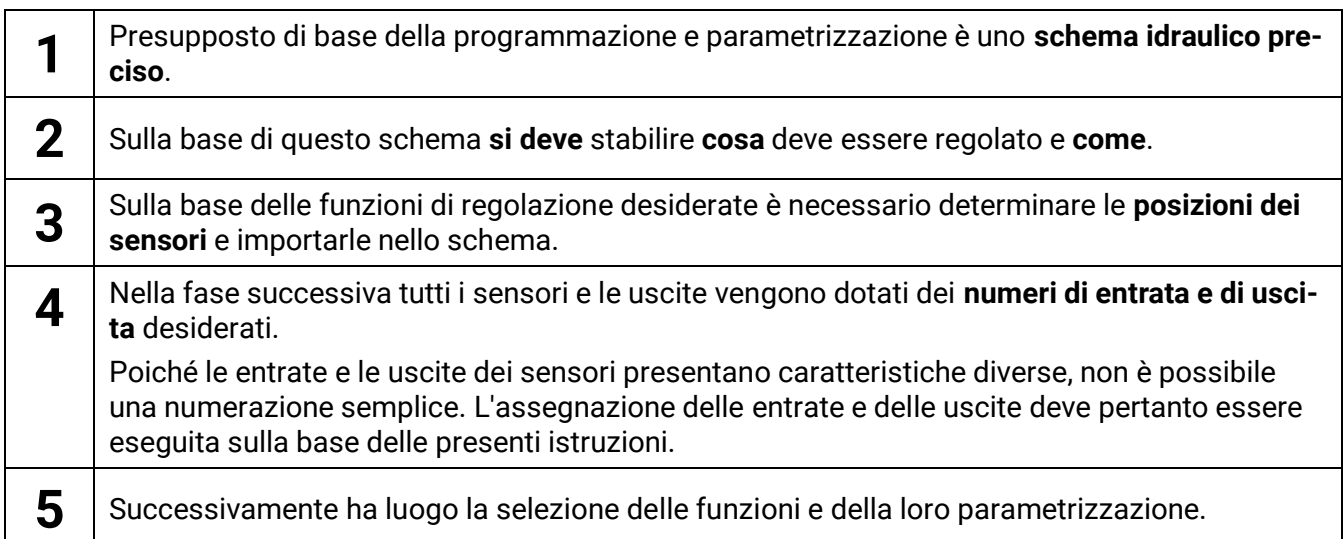

### <span id="page-5-0"></span>**Basi Definizioni**

Per la definizione degli elementi è possibile selezionare le definizioni predefinite dei diversi gruppi di definizioni oppure scegliere definizioni specifiche dell'utente.

Inoltre è possibile assegnare a ogni definizione un numero compreso tra 1 e 16.

# <span id="page-5-1"></span>**Definizioni specifiche dell'utente**

È possibile definire **fino a 100 diverse** definizioni specifiche dell'utente. Il numero massimo di caratteri per definizione è **24**

Le definizioni impostate sono disponibili per tutti gli elementi (entrate, uscite, funzioni, valori fissi, entrate e uscite Bus).

#### **Esempio:**

Si deve assegnare all'entrata 1 una definizione specifica dell'utente.

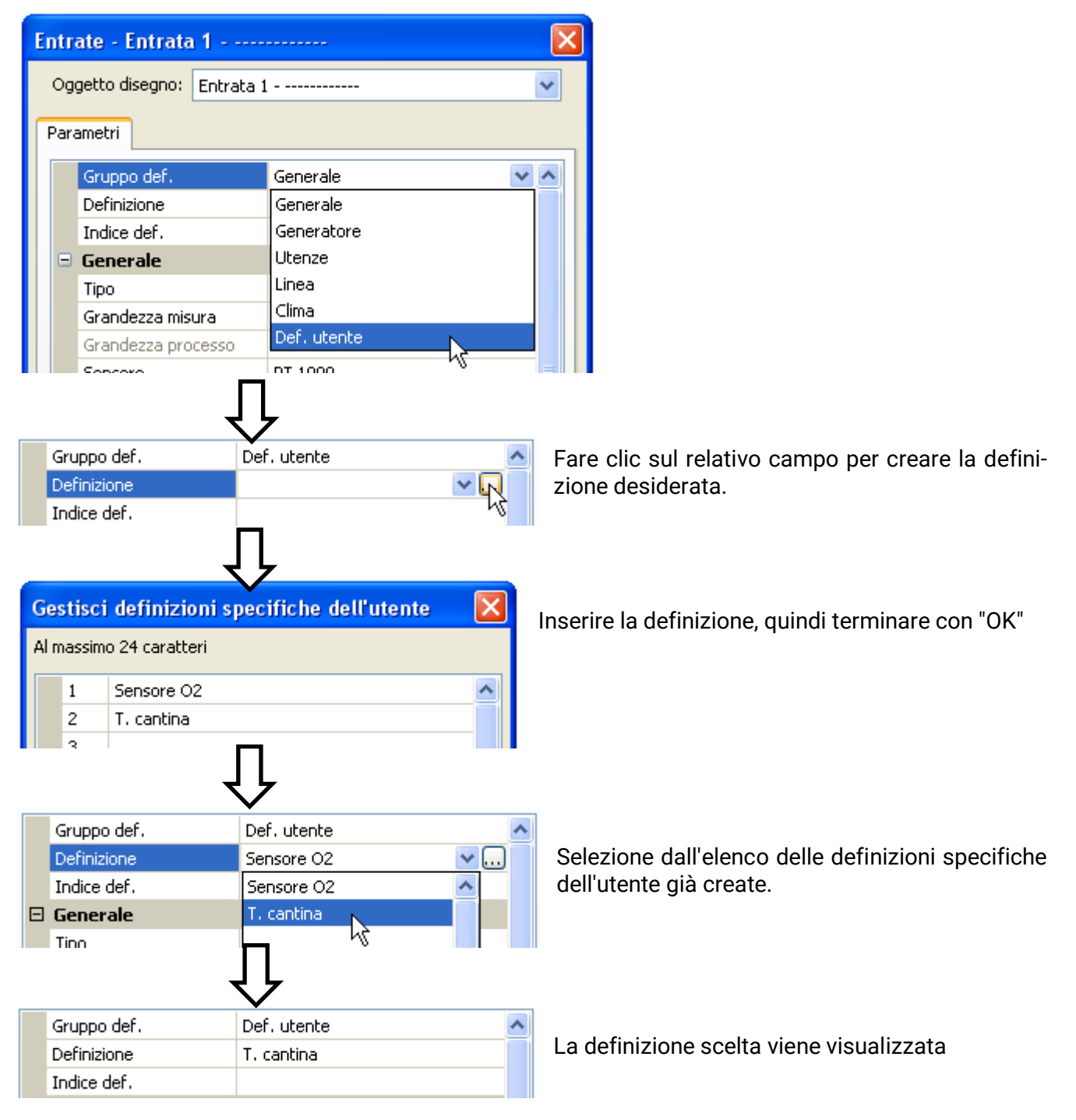

# <span id="page-6-0"></span>Programmazione con TAPPS2

Di seguito viene descritta la parametrizzazione di tutti gli elementi nel software di programmazione TAPPS2.

# <span id="page-6-1"></span>**Entrate**

Il modulo possiede **4 entrate** per segnali analogici (valori misura), segnali digitali (ON/OFF) o impulsi.

### <span id="page-6-2"></span>**Parametrizzazione**

### <span id="page-6-3"></span>**Tipo di sensore e grandezza di misura**

Dopo la selezione dell'entrata desiderata si definisce il tipo di sensore.

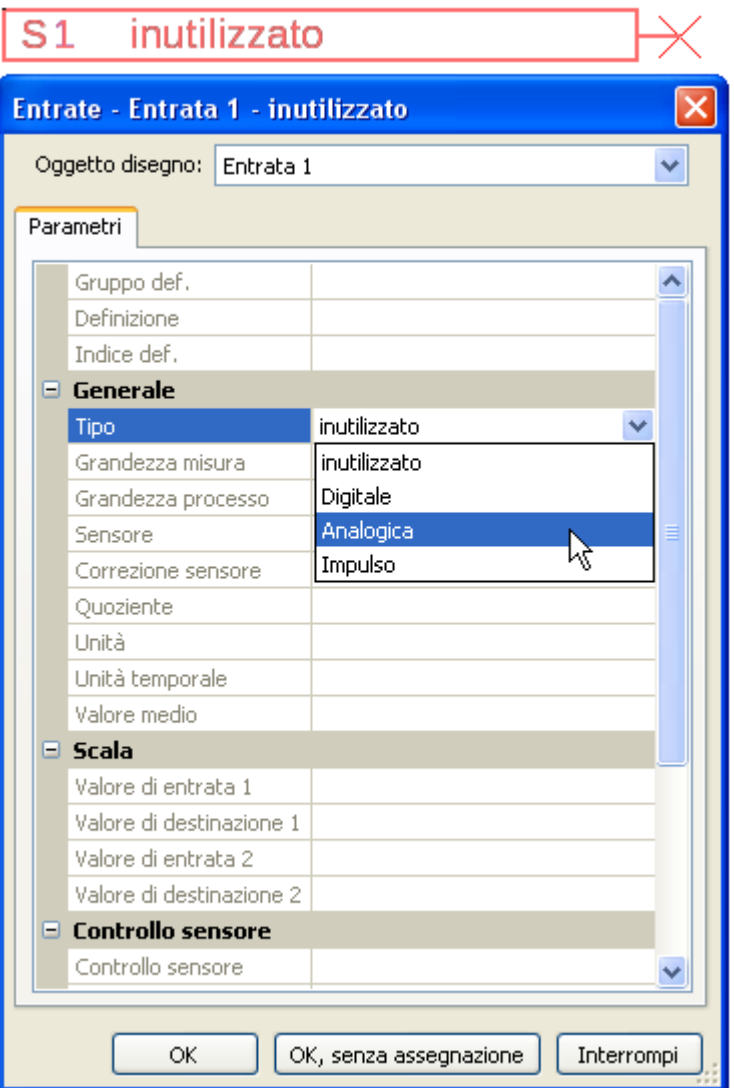

Sono disponibili 3 tipi di segnali in entrata:

- **Digitale**
- **Analogica**
- **Impulso**

#### **Programmazione con TAPPS2 / Entrate**

#### <span id="page-7-0"></span>**Digitale**

Selezione della **grandezza di misura**:

- **Off / On**
- **No / Si**
- **Off / On (inverso)**
- **No / Si (inverso)**

#### <span id="page-7-1"></span>**Analogica**

Selezione della **grandezza di misura**:

• **Temperatura**

Selezione del tipo di sensore: **KTY** (**2 kΩ/25°C** = ex tipo standard di Technische Alternative), **PT 1000** (= attuale tipo standard), sensori ambiente: **RAS**, **RASPT**, termocoppia **THEL**, **KTY**  (**1 kΩ/25°C**)**, PT 100, PT 500, Ni1000**, **Ni1000 TK5000, NTC**

- **Irradiaz. solare** (tipo sensore: **GBS01**)
- **Tensione**
- **Resistenza**
- **Umidità** (tipo sensore: **RFS**)
- **Pioggia** (tipo sensore: **RES**)

Normalmente le entrate 1-4 possono avere una tensione massima di 3,3 Volt.

Mediante l'inversione dei **jumper** per le entrate 3 e 4, queste possono rilevare una tensione di **0-10 V** (vedere le istruzioni per il montaggio). Se il jumper è impostato su "**0-10 V**", non è possibile rilevare nessun'altra grandezza di misura.

**Se questo jumper non viene impostato correttamente, l'entrata può essere danneggiata dalla presenza di una tensione maggiore di 3,3 V.**

Selezione aggiuntiva della **grandezza di processo** 

per le grandezze di misura **tensione** e **resistenza**:

- **Senza dimensione**
- **Umidità assoluta**
- **Senza dimens. (,1)**
- **Fattore prestaz.**
- **Senza dimens. (,5)**
- **Temperatura °C**
- **Irradiazione globale**
- **Tenore CO<sup>2</sup> ppm**
- **Percentuale**
- **Pressione bar, mbar,** 
	- **Pascal**
- **Litri**
- **Metri cubi**
- **Flusso (l/min, l/h, l/d, m³/min, m³/h, m³/d)**
- **Potenza**
- **Tensione**
- **Amperaggio mA**
- **Amperaggio A**
- **Resistenza**
- **Velocità km/h**
- **Velocità m/s**
- **Gradi (angolo)**

Quindi, si imposta il range dei valori con la scala. **Esempio** Tensione/Irradiazione globale:

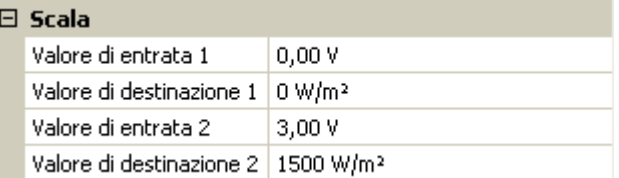

0,00 V corrispondono a 0 W/m², 3,00 V rendono 1500 W/m².

#### <span id="page-8-0"></span>**Ingresso impulso**

Le entrate possono rilevare impulsi a **max. 10 Hz** e almeno **50 ms** di durata impulso.

#### **Selezione della grandezza di misura**

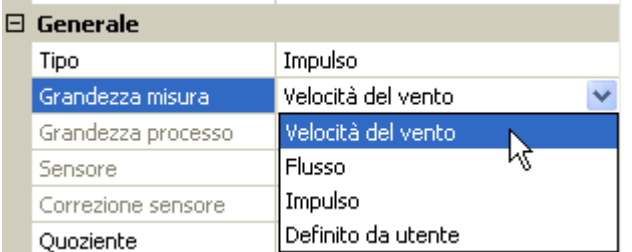

#### **Velocità del vento**

Per la grandezza di misura "**Velocità del vento**" è necessario indicare un quoziente. Ovvero la frequenza di segnale a **1 km/h**.

**Esempio:** il sensore vento **WIS01** emette a una velocità del vento di 20 km/h un impulso ogni ora (= 1 Hz). Pertanto la frequenza a 1 km/h è uguale a 0,05 Hz.

 $0.05$  Hz Quoziente

Campo di regolazione: 0,01 – 1,00 Hz

#### **Flusso**

Per la grandezza di misura "**Flusso**" è necessario indicare un quoziente. Ovvero la portata in litri per impulso.

Ouoziente  $0.5$  L/Imp

Campo di regolazione: 0,1 – 100,0 l/impulso

#### **Impulso**

Questa grandezza di misura serve come variabile di entrata per la funzione "**Contatore**", contatore impulsi con unità "impulsi".

#### **Definito da utente**

Per la grandezza di misura "**Definito da utente**" è necessario indicare un quoziente **e** l'unità

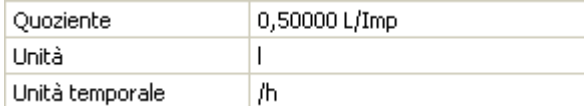

Campo di regolazione quoziente: 0,00001 – 1000,00000 unità/impulso (5 posizioni decimali)

Unità: l, kW, km, m, mm, m<sup>3</sup>.

Per I, mm e m<sup>3</sup> è necessario selezionare inoltre l'unità temporale. Per km e m le unità temporali sono predefinite.

**Esempio**: per la funzione "Contatore energia" è possibile utilizzare l'unità "kW". Nell'esempio sopra riportato è stato selezionato 0,00125 kWh/impulso, che corrisponde a 800 impulsi/kWh.

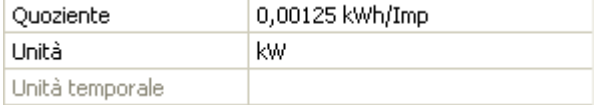

#### **Programmazione con TAPPS2 / Entrate**

### <span id="page-9-0"></span>**Definizione**

Immissione della definizione dell'entrata selezionando una delle definizioni predefinite da diversi gruppi di definizioni oppure dalle definizioni specifiche dell'utente.

Tipo sensore analogico / temperatura:

- **Generale**
- **Generatore**
- **Utenze**
- **Linea**
- **Clima**
- **Utente** (definizioni specifiche dell'utente)

Inoltre è possibile assegnare a ogni definizione un numero compreso tra 1 e 16.

### <span id="page-9-1"></span>**Correzione sensore**

Per le grandezze di misura Temperatura, Irradiazione solare, Umidità e Pioggia del tipo sensore analogico è possibile effettuare correzioni sul sensore. Il valore corretto viene utilizzato per tutti i calcoli e le visualizzazioni.

#### **Esempio**: sensore temperatura Pt1000

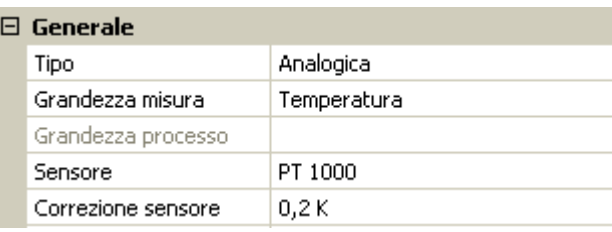

### <span id="page-9-2"></span>**Valore medio**

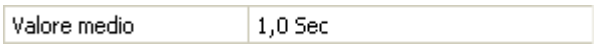

Questa impostazione riguarda la determinazione del valore medio **temporale** dei valori di misurazione.

Una formazione del valore medio di 0,3 secondi determina una reazione molto rapida della visualizzazione e dell'apparecchio, tuttavia è necessario considerare le oscillazioni del valore.

Un valore medio alto determina un'inerzia ed è consigliato solo per sensori del contatore della quantità di calore.

In caso di compiti di misurazione semplici si consiglia di selezionare circa 1 - 3 secondi, mentre nel caso di preparazione dell'acqua calda sanitaria con il sensore ultrarapido si consigliano 0,3 - 0,5 secondi.

### <span id="page-10-0"></span>**Controllo per sensori analogici**

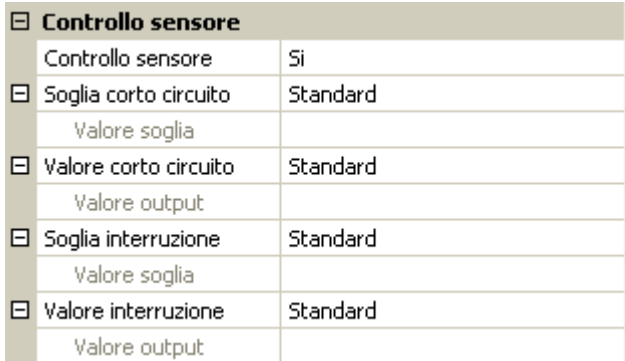

Se attivo, il "**Controllo sensore**" (immissione: "**Sì**") in caso di cortocircuito o interruzione di corrente determina **automaticamente** un messaggio di errore: Nella barra di stato superiore viene visualizzato un **triangolo di avvertenza**; nel menu "**Entrate**" il sensore difettoso viene visualizzato racchiuso in un riquadro rosso.

#### **Esempio:**

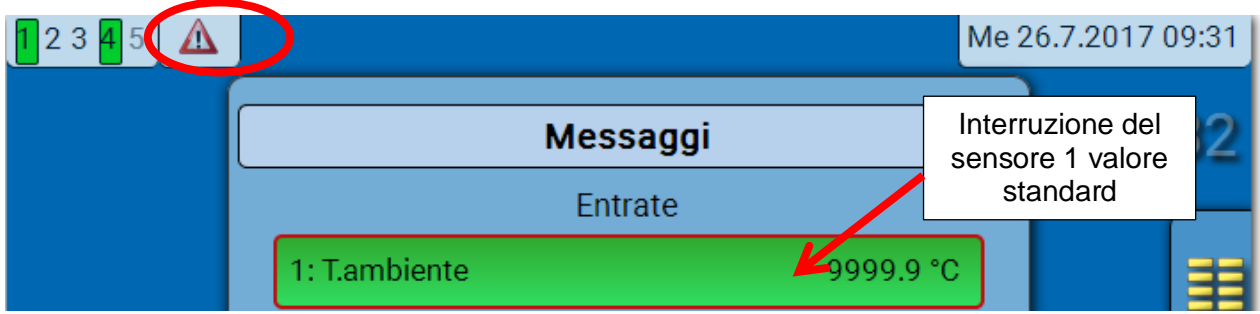

#### <span id="page-10-1"></span>**Errore sensore**

In caso di "**Controllo sensore**" attivo, l'**errore sensore** è disponibile come variabile di entrata di funzioni: stato "**No**" per un funzionamento corretto del sensore e "**Sì**" per un difetto (cortocircuito o interruzione). In questo modo è possibile reagire ad esempio al guasto di un sensore.

Nei valori di sistema / Generale è disponibile l'errore sensore **di tutte** le entrate.

Se vengono selezionate le soglie **standard**, viene indicato un cortocircuito se non è raggiunta la **soglia di misura** inferiore, e un'interruzione in caso di superamento della **soglia di misura** superiore.

I valori **standard** per i sensori di temperatura sono in caso di cortocircuito -9999,9 °C e in caso di interruzione 9999,9 °C. In caso di errore sono questi i valori utilizzati per i calcoli interni.

Selezionando le soglie e i valori idonei, in caso di guasto di un sensore è possibile preimpostare un valore fisso nel regolatore, in modo che il funzionamento possa proseguire in modalità di emergenza.

**Esempio**: Se non viene raggiunta la soglia di 0 °C (= "Valore soglia"), per questo sensore viene visualizzato un valore di 20,0 °C (= "Valore output") (isteresi fissa: 1,0 °C). Contemporaneamente lo stato dell' "Errore sensore" passa a "**Sì**".

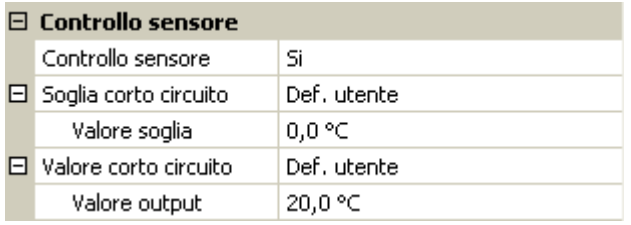

### 1: T.ambiente

 $20.0 °C$ 

Se il valore del sensore è sceso sotto a 0 °C, come valore di misura viene indicato 20 °C, e contemporaneamen-

te viene visualizzato un errore sensore (riquadro rosso).

La soglia cortocircuito può essere definita solo al di sotto della soglia interruzione.

#### **Programmazione con TAPPS2 / Entrate**

Per la **misurazione della tensione** delle entrate (max. 3,3 V) si osservi che non si deve superare la resistenza interna di della **fonte di tensione** di 100 Ω, per non scendere al di sotto della precisione prevista dai Dati tecnici.

**Misurazione della tensione 0 – 10 V** delle entrate 3 e 4 con jumper inserito: l'impedenza in ingresso del modulo è di 10 kΩ. Si noti che la tensione non supera mai i 10,5 V, in quanto questo potrebbe influire molto negativamente sulle altre entrate.

**Misurazione delle resistenze**: impostando la grandezza di processo "senza dimensione" la misurazione è possibile solo fino a 30 kΩ. Impostando la grandezza di processo "Resistenza" e la misurazione di resistenze >15 kΩ il tempo valore medio dovrebbe essere aumentato, in quanto i valori oscillano leggermente.

### **Temp. [°C] 0 10 20 25 30 40 50 60 70 80 90 100 PT1000 [Ω]** 1000 1039 1078 1097 1117 1155 1194 1232 1271 1309 1347 1385 **KTY (2kΩ) [Ω]** | 1630 | 1772 | 1922 | 2000 | 2080 | 2245 | 2417 | 2597 | 2785 | 2980 | 3182 | 3392 **KTY (1kΩ) <b>[Ω]** | 815 | 886 | 961 |1000 |1040 |1122 |1209 |1299 |1392 |1490 |1591 |1696 **PT100 [Ω]|** 100 | 104 | 108 | 110 | 112 | 116 | 119 | 123 | 127 | 131 | 135 | 139 **PT500 [Ω] |** 500 | 520 | 539 | 549 | 558 | 578 | 597 | 616 | 635 | 654 | 674 | 693 **Ni1000**  $\bm{[\Omega]}$  $\bm{[\hspace{1mm}]}$  **1000**  $\bm{[\hspace{1mm}]}$  **1056**  $\bm{[\hspace{1mm}]}$  **1141**  $\bm{[\hspace{1mm}]}$  **1171**  $\bm{[\hspace{1mm}]}$  **1291**  $\bm{[\hspace{1mm}]}$  **1353**  $\bm{[\hspace{1mm}]}$  **1417**  $\bm{[\hspace{1mm}]}$  **1483**  $\bm{[\hspace{1mm}]}$  **1549**  $\bm{[\hspace{1mm}]}$  **1618 Ni1000 [Ω] TK5000**  1000 | 1045 | 1091 | 1114 | 1138 | 1186 | 1235 | 1285 | 1337 | 1390 | 1444 | 1500

### <span id="page-11-0"></span>**Tabella delle resistenze dei diversi tipi di sensore**

Il tipo standard di Technische Alternative è **PT1000**.

**PT100, PT500**: essendo questi sensori più sensibili agli influssi di disturbo esterni, è necessario **schermare** i relativi cavi e aumentare il **tempo del valore medio**. Ciononostante **non è possibile garantire** la precisione indicata nei Dati tecnici per i sensori PT1000.

### **Sensore NTC**

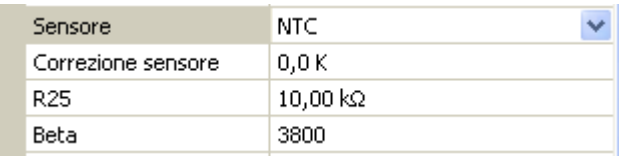

Per poter valutare sensori NTC, è necessario indicare il valore R25 e il valore Beta.

La resistenza nominale R25 è sempre riferita a una temperatura di 25 °C.

Il valore beta designa la caratteristica di un sensore

NTC in riferimento a 2 valori di resistenza.

Beta è una costante del materiale e può essere calcolata in base alla tabella delle resistenze del produttore mediante la formula seguente:

$$
B = \frac{\ln \frac{R1_{(NT)}}{R2_{(HT)}}}{\frac{1}{T1_{(NT)}} - \frac{1}{T2_{(HT)}}}
$$

Poiché il valore Beta non è costante nell'andamento complessivo della temperatura, è necessario definire i limiti da attendere per la gamma di misura (ad es. per un sensore accumulatore da +10 °C a +100 °C, oppure per un sensore esterno da +20 °C a +40 °C).

Tutte le temperature della formula devono essere indicate come **Temperature assolute in K** (Kelvin) (ad es.  $+20$  °C = 273,15 K + 20 K = 293,15 K)

ln logaritmo naturale

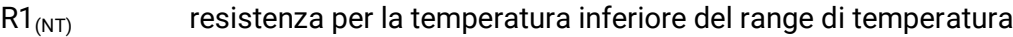

- $R2<sub>(HT)</sub>$  resistenza per la temperatura superiore del range di temperatura
- $T1_{(NT)}$  temperatura inferiore del range di temperatura
- T2(HAT) temperatura superiore del range di temperatura

# <span id="page-12-0"></span>**Uscite**

Il modulo è dotato di **5 uscite.**

Si distinguono i seguenti tipi di uscita, che non sono però selezionabili per tutte le uscite:

- **Uscita commutata**
- **Coppia di uscita**
- **0-10 V**
- **PWM**

Le **uscite 1-3** possono essere parametrizzate come uscite commutate.

Le **uscite 2/3** e **4/5** possono essere parametrizzate come coppie di uscita.

Le uscite da 4 a 5 sono previste principalmente come uscite 0-10 V o uscite PWM per la regolazione del numero di giri di pompe o per la modulazione di generatori di calore.

Mediante relè ausiliari aggiuntivi (ad es. HIREL16x2), si possono tuttavia utilizzare queste uscite come uscite commutate o coppie di uscita.

### <span id="page-12-1"></span>**Parametrizzazione**

Dopo la selezione dell'uscita desiderata si definisce il tipo di uscita.

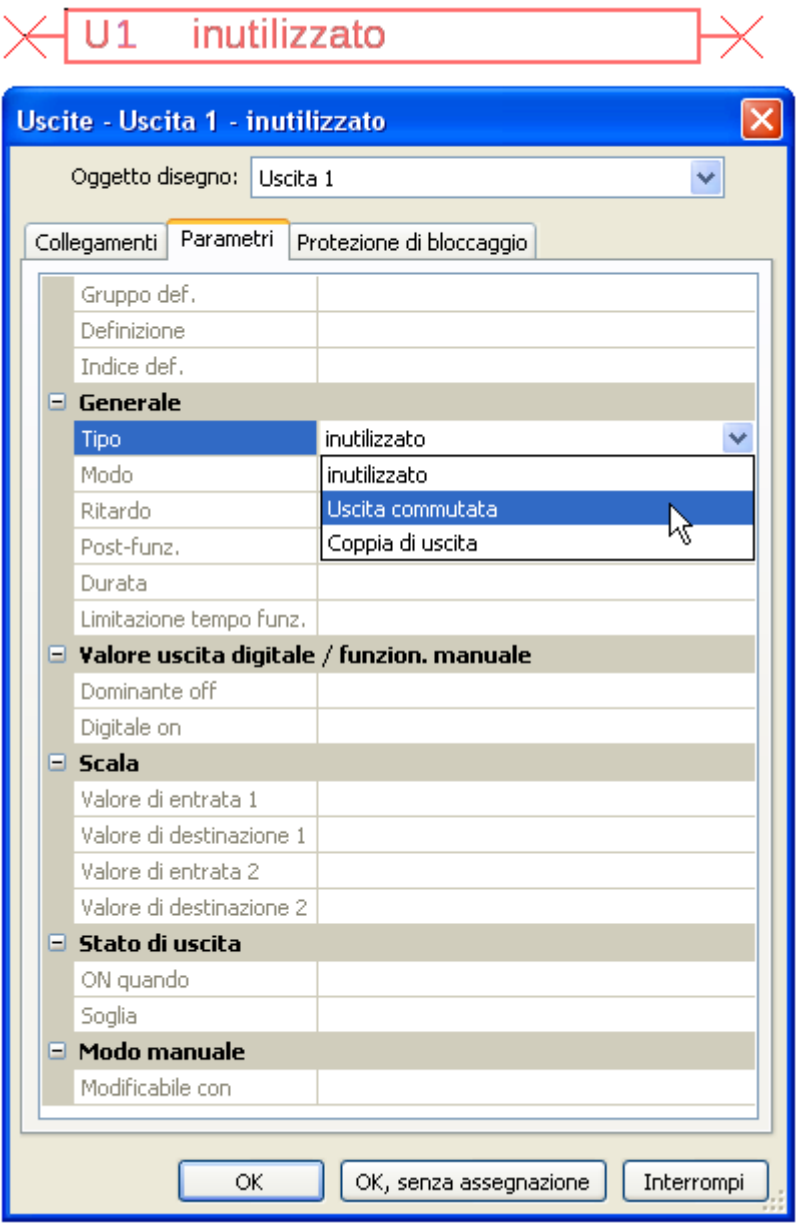

### <span id="page-13-0"></span>**Programmazione con TAPPS2 / Uscite Coppie di uscita**

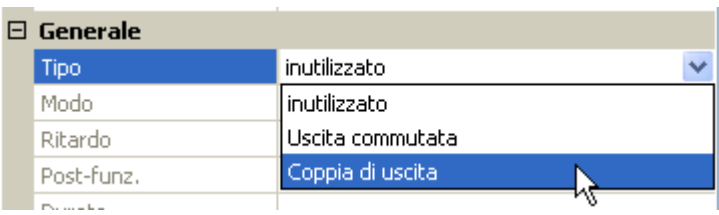

Le **uscite 2/3 e 4/5** possono essere utilizzate come uscite commutate semplici oppure, insieme alla **successiva** uscita commutata, come **coppia di uscita** (ad es. comando di una guida miscelatore). Se si utilizza la coppia di uscita **4/5** è necessario un relè ausiliario aggiuntivo.

#### **Durata**

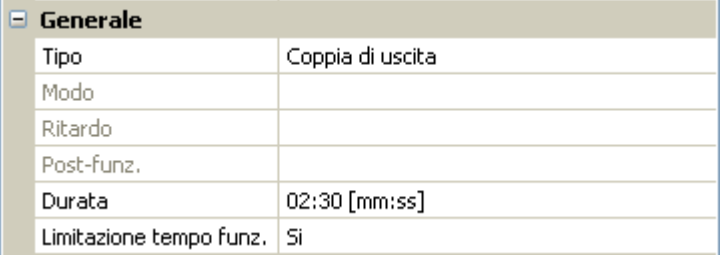

Per ogni **coppia di uscita** è necessario immettere la durata in funzionamento del miscelatore.

**Se viene immessa una durata in funzionamento del miscelatore di 0, la coppia di uscita non viene comandata.**

#### **Limitazione del tempo di funzionamento**

Se la limitazione del tempo di funzionamento è attiva, il comando della coppia di uscita viene terminato se la durata di funzionamento residuo di 20 minuti è scesa a 0. La durata di funzionamento residuo viene ricaricata quando la coppia di uscita passa in modalità manuale, quando è comandata da un messaggio (dominante ON o OFF), quando la direzione di comando cambia, oppure quando l'attivazione viene commutata da OFF a ON.

Se la limitazione del tempo di funzionamento è disattivata, la durata di funzionamento residuo può scendere soltanto fino a 10 secondi e il comando della coppia di uscita non viene terminato.

Le coppie di uscita vengono visualizzate nella riga di stato con un "**+**" tra i numeri delle uscite.

**Esempio**: le uscite **2+3** sono parametrizzate come coppia di uscita

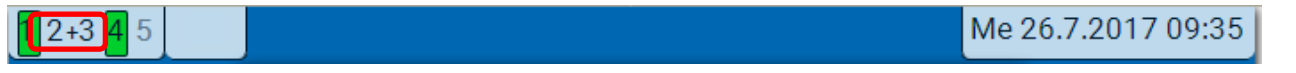

Se 2 diverse funzioni agiscono contemporaneamente su entrambe le uscite della coppia di uscita, viene attivata l'uscita con il numero più basso (comando "APERTO").

**Eccezione**: funzione "**Messaggio**" – se il comando contemporaneo proviene da questa funzione, allora viene attivata l'uscita con il numero più alto (comando "CHIUSO").

### <span id="page-13-1"></span>**Tutte le uscite di commutazione**

Per tutte le uscite di commutazione è possibile impostare un ritardo di attivazione e un tempo di funzionamento supplementare.

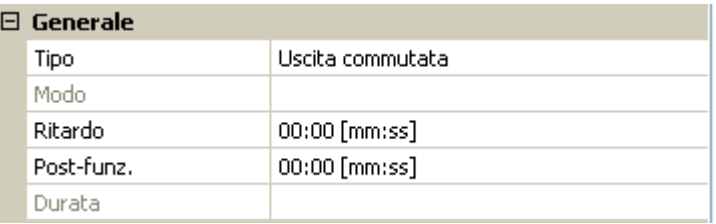

### <span id="page-14-0"></span>**Tutte le uscite**

Per tutte le uscite è possibile limitare il modo manuale ai **gruppi utente** (Utente, Tecnico, Esperto).

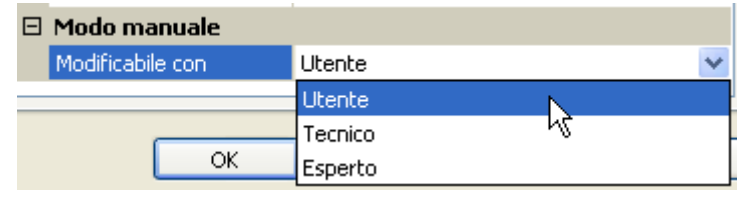

### <span id="page-14-1"></span>**Uscite dalla 4 e 5 come uscite analogiche**

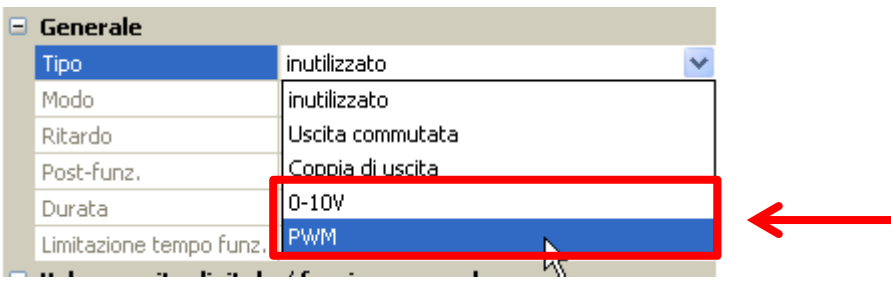

Queste **uscite 4 e 5** mettono a disposizione una tensione da 0 a 10 V ad es. per la regolazione della potenza di bruciatori (modulazione bruciatore) o per la regolazione del numero di giri di pompe elettroniche.

L'indicazione avviene, a scelta, come tensione (**0 - 10 V**) o come segnale **PWM**.

Possono essere comandate dalla Funzione PID o anche da altre funzioni. La "**Scala**" offre la possibilità di adattare il **valore analogico** della fonte (con o senza punti decimali) al campo di regolazione dell'apparecchi oda regolare.

In modalità **PWM** (modulazione delle ampiezze degli impulsi) viene creato un segnale rettangolare con un livello di tensione di circa **10 V** e una frequenza di **1 kHz** con un rapporto tempo on/off variabi $le (0 - 100 %)$ .

#### **Se su un'uscita analogica agiscono contemporaneamente più funzioni (valori analogici), viene emesso il valore più alto.**

In caso di attivazione dell'uscita analogica mediante un **comando digitale**, è possibile impostare una tensione di uscita compresa tra 0,00 V e 10,00 V (ovvero 0,0% – 100,0 % con PWM). Le istruzioni digitali sono **dominanti** rispetto a un'associazione con un valore analogico.

L'attivazione dell'uscita analogica mediante "**Dominante off**" e "**Digitale on**" è possibile mediante i seguenti segnali digitali:

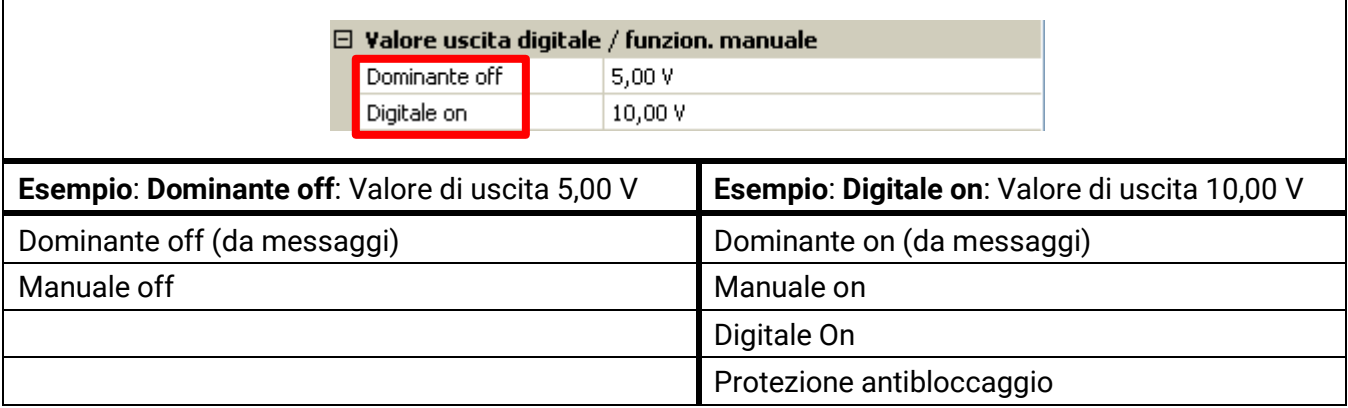

#### **Programmazione con TAPPS2 / Uscite**

#### **Stato di uscita delle uscite analogiche**

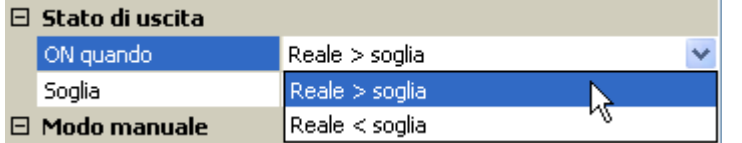

Per lo **Stato di uscita** è possibile stabilire se lo stesso deve essere **ON** al di sopra o al di sotto di una **soglia** impostabile.

**Esempio**: quando l'uscita analogica emette oltre 3,00 V, lo stato di uscita passa da OFF a ON.

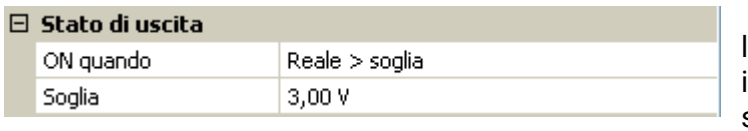

A seconda delle caratteristiche tecniche della pompa azionata è quindi così possibile impostare lo stato di uscita in modo che esso sia ON solo quando la pompa effettivamente funziona.

Se **contemporaneamente** a un'uscita analogica deve essere commutata anche un'uscita commutata, questo può avvenire solo mediante una idonea programmazione.

**Esempio**: non appena lo stato di uscita dell'uscita analogica passa a ON, tale comando ON viene inoltrato all'uscita commutata mediante la funzione logica.

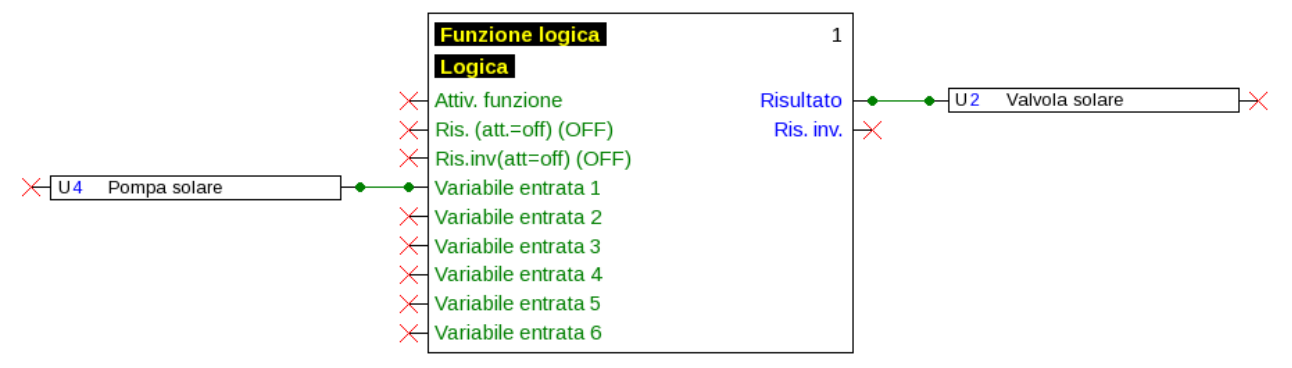

#### **Esempi di diverse scale**

**Valore di regolazione della funzione PID**: modalità 0-10 V, il valore di regolazione 0 deve corrispondere a 0 V, mentre il valore 100 a 10 V:

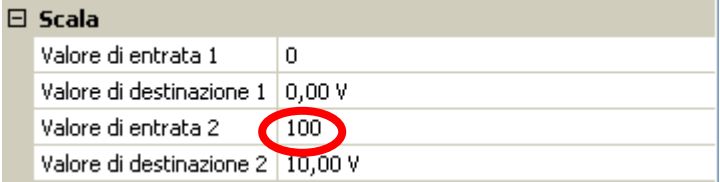

**Valore di temperatura**, ad es. di una funzione analogica: modalità PWM, la temperatura 0 °C deve corrispondere a 0 %, mentre la temperatura 100,0 °C a 100 %:

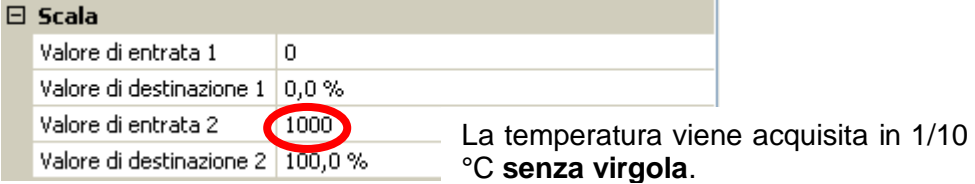

**Potenza bruciatore**, ad es. dalle funzioni richiesta acqua calda o manutenzione: modalità 0-10 V, la potenza del bruciatore di 0,0 % deve corrispondere a 0 V, mentre 100,0 % deve corrispondere a 10 V:

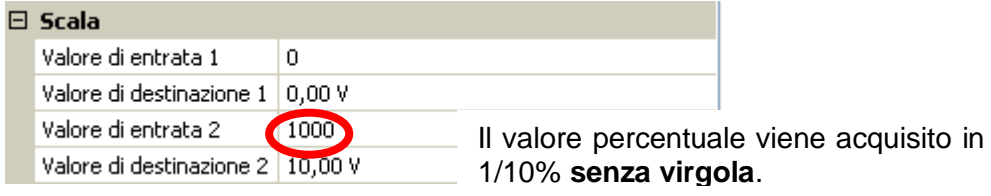

# <span id="page-16-0"></span>**Definizione**

Immissione della definizione dell'uscita selezionando una delle definizioni predefinite da diversi gruppi di definizioni oppure dalle definizioni specifiche dell'utente.

- **Generale**
- **Clima**
- **Utente** (definizioni specifiche dell'utente)

Inoltre è possibile assegnare a ogni definizione un numero compreso tra 1 e 16

### <span id="page-16-1"></span>**Panoramica uscite**

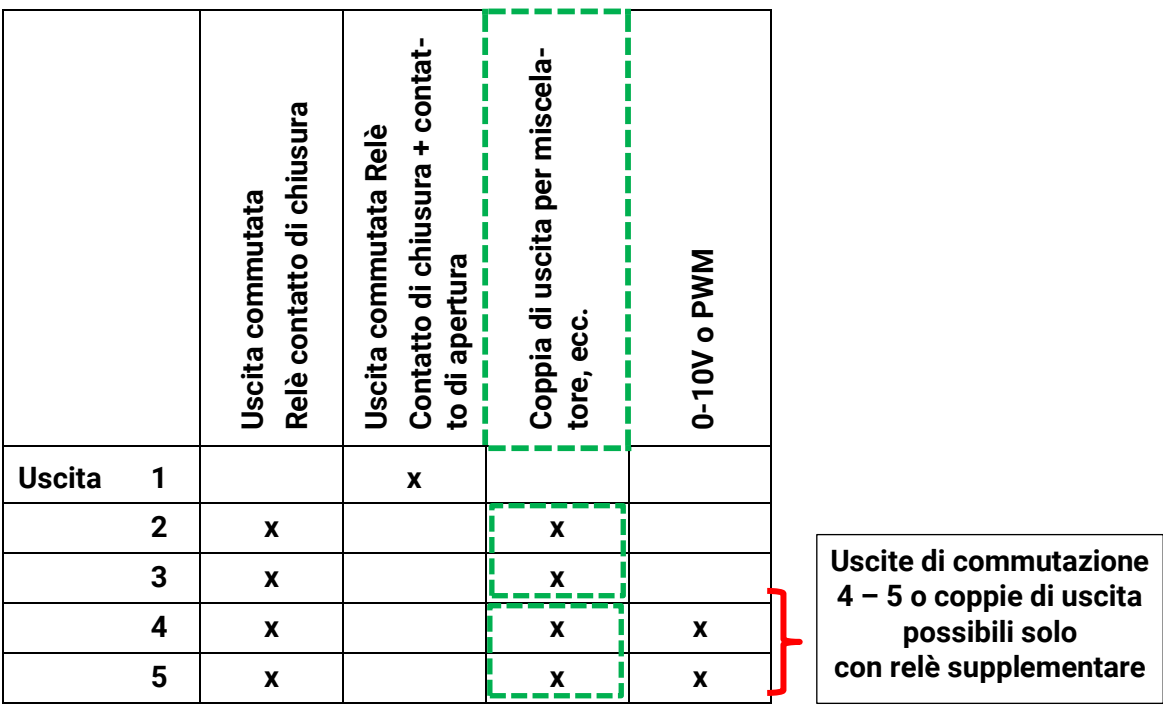

#### **Programmazione con TAPPS2 / Uscite**

### <span id="page-17-0"></span>**Protezione di bloccaggio**

Le pompe di circolazione dopo un lungo periodo di inattività (ad es. la pompa dell'impianto di riscaldamento durante l'estate) presentano spesso problemi di avvio a seguito di corrosione interna. Questo problema può essere risolto mettendo periodicamente in funzione la pompa per 30 secondi.

Nel menu di ogni uscita è possibile definire la **Protezione di bloccaggio** per tutte le uscite. È possibile indicare il momento di attivazione della protezione di bloccaggio e tutte le uscite sulle quali attivarla.

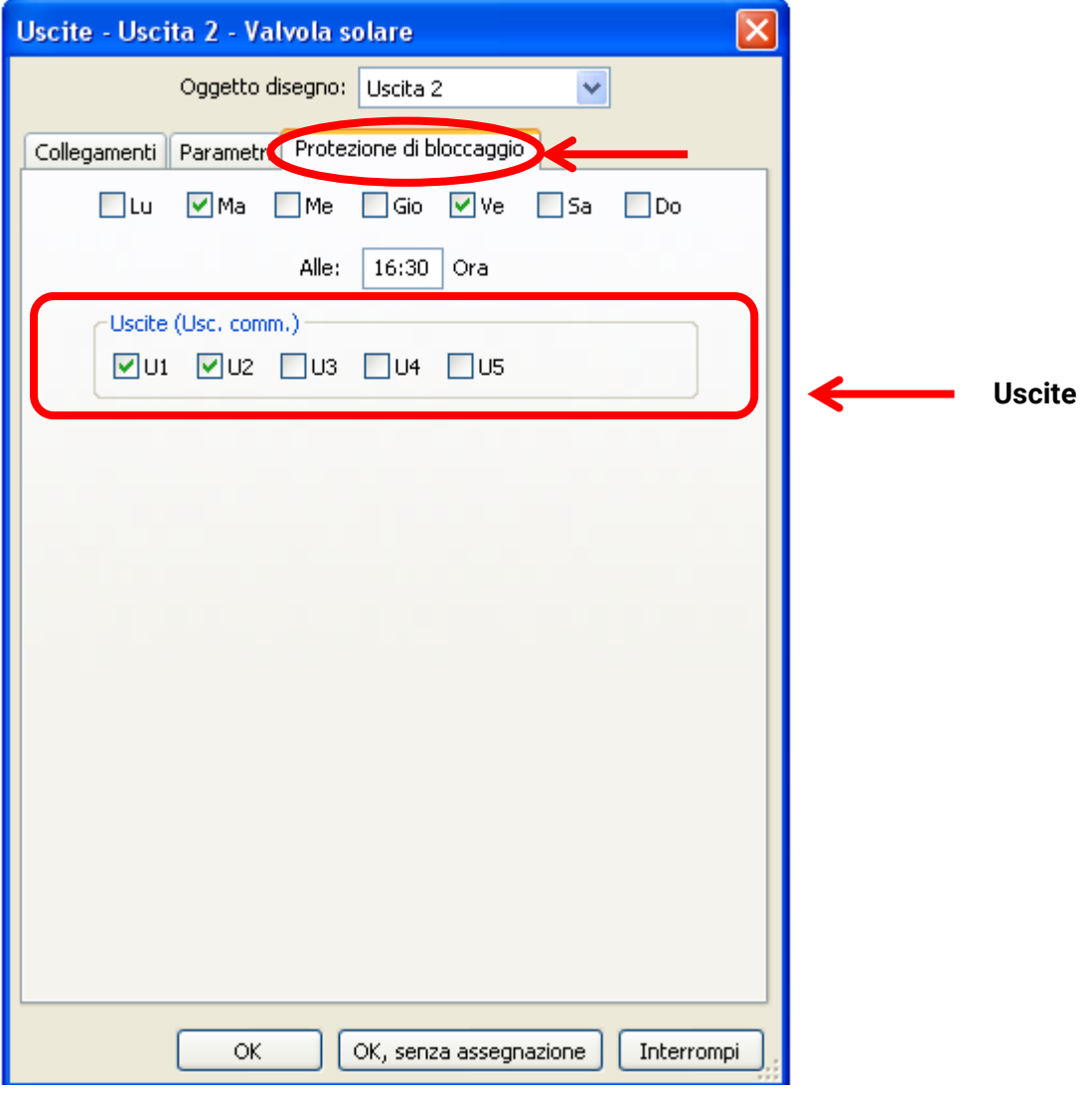

In questo esempio il martedì e il venerdì dalle ore 16.30 vengono attivate per 30 secondi le pompe 1 e 2, se l'uscita non era attiva dall'avvio del modulo ovvero dall'ultima attivazione della protezione di bloccaggio.

Il modulo non attiva contemporaneamente tutte le uscite, ma inizia con un'uscita, dopo 30 secondi passa alla successiva, e così via.

# <span id="page-18-0"></span>**Valori fissi**

In questo menu è possibile impostare fino a **64 valori fissi**, che possono essere utilizzati ad esempio come variabili di entrata delle funzioni.

#### **Esempio:**

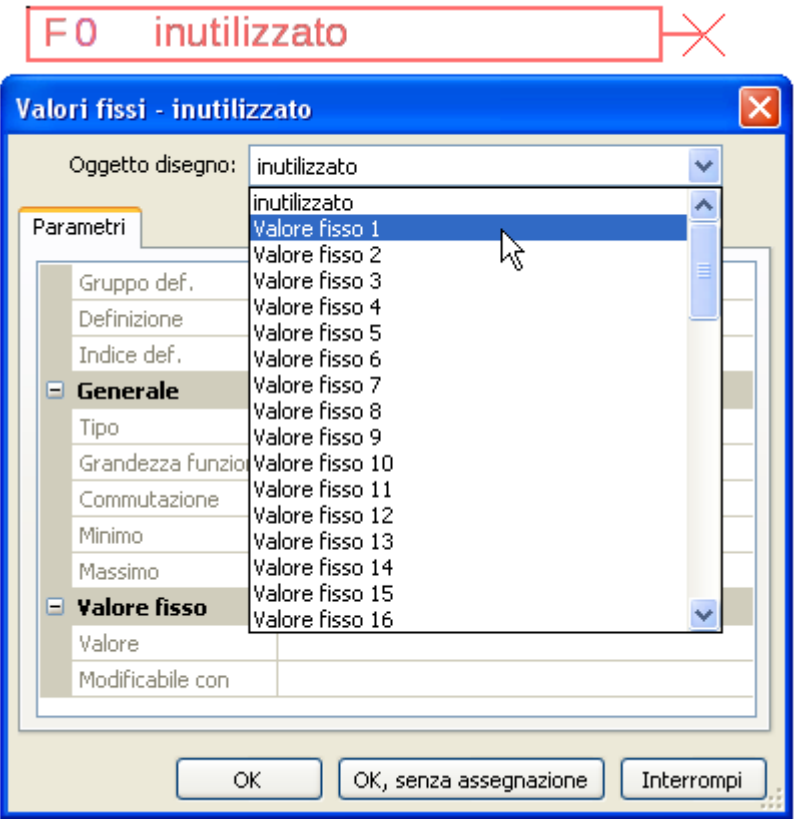

# <span id="page-18-1"></span>**Tipo di valore fisso**

Dopo la selezione del valore fisso desiderato si definisce il tipo di valore fisso.

- **Digitale**
- **Analogica**
- **Impulso**

### <span id="page-18-2"></span>**Digitale**

Selezione della **grandezza di misura**:

- **Off / On**
- **No / Si**

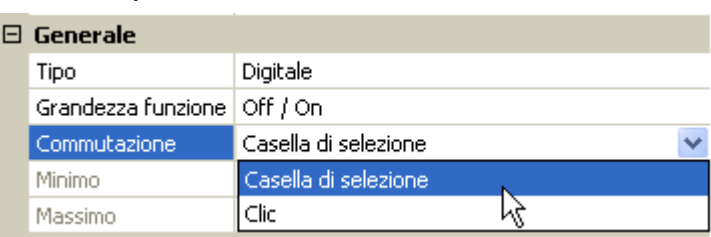

Scelta se lo stato può essere commutato mediante una casella di selezione o tramite semplice selezione (clic).

### **Programmazione con TAPPS2 / Valori fissi**

### <span id="page-19-0"></span>**Analogica**

Selezione tra una moltitudine di unità e dimensioni

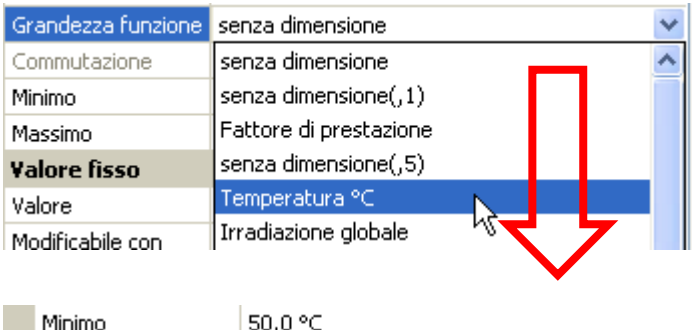

Massimo 65,0 °C  $\boxdot$  Valore fisso Valore 55,0 °C

Indicando la **definizione** si impostano i limiti consentiti e il valore fisso attuale. Il valore può essere impostato nel menu all'interno di tali limiti.

### <span id="page-19-1"></span>**Impulso**

Con questo valore fisso è possibile generare brevi **impulsi** eseguendo delle selezioni nel menu. **Esempio:**

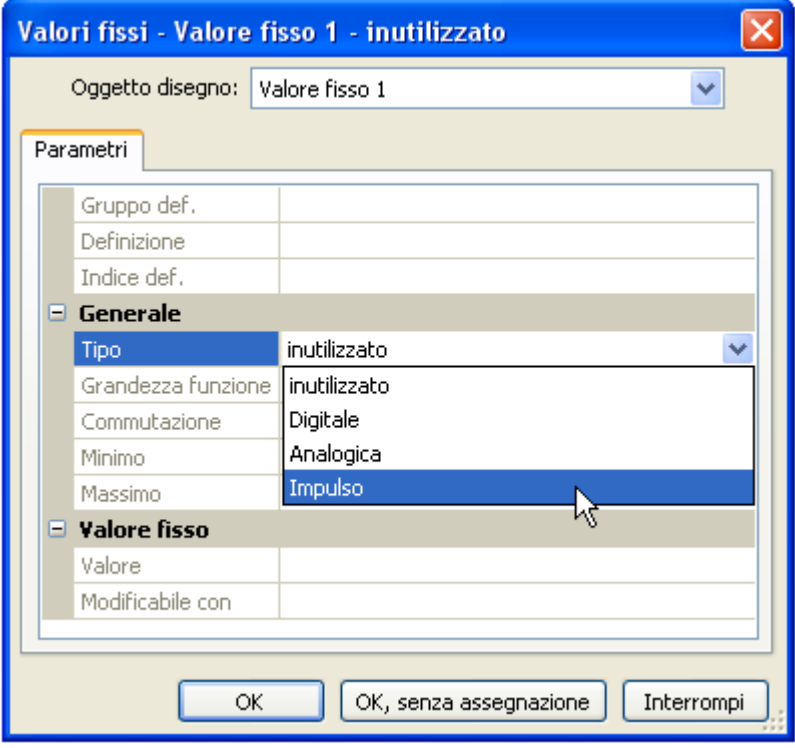

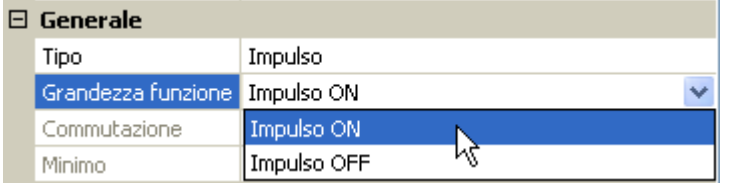

Selezione della **Grandezza funzione**: aprendo la voce, è possibile generare un impulso ON (da OFF a ON) oppure un impulso OFF (da ON a OFF).

### <span id="page-20-0"></span>**Definizione**

Immissione della definizione del valore fisso selezionando una delle definizioni predefinite oppure una delle definizioni specifiche dell'utente.

Inoltre è possibile assegnare a ogni definizione un numero compreso tra 1 e 16.

# <span id="page-20-1"></span>**Limitazione della modificabilità**

Per **tutti** i valori fissi è possibile impostare da quale livello utente è possibile modificare il relativo valore fisso:

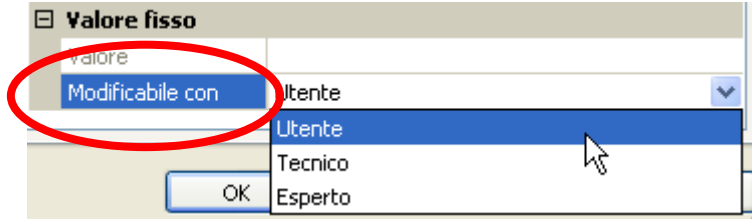

#### **Programmazione con TAPPS2 / Bus CAN**

# <span id="page-21-0"></span>**Bus CAN**

La rete CAN consente la comunicazione tra gli apparecchi bus CAN. Inviando valori analogici o digitali mediante le **uscite** CAN, altri apparecchi bus CAN possono acquisire tali valori come **entrate** CAN. È possibile gestire fino a 62 apparecchi bus CAN in una rete.

Ogni apparecchio bus CAN deve avere il proprio numero di nodo all'interno della rete.

La **struttura del cablaggio** di una rete bus CAN è descritta nelle istruzioni di installazione.

Se nel disegno viene aggiunta un'entrata CAN o un'uscita CAN, allora sarà possibile definire le impostazioni del regolatore. Queste verranno poi applicate a tutti gli altri elementi CAN.

# <span id="page-21-1"></span>**Impostazioni CAN per il modulo**

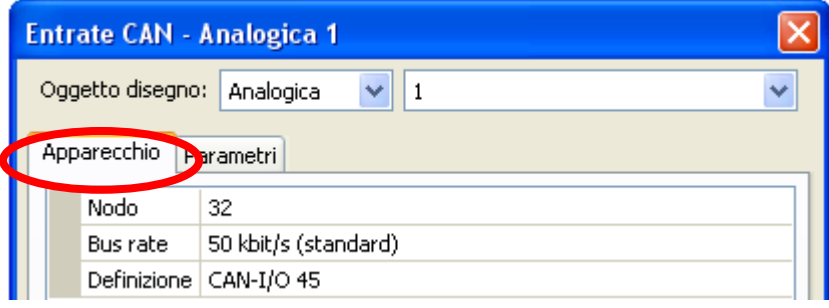

È possibile definire queste impostazioni anche nel menu File / Impostazioni / Impostazioni apparecchio...:

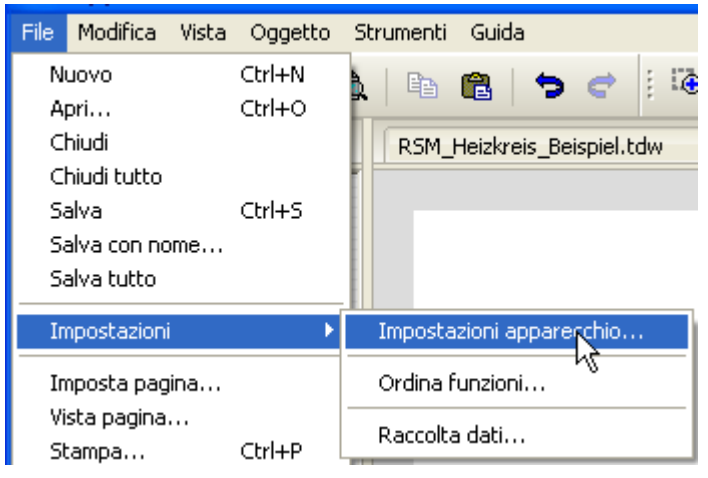

### **Nodo**

Definizione del numero di nodo CAN **specifico** (range di impostazione: 1 – 62). Il numero nodo impostato in fabbrica del modulo è 32.

#### **Bus rate**

Il bus rate standard della rete CAN è **50 kbit/s** (50 kBaud), ed è la preimpostazione della maggior parte degli apparecchi bus CAN.

**Importante: tutti** gli apparecchi della rete bus CAN devono avere la **stessa** velocità di trasmissione per essere in grado di comunicare tra loro.

Il bus rate può essere impostato tra 5 e 500 kbit/s, e con bus rate più bassi si possono avere reti di cavi più lunghe (vedi Istruzioni per il montaggio).

### **Definizione**

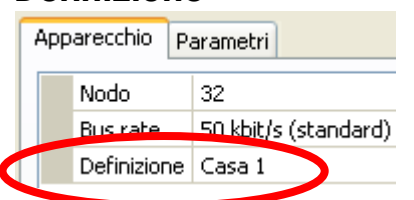

Ad ogni modulo è possibile assegnare una sola definizione specifica.

# <span id="page-22-0"></span>**Raccolta dati**

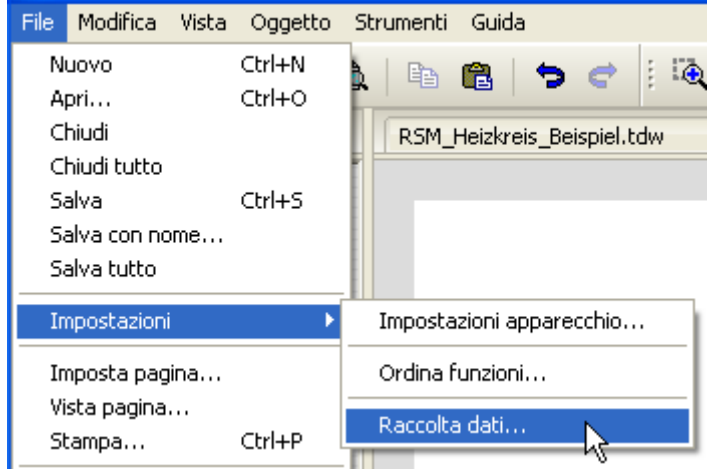

In questo menu vengono definiti i parametri per la raccolta dati CAN dei valori analogici e digitali.

**Esempio:** In TAPPS2 le entrate ed uscite programmate sono predefinite come impostazione standard. Tale impostazione può essere modificata o integrata.

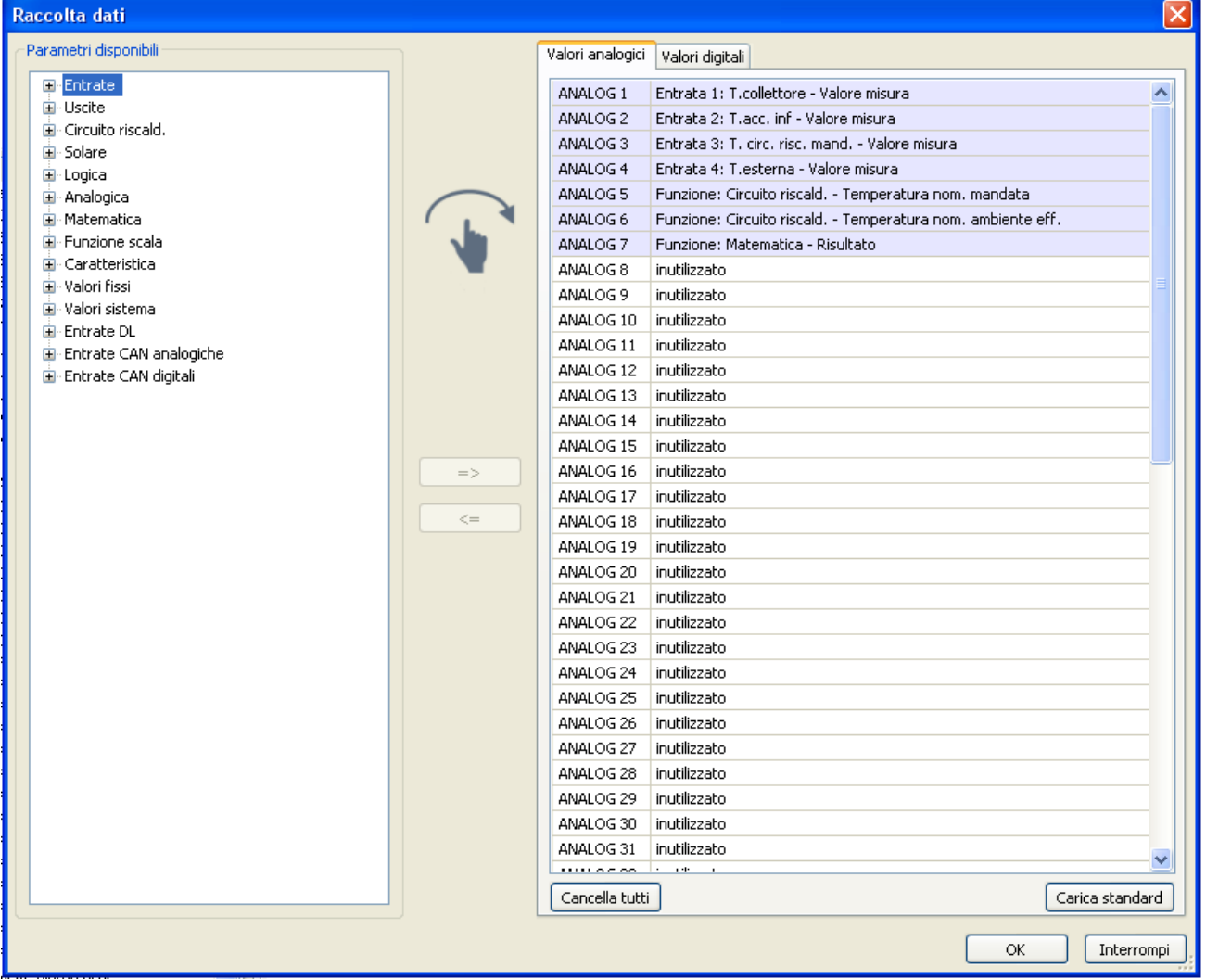

#### **Programmazione con TAPPS2 / Bus CAN**

#### **Per la raccolta dati CAN è necessaria la versione C.M.I. 1.25 o superiore e la versione Winsol 2.06 o superiore.**

La raccolta dati CAN è possibile solo con il C.M.I. A differenza della registrazione dati possono essere selezionati liberamente. Non c'è un'emissione continua dei dati. A richiesta di un C.M.I., il regolatore salva i valori attuali in una memoria tampone e li blocca contro la sovrascrittura (in caso di richiesta di un secondo C.M.I.) fino a quando i dati vengono letti e la memoria tampone viene nuovamente abilitata.

Le impostazioni necessarie del C.M.I. per la raccolta dati tramite CAN-Bus sono descritte nella Guida online del C.M.I.

Ogni modulo può emettere al massimo 64 valori digitali e 64 valori analogici, che vengono definiti nel menu "**CAN-Bus/Raccolta dati**" de modulo.

Le fonti per i valori da raccogliere possono essere entrate, uscite, variabili di entrata di funzioni, valori fissi, valori di sistema, entrate bus DL e CAN.

**Nota: le entrate digitali** devono essere definite nell'ambito dei valori **digitali**.

#### **Tutte le funzioni contatore (contatore energia, contatore quantità di calore, contatore)**

Si può registrare qualsiasi numero di funzioni contatore (al massimo comunque 64 valori analogici). I valori dei contatori da registrare s'immettono nella lista "Raccolta dati analogici" come tutti gli altri valori analogici.

### <span id="page-24-0"></span>**Entrate analogiche CAN**

È possibile programmare fino a 64 entrate analogiche CAN. Queste vengono definite indicando il numero di nodo del **trasmettitore** e il numero dell'uscita CAN del nodo di **trasmissione**.

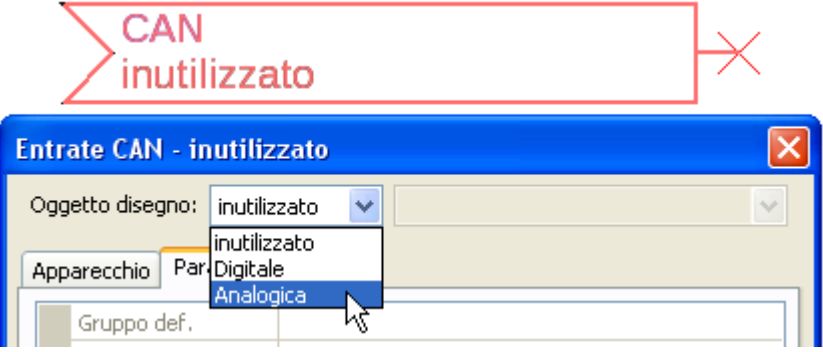

### <span id="page-24-1"></span>**Numero nodo**

Dopo aver immesso il numero del **nodo di trasmissione** si procede con le successive impostazioni. Dall'apparecchio con questo numero di nodo viene acquisito il valore di un'uscita analogica CAN.

**Esempio:** sull'**entrata** analogica CAN 1 viene acquisito **dall'**apparecchio con numero di nodo 1 il valore dell'**uscita** analogica CAN 1.

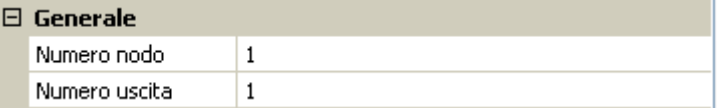

### <span id="page-24-2"></span>**Definizione**

Ad ogni entrata CAN è possibile assegnare una definizione specifica. La selezione della definizione avviene, così come per le entrate, tra diversi gruppi di definizioni o dalle definizioni definite dall'utente.

#### **Esempio:**

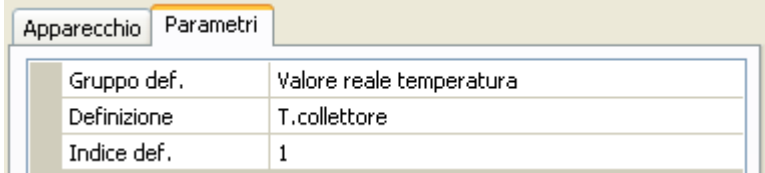

### <span id="page-24-3"></span>**CAN-Bus timeout**

Impostazione del tempo di timeout dell'entrata CAN (valore minimo: 5 minuti).

 $\boxdot$  Generale

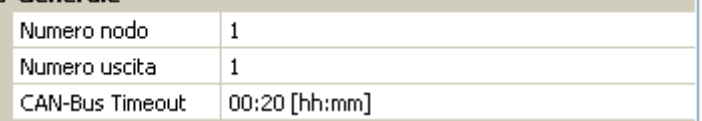

Fino a quando l'informazione viene letta costantemente dal CAN-Bus, l'**errore di rete** dell'entrata CAN è "**No**".

Se l'ultimo aggiornamento del valore risale a molto tempo prima dell'ora di timeout impostata, lo stato dell'**errore di rete** passa da "**No**" a "**Sì**". Quindi è possibile definire se deve essere emesso l'ultimo valore trasmesso oppure un valore sostitutivo selezionabile (solo con impostazione della grandezza di misura: **Def. utente**).

Siccome l'**errore di rete** può essere selezionato come fonte di una variabile di entrata di funzione, è possibile reagire in modo opportuno al guasto del Bus-CAN o del nodo di trasmissione.

Nei **valori di sistema** / Generale è disponibile l'errore di rete di **tutte** le entrate CAN.

#### **Programmazione con TAPPS2 / Bus CAN**

### <span id="page-25-0"></span>**Unità**

Se come grandezza di misura si acquisisce "**Automatico**", nel regolatore viene utilizzata l'unità predefinita dal nodo di trasmissione.

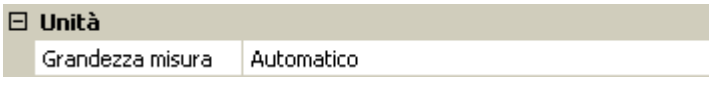

Selezionando "**Def. utente**" è possibile scegliere una propria **unità**, la **correzione del sensore** e, con **controllo sensore** attivo, una funzione di monitoraggio.

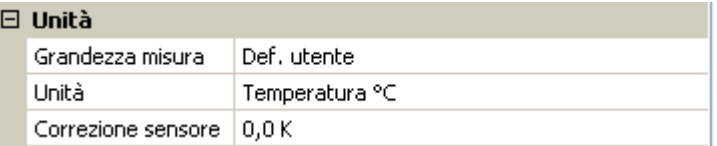

Ad ogni entrata CAN viene assegnata una propria unità, che può essere diversa dall'unità del nodo di trasmissione. Sono disponibili diverse unità.

**Correzione sensore:** Il valore dell'entrata CAN può essere corretto di un valore fisso.

### <span id="page-25-1"></span>**Valore per timeout**

Se il tempo di timeout viene superato, è possibile stabilire se deve essere emesso l'ultimo valore trasmesso ("Invariato") oppure un valore sostitutivo impostabile.

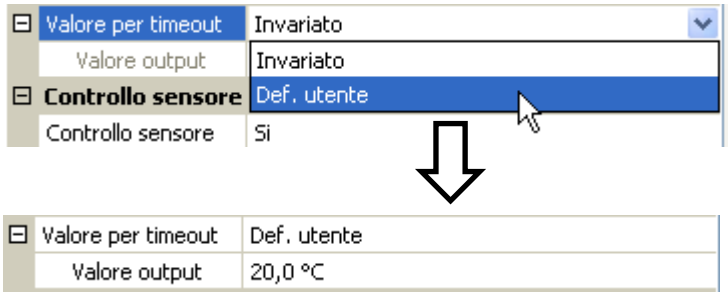

### <span id="page-26-0"></span>**Controllo sensore**

Con il controllo sensore su "**Sì**", l'**errore del sensore** dal quale viene acquisita l'entrata CAN è disponibile come variabile di entrata di una funzione.

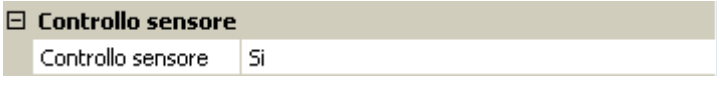

#### <span id="page-26-1"></span>**Errore sensore**

Questa selezione viene visualizzata solo con **controllo sensore attivo e** con grandezza di misura "**Def. utente**".

In caso di "**Controllo sensore**" attivo l'**errore sensore** di un'entrata CAN è disponibile come variabile di entrata di funzioni: stato "**No**" per un funzionamento corretto del sensore e "**Sì**" per un difetto (cortocircuito o interruzione). In questo modo è possibile reagire ad esempio al guasto di un sensore.

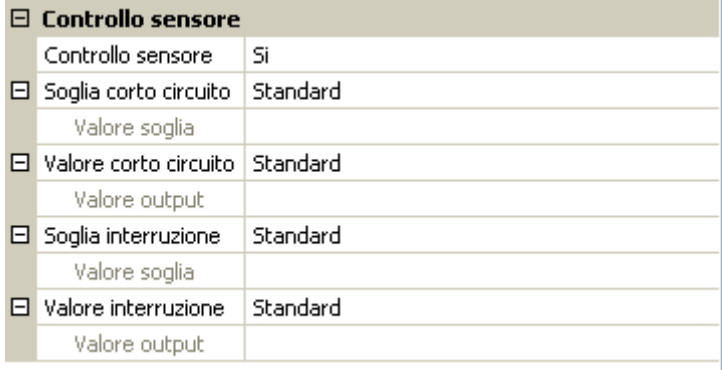

Se vengono selezionate le soglie **standard**, viene indicato un cortocircuito se non è raggiunta la **soglia di misurazione** inferiore, e un'interruzione in caso di superamento della **soglia di misurazione** superiore.

I valori **standard** per i sensori di temperatura sono in caso di cortocircuito -9999,9 °C e in caso di interruzione 9999,9 °C. In caso di errore sono questi i valori utilizzati per i calcoli interni.

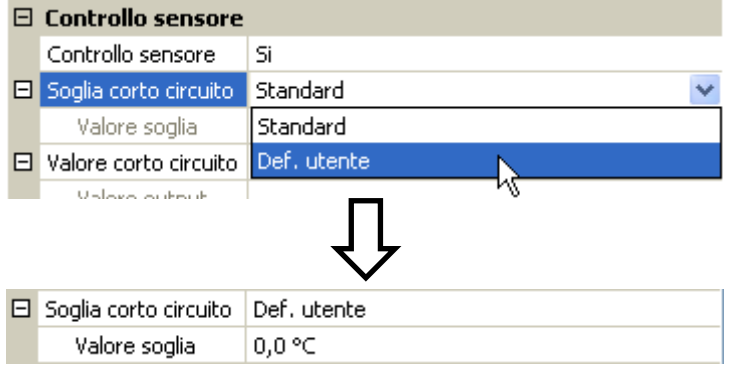

Selezionando le soglie e i valori idonei per cortocircuito o interruzione, in caso di guasto di un sensore sul nodo di trasmissione è possibile preimpostare un valore fisso nel modulo, in modo che il funzionamento possa proseguire in modalità di emergenza (isteresi fissa: 1,0 °C).

La soglia cortocircuito può essere definita solo al di sotto della soglia interruzione.

Nei **valori di sistema** / Generale è disponibile l'errore sensore **di tutte** le entrate, entrate CAN e DL.

### <span id="page-26-2"></span>**Entrate digitali CAN**

È possibile programmare fino a 64 entrate digitali CAN. Queste vengono definite indicando il numero di nodo del **trasmettitore** e il numero dell'uscita CAN del nodo di **trasmissione**.

La parametrizzazione è quasi identica a quella delle entrate analogiche CAN.

Da **Grandezza di misura / Def. utente** è possibile modificare la **visualizzazione** per l'entrata digitale CAN da **OFF / ON** a **No / Sì**, ed è possibile stabilire se al superamento del tempo di timeout deve essere emesso l'ultimo stato trasmesso ("Invariato") oppure uno stato sostitutivo selezionabile.

# <span id="page-27-0"></span>**Uscite analogiche CAN**

È possibile programmare fino a 32 uscite analogiche CAN. Queste vengono impostate indicando la **fonte** nel regolatore.

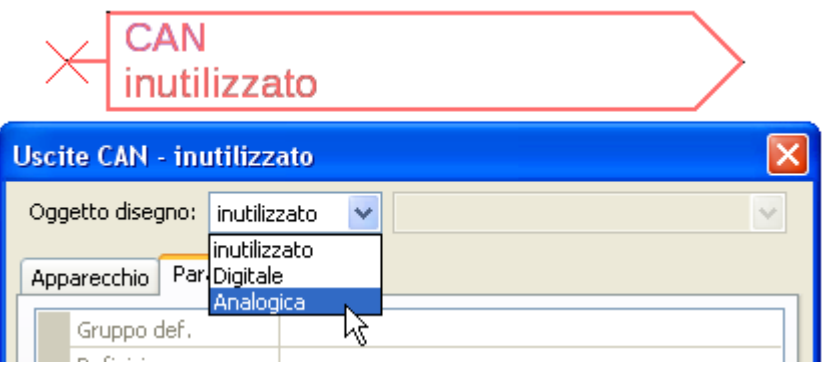

Collegamento con la fonte nel modulo dalla quale proviene il valore per l'uscita CAN.

- **Entrate**
- **Uscite**
- **Funzioni**

**Esempio**: Fonte entrata 3

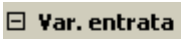

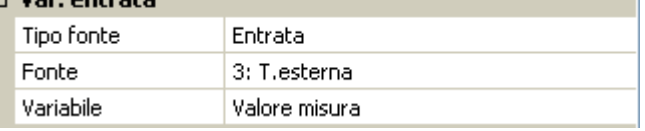

### <span id="page-27-1"></span>**Definizione**

Ad ogni uscita analogica CAN è possibile assegnare una definizione specifica. La selezione della definizione avviene, così come per le entrate, tra diversi gruppi di definizioni o dalle definizioni definite dall'utente.

#### **Esempio**:

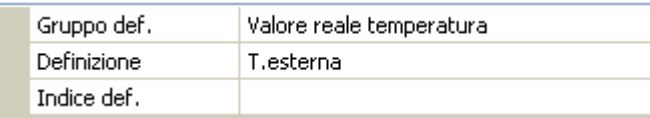

### <span id="page-27-2"></span>**Condizione di trasmissione**

#### **Esempio**:

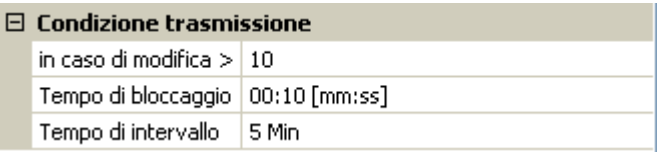

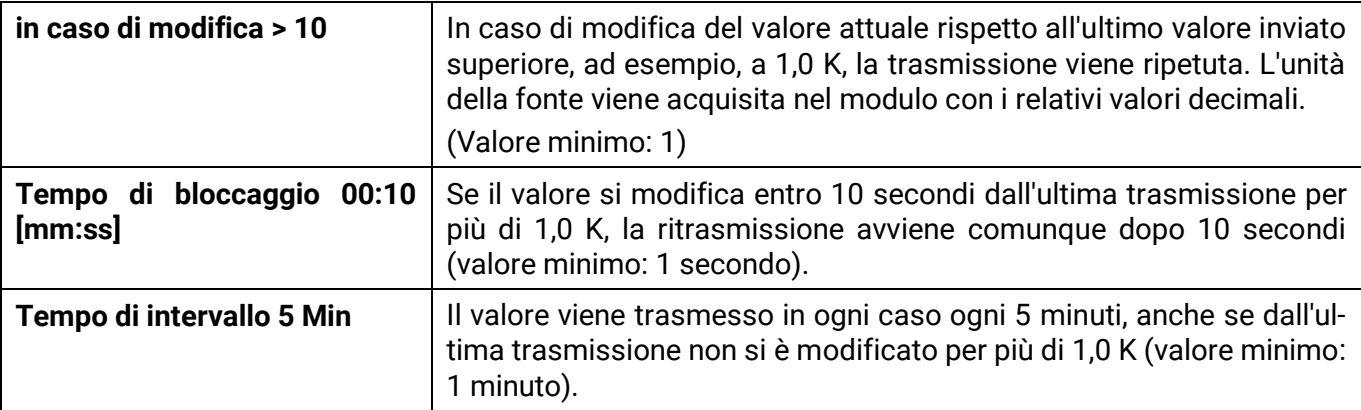

- **Valori fissi**
- **Valori di sistema**
- **Bus DL**

# <span id="page-28-0"></span>**Uscite digitali CAN**

È possibile programmare fino a 32 uscite digitali CAN. Queste vengono impostate indicando la **fonte** all'interno del modulo.

La parametrizzazione è identica a quella delle uscite analogiche CAN, tranne che per le condizioni di trasmissione.

### <span id="page-28-1"></span>**Definizione**

Ad ogni uscita digitale CAN è possibile assegnare una definizione specifica. La selezione della definizione avviene, così come per le entrate, tra diversi gruppi di definizioni o dalle definizioni definite dall'utente.

#### **Esempio**:

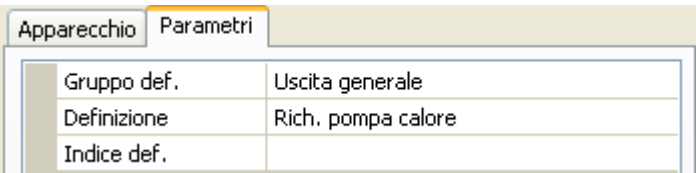

### <span id="page-28-2"></span>**Condizione di trasmissione**

#### **Esempio:**

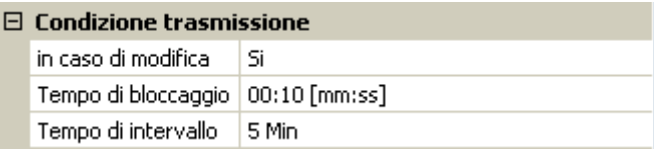

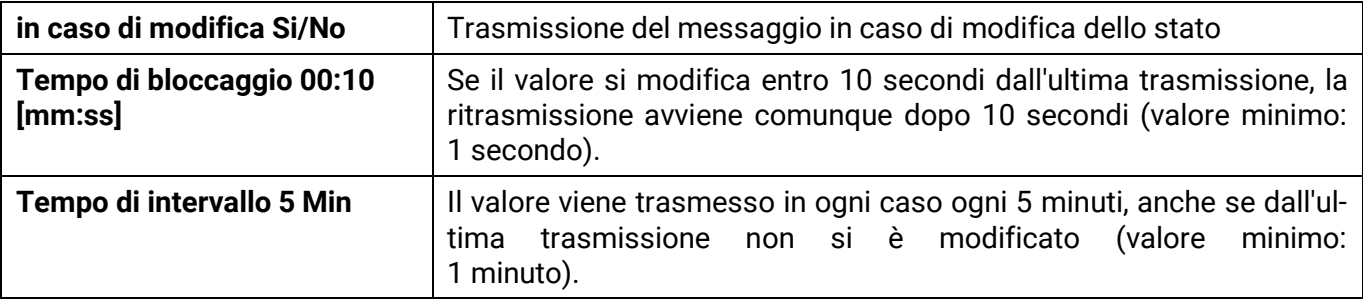

#### **Programmazione con TAPPS2 / Bus DL**

# <span id="page-29-0"></span>**Bus DL**

Il bus DL serve come linea bus per diversi sensori e/o per la registrazione dei valori di misurazione ("Raccolta dati") mediante C.M.I. o DLOGG.

Bus DL è una linea dati bidirezionale compatibile solo con i prodotti della ditta Technische Alternative. La rete bus DL lavora in modo indipendente dalla rete bus CAN.

Questo menu contiene tutte le indicazioni e le impostazioni necessarie per la realizzazione di una rete bus DL.

La **struttura del cablaggio** di una rete bus DL è descritta nelle istruzioni di installazione del regolatore.

### <span id="page-29-1"></span>**Impostazioni DL**

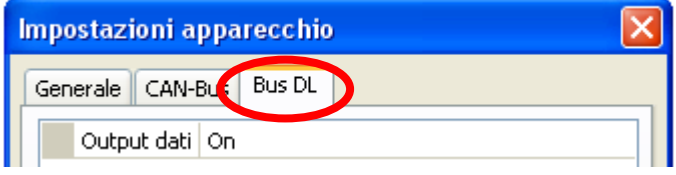

Nel menu File / Impostazioni / Impostazioni apparecchio / Bus DL è possibile attivare e disattivare l'**output dati** per la **raccolta dati** mediante bus DL e per le visualizzazioni nel sensore ambientale **RAS-PLUS**. Per la **Raccolta dati DL** si usa il C.M.I.. Vengono indicati solo i dati

di entrata e di uscita e 2 contatori della quantità di calore, ma nessun valore delle entrate di rete.

# <span id="page-29-2"></span>**Entrata DL**

Mediante un'entrata DL vengono acquisiti valori da sensori bus DL. È possibile programmare fino a 32 entrate DL.

**Esempio**: parametrizzazione dell'entrata DL 1

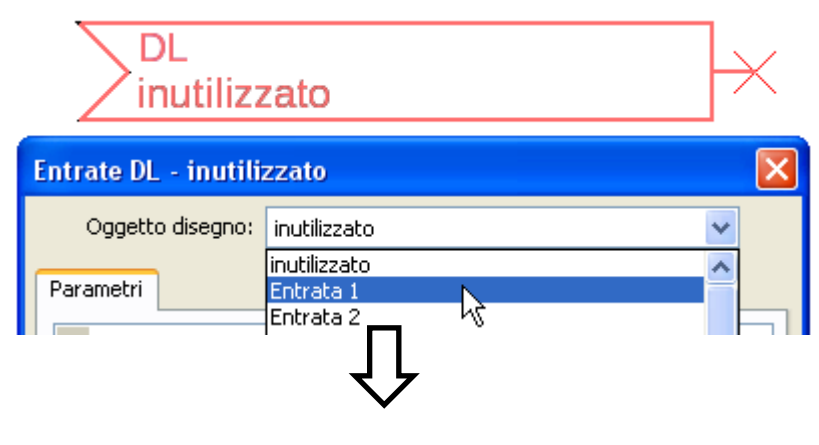

**Selezione**: Analogica o digitale

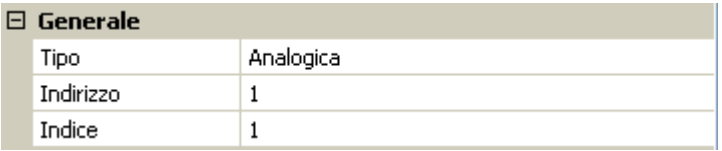

### <span id="page-29-3"></span>**Indirizzo DL-Bus e Indice DL-Bus**

Ogni sensore DL deve avere il suo proprio **indirizzo bus DL**. L'impostazione degli indirizzi del sensore DL è descritta nella scheda tecnica del sensore.

La maggior parte dei sensori DL possono rilevare diversi valori di misurazione (ad es. portata volumetrica e temperature). Per ogni valore di misurazione deve essere indicato il relativo **Indice**. Il rispettivo indice è riportato nella scheda tecnica del sensore DL.

### <span id="page-30-0"></span>**Definizione**

Ad ogni entrata DL è possibile assegnare una definizione specifica. La selezione della definizione avviene, così come per le entrate, tra diversi gruppi di definizioni o dalle definizioni definite dall'utente.

#### **Esempio:**

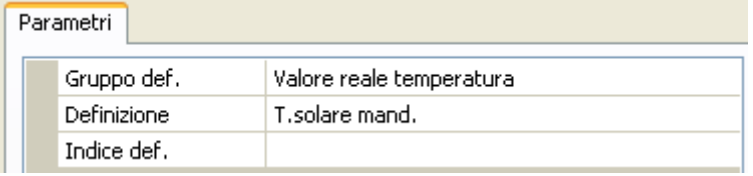

### <span id="page-30-1"></span>**Timeout bus DL**

Fino a quando l'informazione viene letta costantemente dal bus DL, l'**errore di rete** dell'entrata DL è "**No**".

Se dopo tre interrogazioni del valore del sensore DL da parte del regolatore non viene trasmesso alcun valore, l'**errore di rete** passa da "**No**" a "**Sì**". Quindi è possibile definire se deve essere emesso l'ultimo valore trasmesso oppure un valore sostitutivo selezionabile (solo con impostazione della grandezza di misura: **Def. utente**).

Siccome l'**errore di rete** può essere selezionato anche come fonte di una variabile di entrata di funzione, è possibile reagire in modo opportuno al guasto del bus DL o del sensore DL.

Nei valori di sistema / Generale è disponibile l'errore di rete di **tutte** le entrate DL.

### <span id="page-30-2"></span>**Unità**

Se come grandezza di misura si acquisisce "**Automatico**", nel regolatore viene utilizzata l'unità predefinita dal sensore DL.

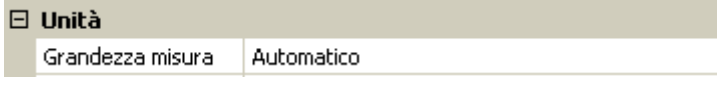

Selezionando "**Def. Utente**" è possibile scegliere una propria unità, la correzione del sensore e, con controllo sensore attivo, una funzione di monitoraggio.

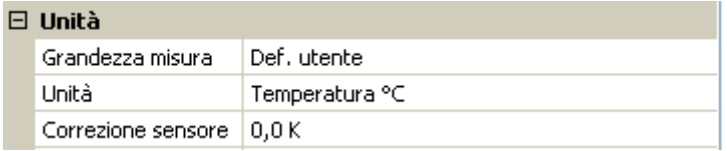

Ad ogni entrata DL viene assegnata un'**unità**, che può essere diversa dall'unità del sensore DL. Ci sono molteplici unità a disposizione.

**Correzione sensore:** Il valore dell'entrata DL può essere corretto di un valore di differenza fisso.

### <span id="page-30-3"></span>**Valore per timeout**

Questa selezione viene visualizzata solo con la grandezza di misura "**Def. Utente**".

Se viene definito un timeout, è possibile stabilire se deve essere emesso l'ultimo valore trasmesso ("Invariato") oppure un valore sostitutivo selezionabile.

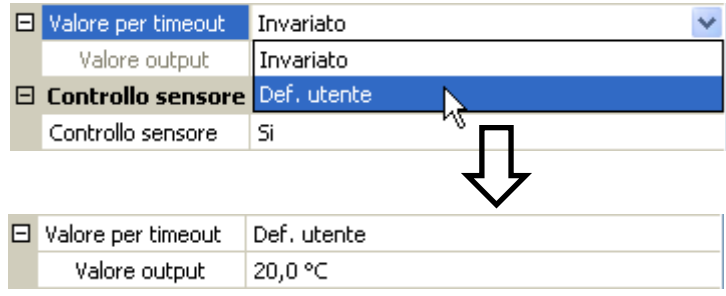

#### **Programmazione con TAPPS2 / Bus DL**

#### <span id="page-31-0"></span>**Controllo sensore**

Con il controllo sensore su "**Sì**", l'**errore del sensore** dal quale viene acquisita l'entrata DL è disponibile come variabile di entrata di una funzione.

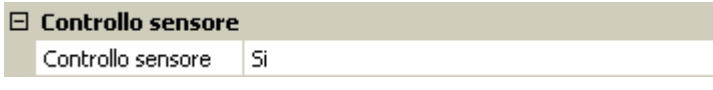

#### <span id="page-31-1"></span>**Errore sensore**

Questa selezione viene visualizzata solo con **controllo sensore attivo** e con grandezza di misura "**Def. Utente**".

In caso di "**Controllo sensore**" attivo l'**errore sensore** di un sensore DL è disponibile come variabile di entrata di funzioni: stato "**No**" per un funzionamento corretto del sensore e "**Sì**" per un difetto (cortocircuito o interruzione). In questo modo è possibile reagire ad esempio al guasto di un sensore.

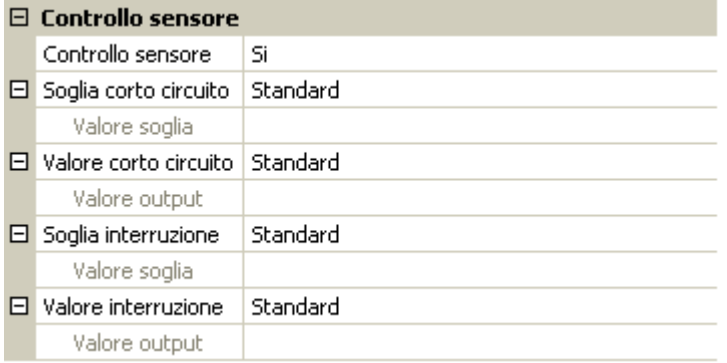

Se vengono selezionate le soglie **standard**, viene indicato un cortocircuito se non è raggiunta la **soglia di misurazione** inferiore, e un'interruzione in caso di superamento della **soglia di misurazione** superiore.

I valori **standard** per i sensori di temperatura sono in caso di cortocircuito -9999,9 °C e in caso di interruzione 9999,9 °C. In caso di errore sono questi i valori utilizzati per i calcoli interni.

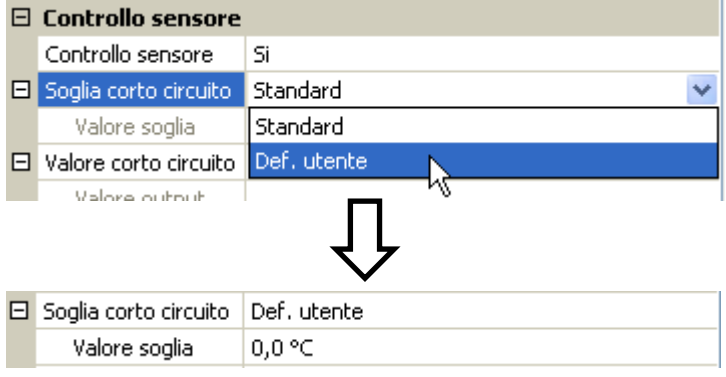

Selezionando le soglie e i valori idonei per cortocircuito o interruzione, in caso di guasto di un sensore è possibile preimpostare un valore fisso nel modulo, in modo che il funzionamento possa proseguire in modalità di emergenza (isteresi fissa: 1,0 °C).

La soglia cortocircuito può essere definita solo al di sotto della soglia interruzione.

Nei valori di sistema / Generale è disponibile l'errore sensore **di tutte** le entrate, entrate CAN e DL.

### <span id="page-31-2"></span>**Entrate digitali DL**

Il bus DL è predisposto per l'acquisizione anche di valori digitali. Attualmente non ci sono ancora tuttavia casi di applicazione.

La parametrizzazione è quasi identica a quella delle entrate analogiche DL.

Da **Grandezza di misura / Def. Utente** è possibile modificare la **visualizzazione** per l'entrata digitale DL su **No/Sì**:

### <span id="page-32-0"></span>**Carico bus di sensori DL**

L'alimentazione e la trasmissione di segnali dei sensori DL avvengono **insieme** su un cavo bipolare. Non è possibile realizzare un ulteriore ausilio per l'alimentazione elettrica mediante un alimentatore esterno (come con il CAN-Bus).

A causa del fabbisogno piuttosto elevato di corrente dei sensori DL, è necessario considerare il "**carico bus**":

Il modulo produce il carico bus massimo del **100 %**. I carichi bus dei sensori DL vengono indicati nei Dati tecnici dei relativi sensori DL.

**Esempio**: il sensore DL FTS4-50DL ha un carico bus del **25 %**. Pertanto, al bus DL si possono collegare al massimo 4 FTS4-50DL.

### <span id="page-32-1"></span>**Uscita DL**

Mediante un'uscita DL è possibile inviare alla rete bus DL valori analogici e digitali. Ad esempio, è possibile emettere in **comando digitale** per l'attivazione di un sensore O<sub>2</sub> O2-DL.

**Esempio**: parametrizzazione dell'uscita DL 1

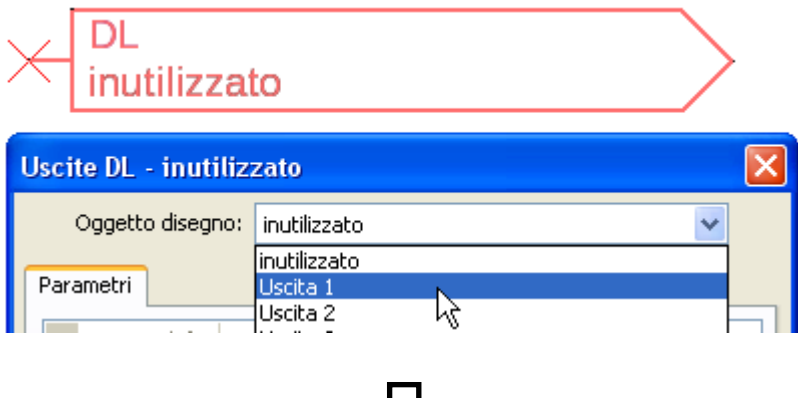

ſì

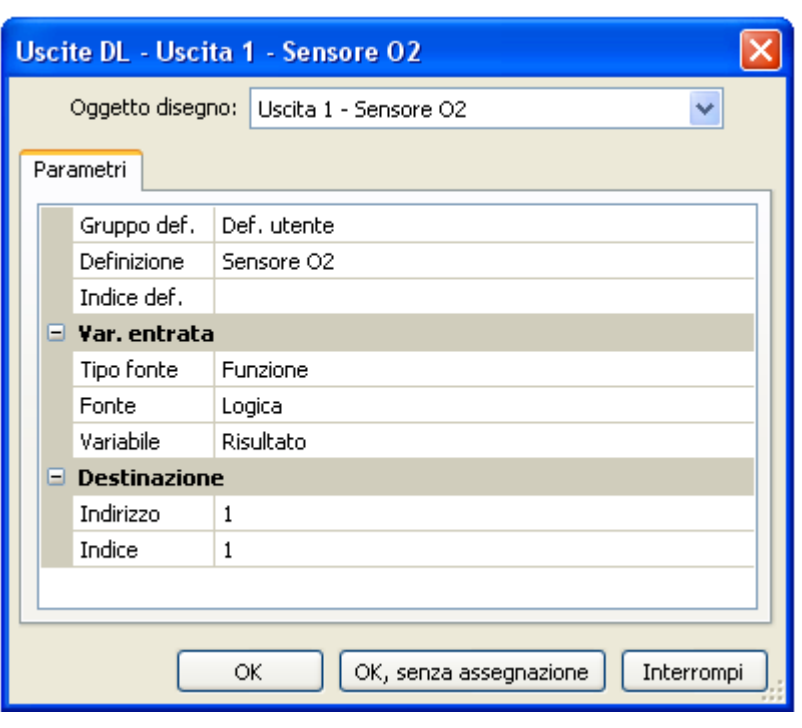

Immissione della definizione Indicazione della fonte nel regolatore dalla quale proviene il valore per l'uscita DL.

- **Entrate**
- **Uscite**
- **Funzioni**
- **Valori fissi**
- **Valori di sistema**
- **CAN-Bus analogico**
- **CAN-Bus digitale**

Indicazione dell'indirizzo target del Per l'attivazione del sensore  $O<sub>2</sub>$  l'indice non ha pertanto alcuna influenza e può essere tralasciato.

# <span id="page-33-0"></span>**Valori di sistema**

I seguenti valori di sistema sono selezionabili come **fonte** per le variabili di entrata delle funzioni e le uscite CAN e DL:

- **Generale**
- **Tempo**
- **Data**
- **Sole**

### **Valori di sistema "Generale"**

Se previsto dalla programmazione, questi valori sistema consentono un monitoraggio del sistema regolatore.

- **Start regolatore**
- **Entrate errore sensore**
- **Errore sensore CAN**
- **Errore sensore DL**
- **Errore di rete CAN**
- **Errore di rete DL**

40 secondi dopo l'accensione dell'apparecchio ovvero dopo un reset, **Start regolatore** genera un impulso di 20 secondi, e serve per il monitoraggio dell'avvio del regolatore (ad es. dopo un'interruzione dell'alimentazione elettrica) nella raccolta dati. A questo scopo è necessario impostare il tempo di intervallo nella raccolta dati su 10 secondi.

**Errore sensore** ed **Errore di rete** sono valori digitali globali (No/Sì) che non si riferiscono allo stato di errore di un determinato sensore o entrata di rete.

Se uno dei sensori o una delle entrate di rete presenta un errore, il relativo stato del gruppo cambia da "**No**" a "**Sì**"

### **Valori di sistema "Tempo" Valori di sistema "Data"**

- **Secondo (dell'orario attuale) Gio**
- **Minuto (dell'orario attuale) Mese**
- 
- 
- 
- 
- **Ora legale (valore digitale OFF/ON) Impulso giornaliero**
- 

- 
- 
- **Ora (hh) Anno (solo ultime due cifre)**
- **Impulso a secondi Giorno (iniziando dal lunedì)**
- **Impulso a minuti Settimana calendario**
- **Impulso ad ore Giorno dell'anno**
	-
	- **Ora (hh:mm) Impulso mensile**
		- **Impulso annuo**
		- **Impulso settimanale**

I valori "Impulso" generano un impulso per ogni unità temporale.

#### **Valori sistema "Sole"**

- **Alba** (orario)
- **Tramonto** (orario)
- **Minuti fino all'alba** (nello stesso giorno, non supera la mezzanotte)
- **Minuti dall'alba**
- **Minuti fino al tramonto**
- **Minuti dal tramonto** (nello stesso giorno, non supera la mezzanotte)
- **Altezza del sole** (vedi Funzione ombreggiamento)
- **Direzione del sole** (vedi Funzione ombreggiamento)
- **Altezza sole > 0°** (valore digitale ON/OFF)

# <span id="page-35-0"></span>**Impostazioni apparecchio**

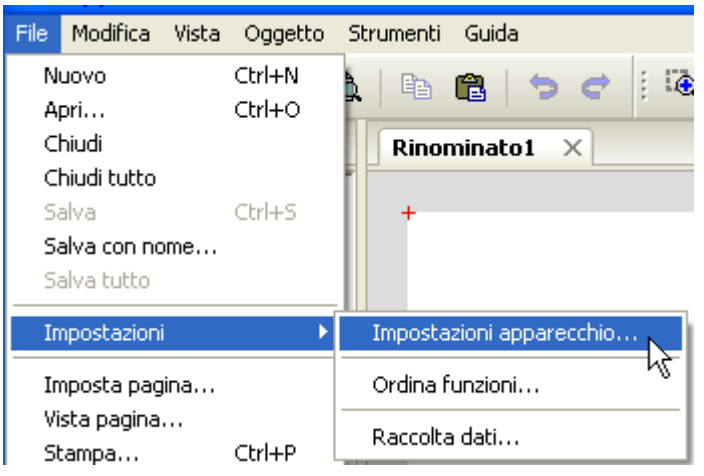

<span id="page-35-1"></span>**Generale**

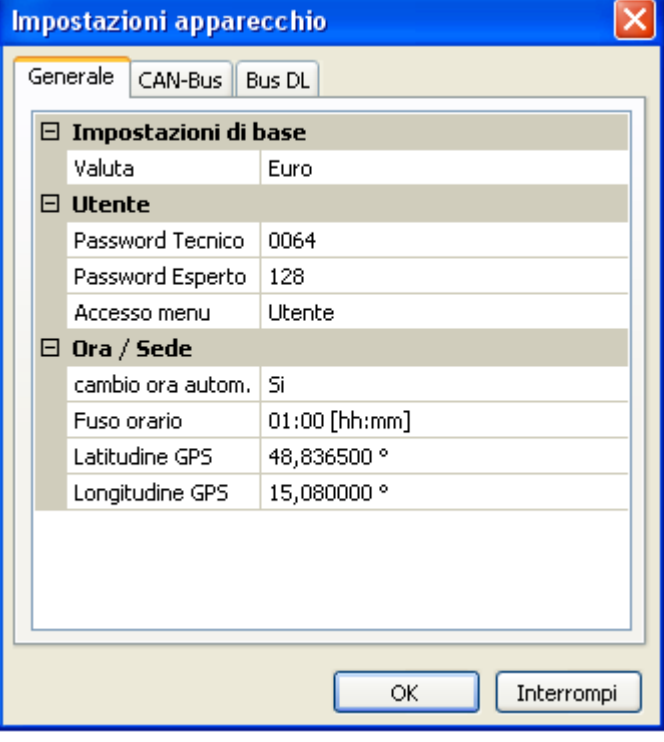

### <span id="page-35-2"></span>**Valuta**

Selezione della valuta per il calcolo della resa

### <span id="page-35-3"></span>**Password Tecnico / Esperto**

Immissione delle password per questa programmazione.

### <span id="page-35-4"></span>**Accesso menu**

Determinazione del livello utente dal quale è consentito accedere al **menu principale**.

Se l'accesso al menu è consentito soltanto al livello **tecnico** o **esperto**, per la selezione del menu principale dalla pagina iniziale della panoramica delle funzioni è necessario immettere la rispettiva **password**.

In questo menu vengono eseguire impostazioni globali per il modulo, il CAN-Bus e il Bus DL.

### <span id="page-36-0"></span>**Ora / Luogo**

- **Conversione oraria autom.** Se impostato su "**Sì**", il passaggio all'ora legale è automatico, secondo le date previste dall'Unione Europea.
- **Fuso orario –** 01:00 indica il fuso orario "**UTC + 1 ora**". **UTC** sta per "Universal Time Coordinated", detto anche GMT (= Greenwich Mean Time, tempo medio di Greenwich).
- **Latitudine GPS** Latitudine geografica secondo GPS (= global positioning system, sistema di posizionamento globale)
- **Longitudine GPS** Longitudine geografica secondo GPS

Sulla base dei valori di longitudine e latitudine vengono rilevati i dati solari relativi alle località. Tali dati possono essere utilizzati nelle funzioni (ad es. funzione ombreggiamento).

Le preimpostazioni di fabbrica per i dati GPS si riferiscono alla sede di Technische Alternative ad Amaliendorf, Austria.

# <span id="page-36-1"></span>**CAN-Bus / Bus DL**

Queste impostazioni vengono descritte nei capitoli CAN-Bus e Bus DL.

### **C.M.I. Menu**

# <span id="page-37-0"></span>C.M.I. Menu

# <span id="page-37-1"></span>**Modifica dei valori nominali**

### **Esempio:**

<span id="page-37-2"></span>Modifica del valore "T.ambiente normale" della funzione circuito di riscaldamento

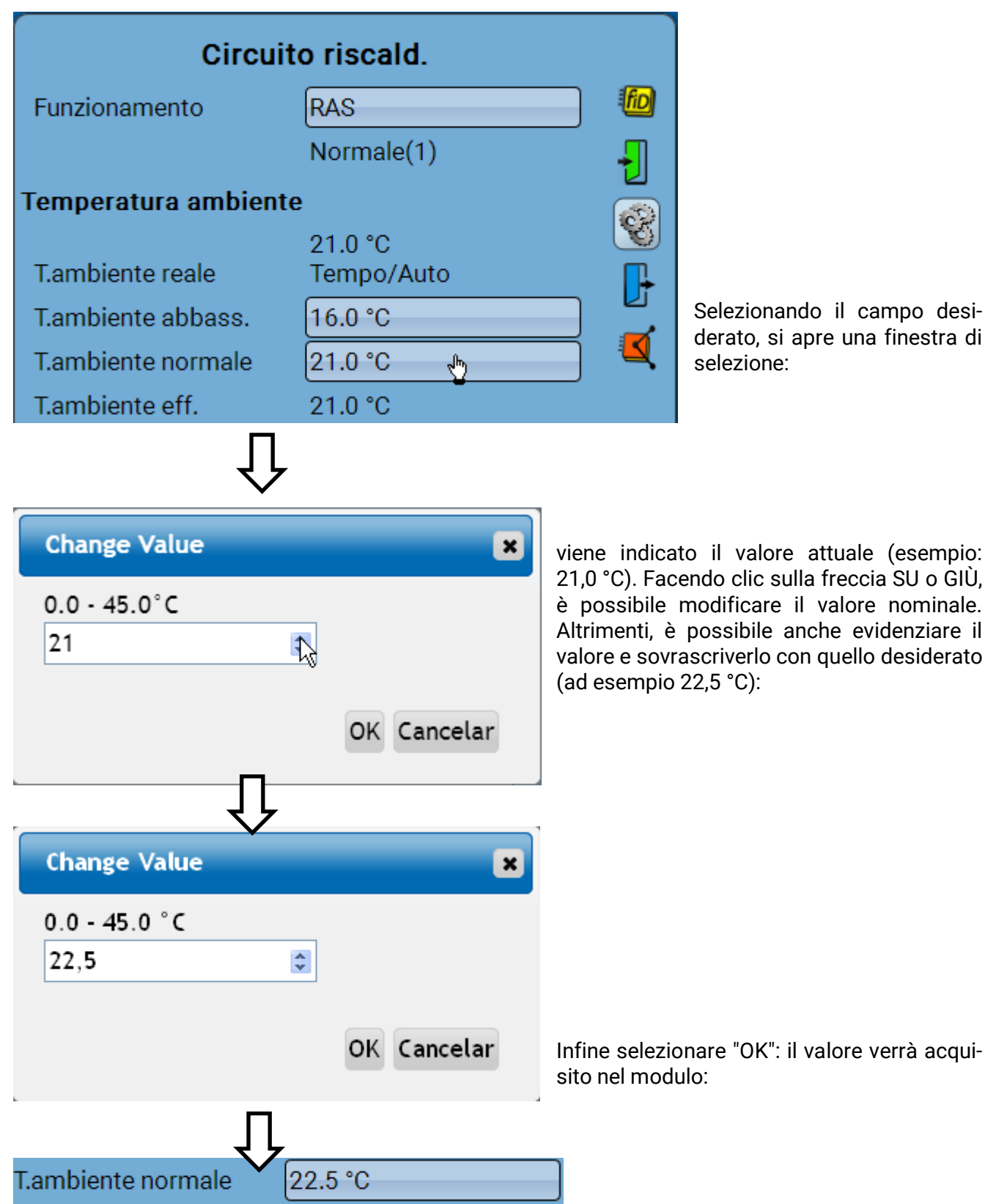

# **Creazione di nuovi elementi**

**di entrate o uscite, valori fissi, funzioni, messaggi, bus CAN o bus DL)**

**Esempio:** creazione di un'uscita commutata da un'uscita inutilizzata:

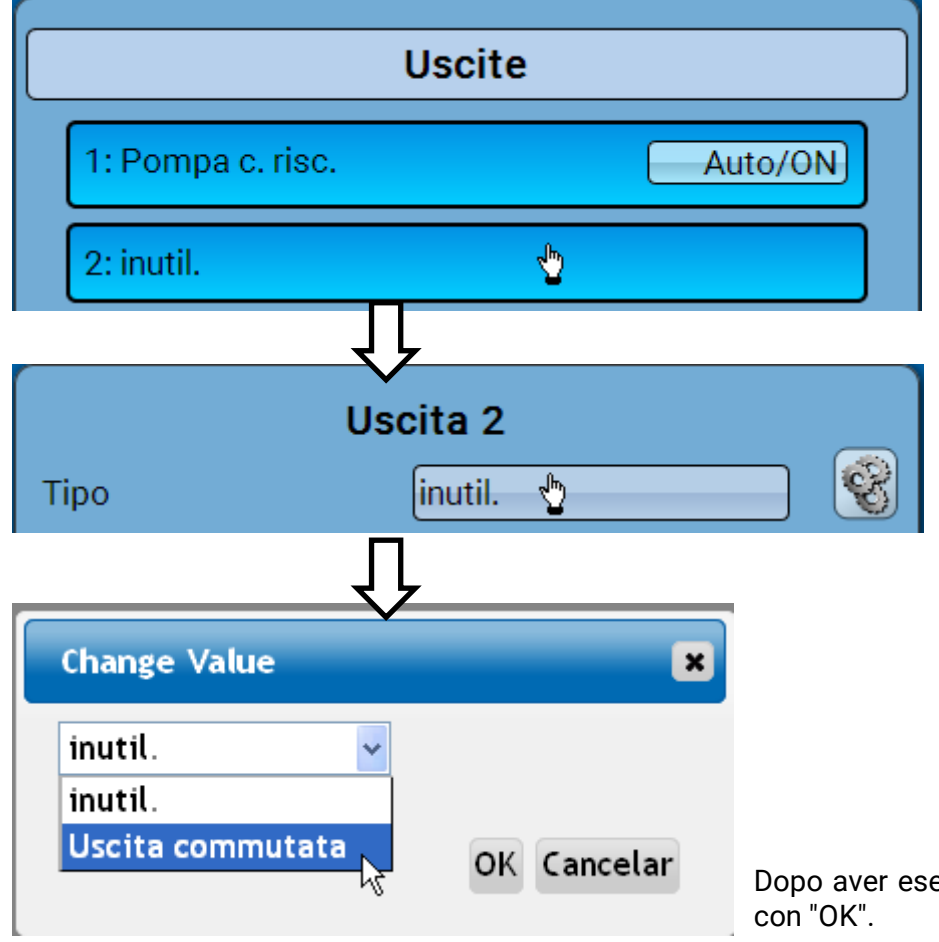

Dopo aver eseguito la selezione, concludere

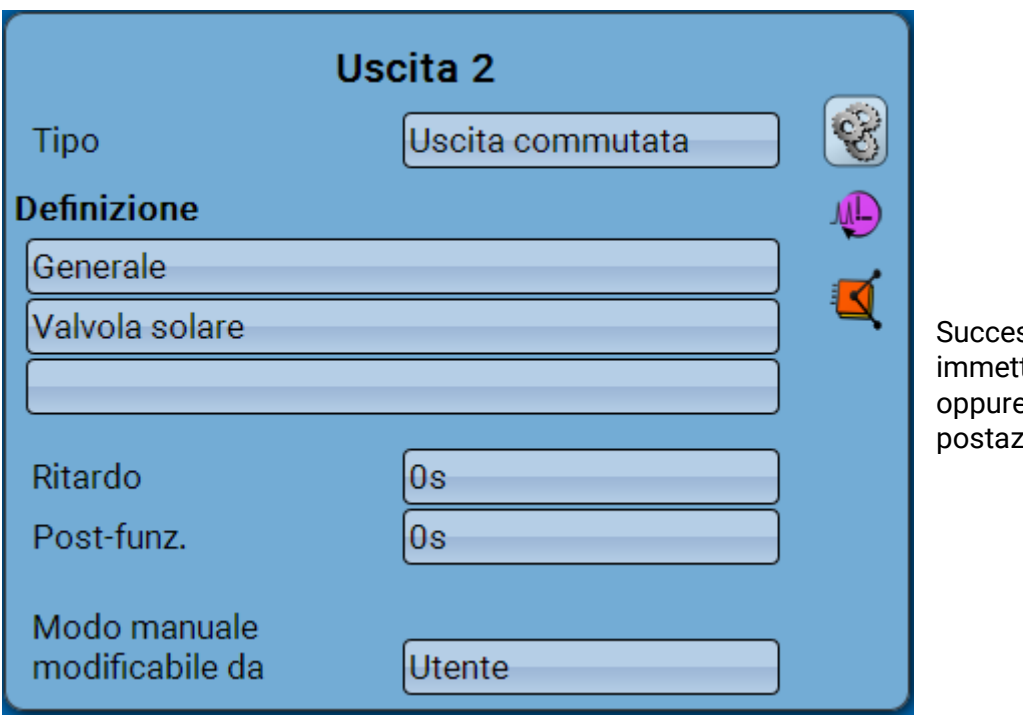

ssivamente è possibile tere una definizione e definire ulteriori imzioni

# <span id="page-39-0"></span>**Data / Ora / Luogo**

Nella riga di stato in alto vengono visualizzate la **data** e l'**ora**.

Il modulo ha una propria funzione orologio, quindi data e ora vengono acquisiti dal nodo di rete 1 e non possono essere modificate all'interno del modulo. Quindi anche gli apparecchi CAN-bus che hanno una propria funzione orologio devono avere il numero nodo 1 (UVR16x2, UVR1611, RSM610, C.M.I.).

Selezionando questo campo di stato si accede al menu delle indicazioni di data, ora e luogo.

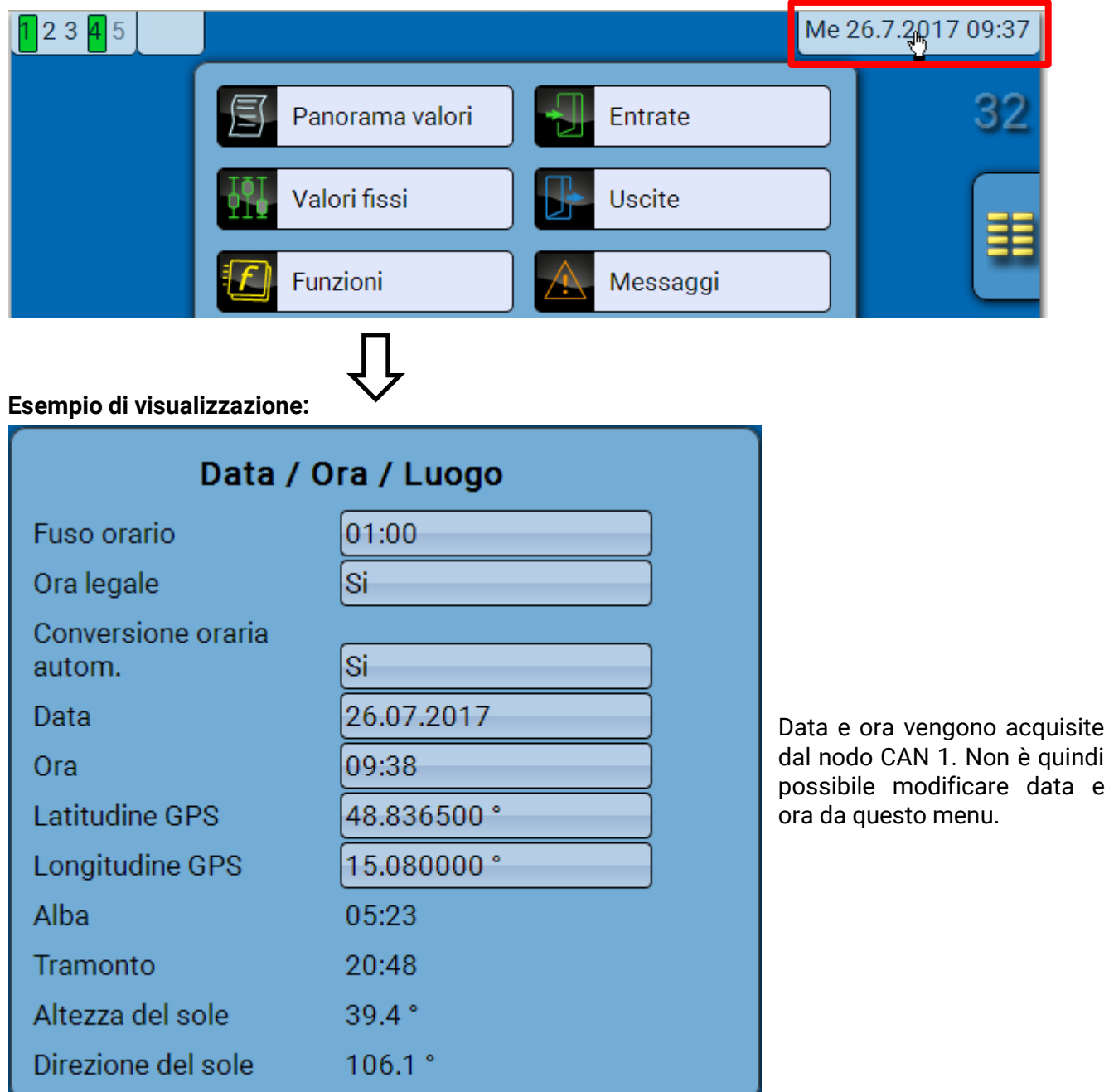

All'inizio vengono visualizzati i parametri dei valori di sistema.

- **Fuso orario –** Immissione del fuso orario rispetto a **UTC** (= Universal Time Coordinated, Tempo coordinato universale, prima indicato anche come GMT (= Greenwich Mean Time, Tempo medio di Greenwich)). Nell'esempio il fuso orario impostato è "UTC + 01:00".
- **Ora legale**  "**Sì**" quando è attiva l'ora legale.
- **Conversione oraria autom.** Se impostato su "**Sì**", il passaggio all'ora legale è automatico, secondo le date previste dall'Unione Europea.
- **Data** Immissione della data attuale (GG.MM.AA).
- **Ora** Immissione dell'orario attuale
- **Latitudine GPS** Latitudine geografica secondo GPS (= global positioning system, sistema di posizionamento globale)
- **Longitudine GPS** Longitudine geografica secondo GPS Sulla base dei valori di longitudine e latitudine vengono rilevati i dati solari relativi alle località. Tali dati possono essere utilizzati nelle funzioni (ad es. funzione ombreggiamento). Le preimpostazioni di fabbrica per i dati GPS si riferiscono alla sede di Technische Alternative ad Amaliendorf, Austria.
- **Alba –** Orario
- **Tramonto –** Orario
- **Altezza del sole**  Indicazione in ° misurata sulla base dell'orizzonte geometrico (0°), Zenit =  $90^\circ$
- **Direzione del sole**  Indicazione in ° misurata dal nord (0°) nord =  $0^{\circ}$  $est = 90^\circ$ sud =  $180^\circ$ ovest =  $270^\circ$

#### **C.M.I. Menu / Panorama valori**

# <span id="page-41-0"></span>**Panorama valori**

In questo menu vengono visualizzati i valori delle **entrate** 1 – 4, delle **entrate DL** e delle **entrate CAN** analogiche e digitali.

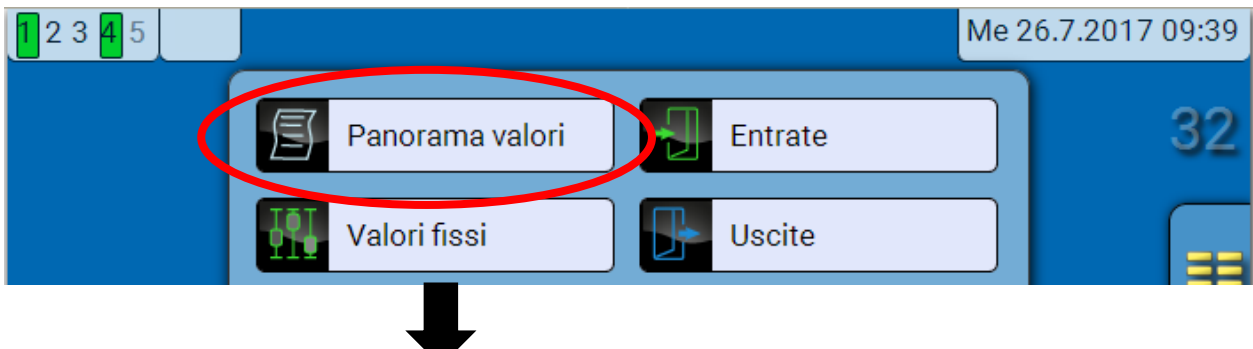

I diversi valori diventano visibili selezionando il gruppo desiderato.

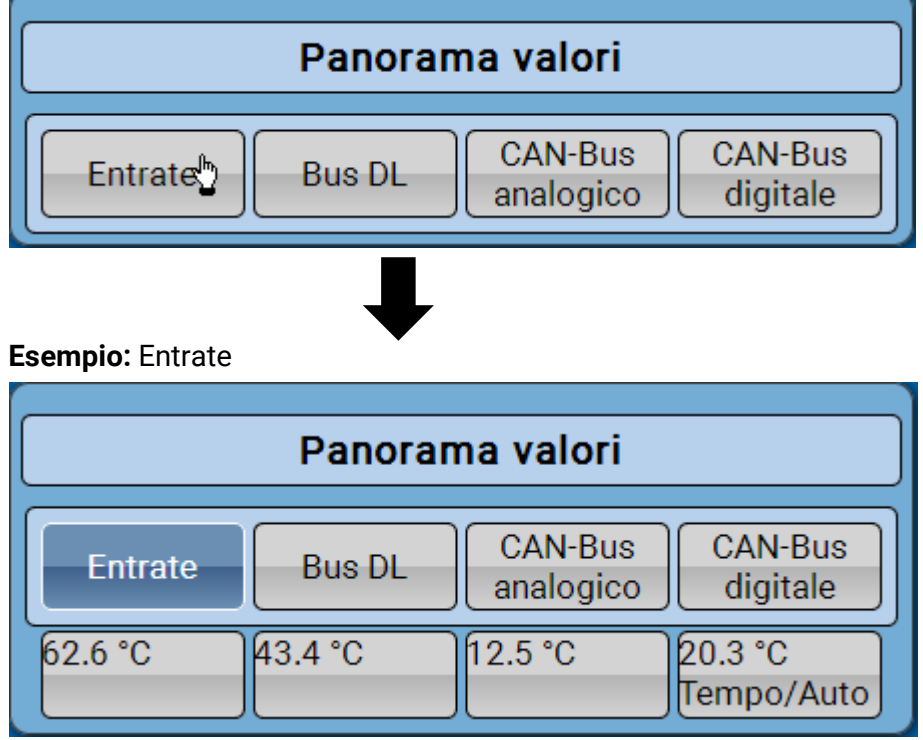

# <span id="page-42-0"></span>**Entrate**

Il **metodo** di parametrizzazione mediante il C.M.I. è sempre lo stesso, quindi in questa sede viene descritta a scopo esemplificativo solo la parametrizzazione delle entrate.

Il modulo possiede **4 entrate** per segnali analogici (valori misura), segnali digitali (ON/OFF) o impulsi.

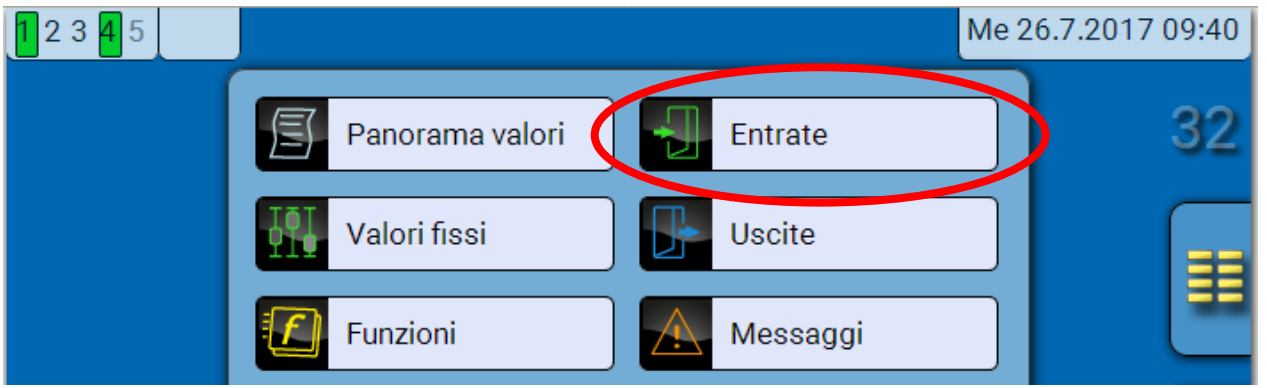

Selezionandole nel menu principale, le entrate vengono visualizzate con la relativa definizione e l'attuale valore di misura ovvero stato.

**Esempio** di un impianto già programmato, l'entrata 4 è ancora inutilizzata**:**

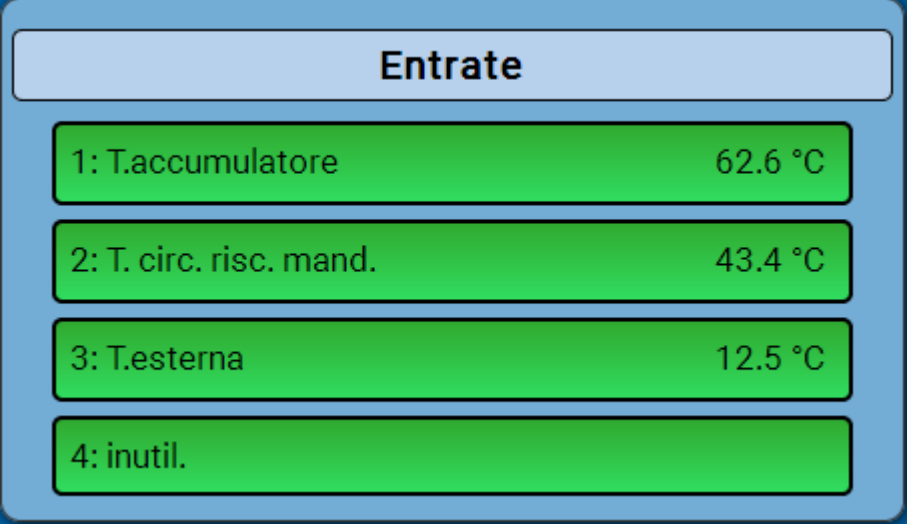

#### **C.M.I. Menu / Entrate**

### <span id="page-43-0"></span>**Parametrizzazione**

### <span id="page-43-1"></span>**Tipo di sensore e grandezza di misura**

Dopo la selezione dell'entrata desiderata si definisce il tipo di sensore.

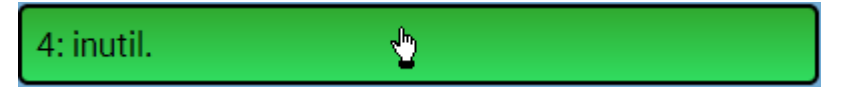

Come prima cosa si definisce il tipo di segnale in entrata

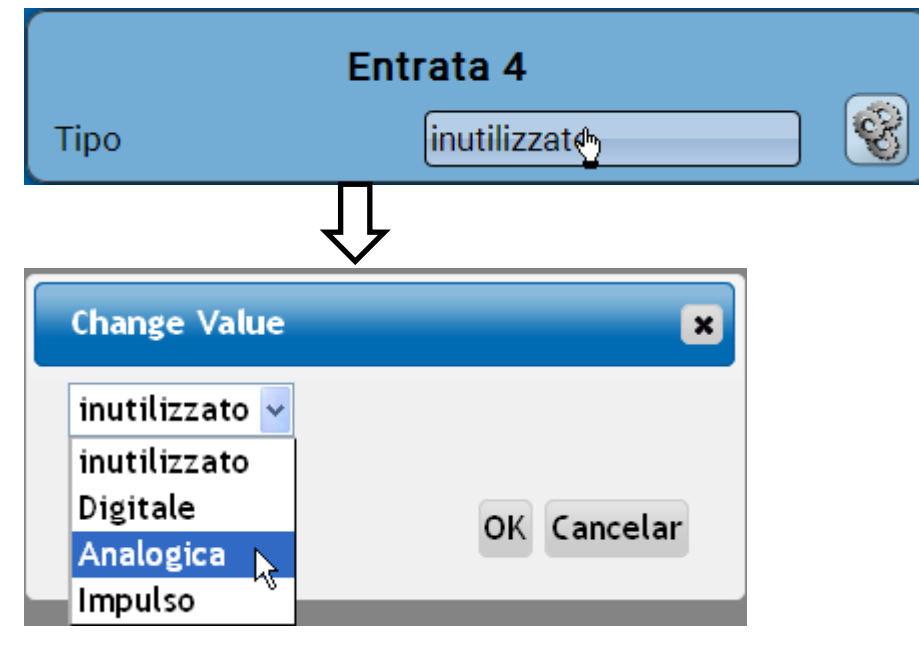

Quindi viene selezionata la **grandezza di misura.** Per la grandezza di misura "**Temperatura**" è necessario definire anche il **tipo di sensore**.

Per le grandezze di misura **Tensione** e **Resistenza** si seleziona la grandezza di processo:

- **Senza dimensione**
- **Senza dimens. (,1)**
- **Fattore prestaz.**
- **Senza dimens. (,5)**
- **Temperatura °C**
- **Irradiazione globale**
- **Tenore CO<sup>2</sup> ppm**
	- **Percentuale**
- **Umidità assoluta**
- **Pressione bar, mbar, Pascal**
- **Litri**
- **Metri cubi**
- **Flusso (l/min, l/h, l/d, m³/min, m³/h, m³/d)**

- 
- **Potenza**

Quindi, si imposta il range dei valori con la scala. **Esempio** Tensione/Irradiazione globale:

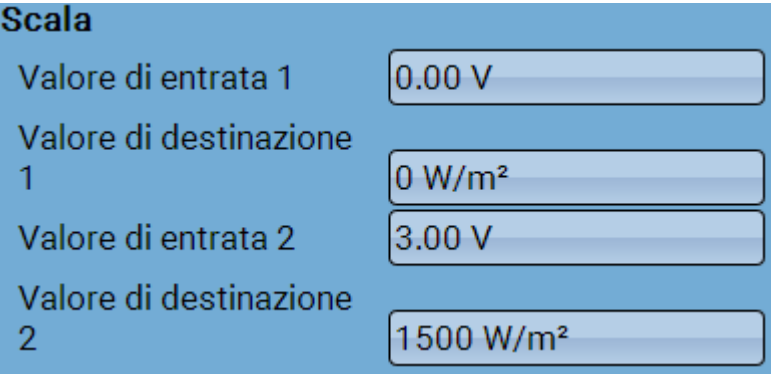

0,00 V corrispondono a 0 W/m², 3,00 V rendono 1500 W/m².

- **Tensione**
- **Amperaggio mA**
- **Amperaggio A**
- **Resistenza**
- **Velocità km/h**
- **Velocità m/s**
- **Gradi (angolo)**

#### **Ingresso impulso**

L'entrata **6** può rilevare impulsi a **max. 20 Hz** e almeno **25 ms** di durata impulso (impulsi **S0**). Le entrate **2 - 5** possono rilevare impulsi a **max. 10 Hz** e almeno **50 ms** di durata impulso. **Selezione della grandezza di misura**

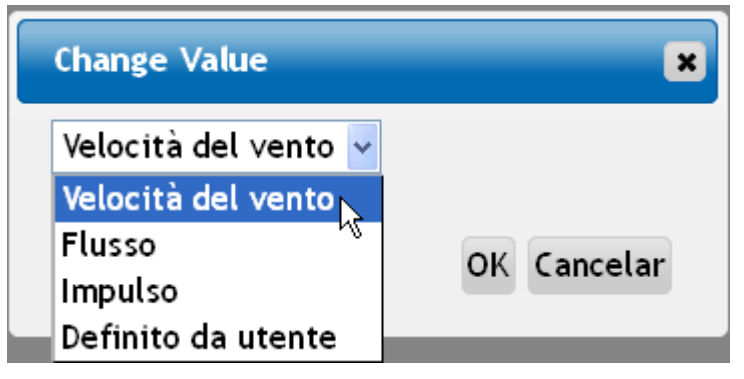

#### **Velocità del vento**

Per la grandezza di misura "**Velocità del vento**" è necessario indicare un quoziente. Ovvero la frequenza di segnale a **1 km/h**.

**Esempio:** il sensore vento **WIS01** emette a una velocità del vento di 20 km/h un impulso ogni ora (= 1 Hz). Pertanto la frequenza a 1 km/h è uguale a 0,05 Hz.

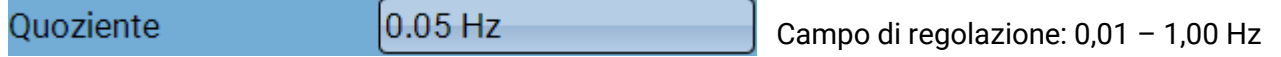

#### **Flusso**

Per la grandezza di misura "**Flusso**" è necessario indicare un quoziente. Ovvero la portata in litri per impulso.

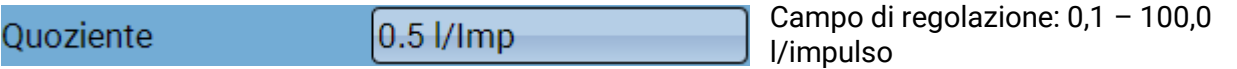

#### **Impulso**

Questa grandezza di misura serve come variabile di entrata per la funzione "**Contatore**", contatore impulsi con unità "impulsi".

#### **Definito da utente**

Per la grandezza di misura "**Definito da utente**" è necessario indicare un quoziente **e** l'unità

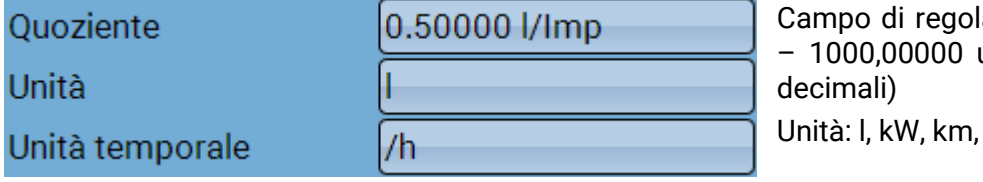

azione quoziente: 0,00001 unità/impulso (5 posizioni  $m,$  mm,  $m<sup>3</sup>$ .

Per I, mm e m<sup>3</sup> è necessario selezionare inoltre l'unità temporale. Per km e m le unità temporali sono predefinite.

**Esempio**: per la funzione "Contatore energia" è possibile utilizzare l'unità "kW". Nell'esempio sopra riportato è stato selezionato 0,00125 kWh/impulso, che corrisponde a 800 impulsi/kWh.

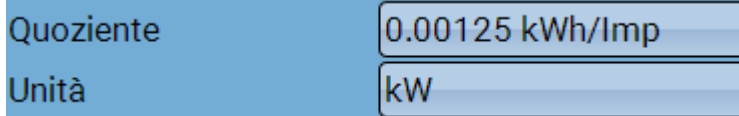

### **C.M.I. Menu / Entrate**

### <span id="page-45-0"></span>**Definizione**

Immissione della definizione dell'entrata selezionando una delle definizioni predefinite da diversi gruppi di definizioni oppure dalle definizioni specifiche dell'utente.

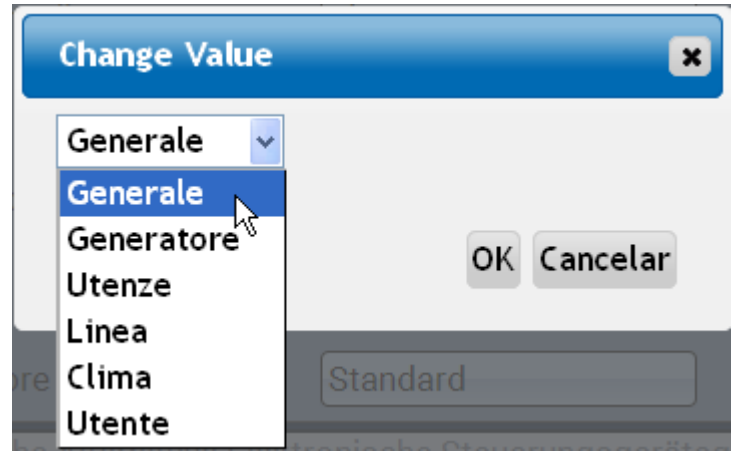

Inoltre è possibile assegnare a ogni definizione un numero compreso tra 1 e 16.

### <span id="page-45-1"></span>**Correzione sensore, Valore medio, Controllo per sensori analogici**

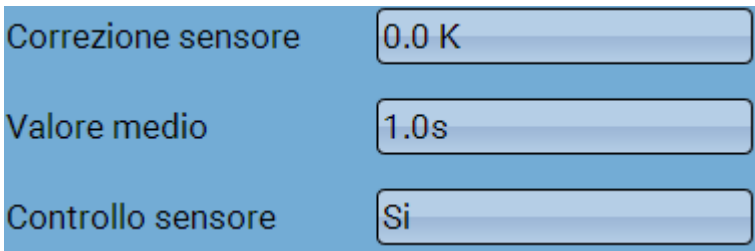

Se attivo, il "**Controllo sensore**" (immissione: "**Sì**") in caso di cortocircuito o interruzione di corrente determina **automaticamente** un messaggio di errore: nella barra di stato superiore viene visualizzato un **triangolo di avvertenza**; nel menu "**Entrate**" il sensore difettoso viene visualizzato con un riquadro rosso.

#### **Esempio:**

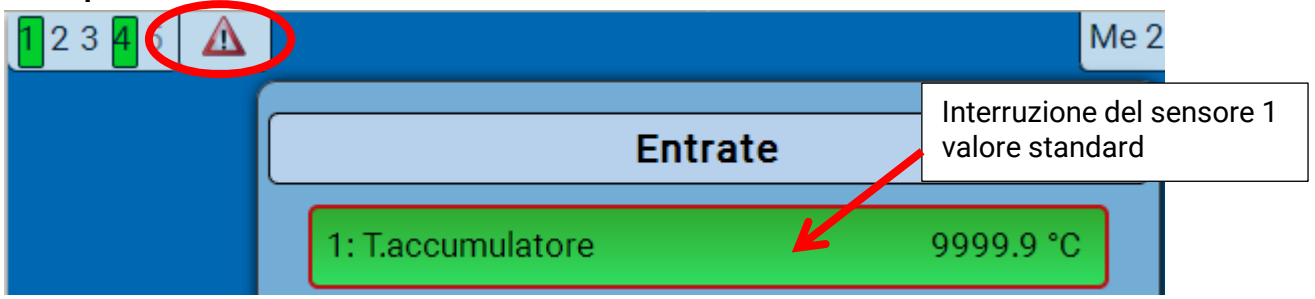

# <span id="page-46-0"></span>**Uscite Visualizzazione dello stato di uscita**

<span id="page-46-1"></span>**Esempio** di un impianto già programmato:

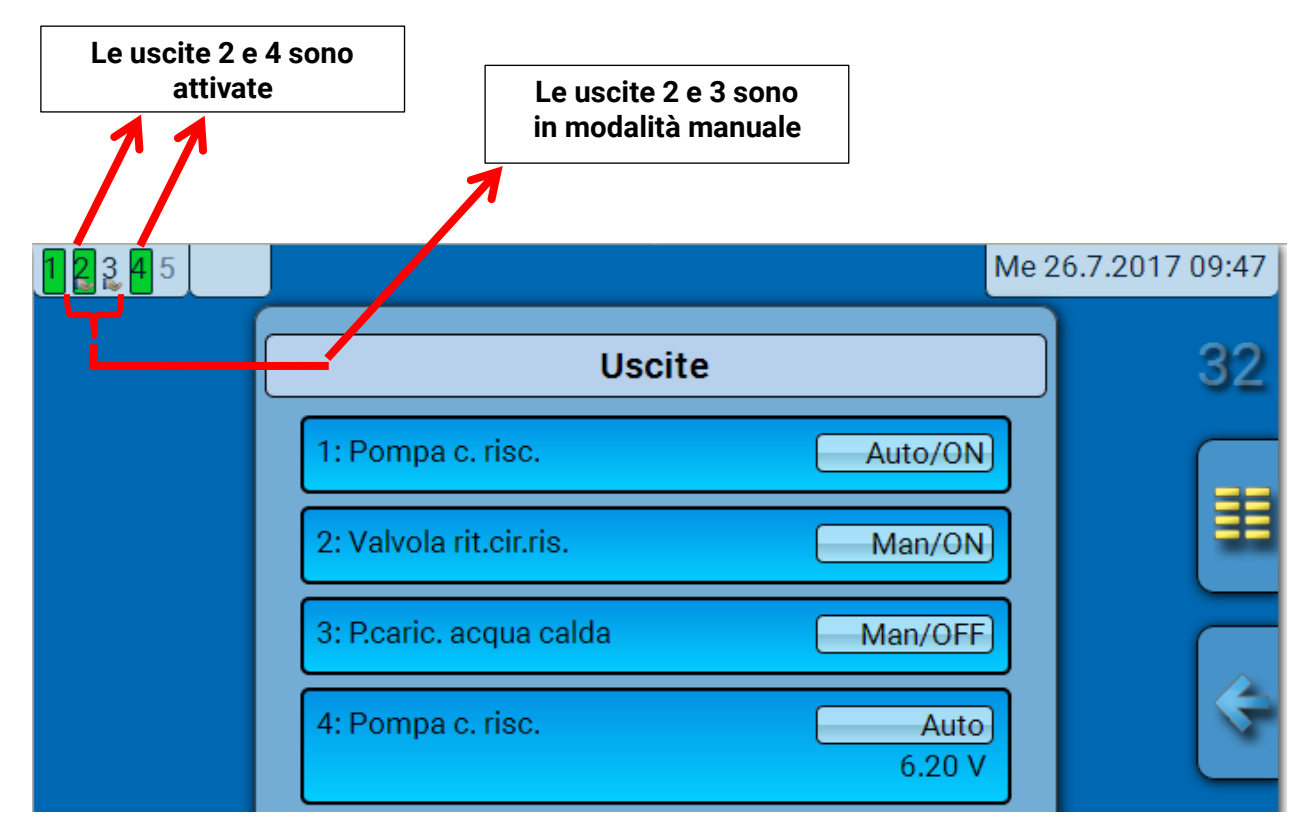

Le uscite **attivate** vengono evidenziate in **verde**.

Le uscite in **modalità manuale** sono caratterizzate dal **simbolo della mano** sotto il numero dell'uscita.

**Esempio: uscite commutate in modo dominante** (mediante la funzione "Messaggio"):

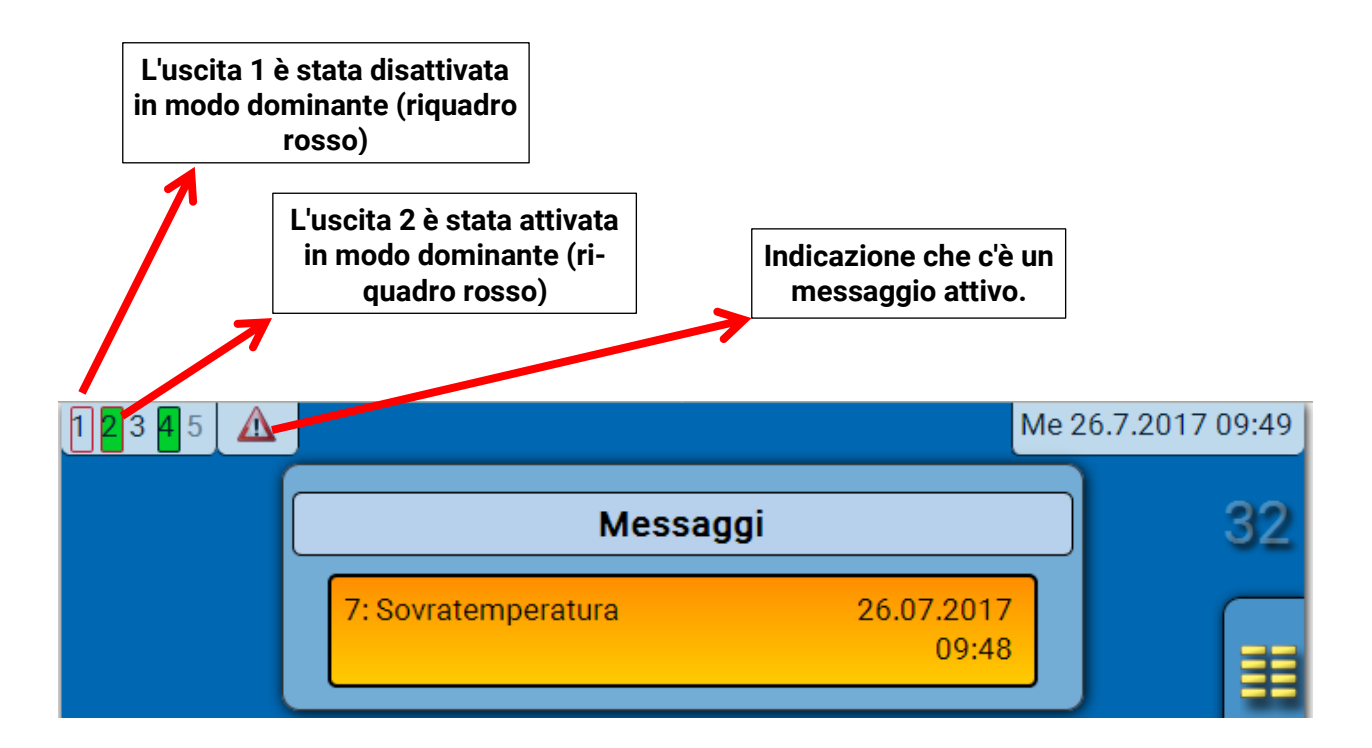

#### **C.M.I. Menu / Uscite**

# <span id="page-47-0"></span>**Visualizzazione delle uscite analogiche**

Nel menu del C.M.I. vengono visualizzati lo stato di funzionamento e il valore output dell'uscita analogica. Selezionando lo stato di uscita, lo si può cambiare.

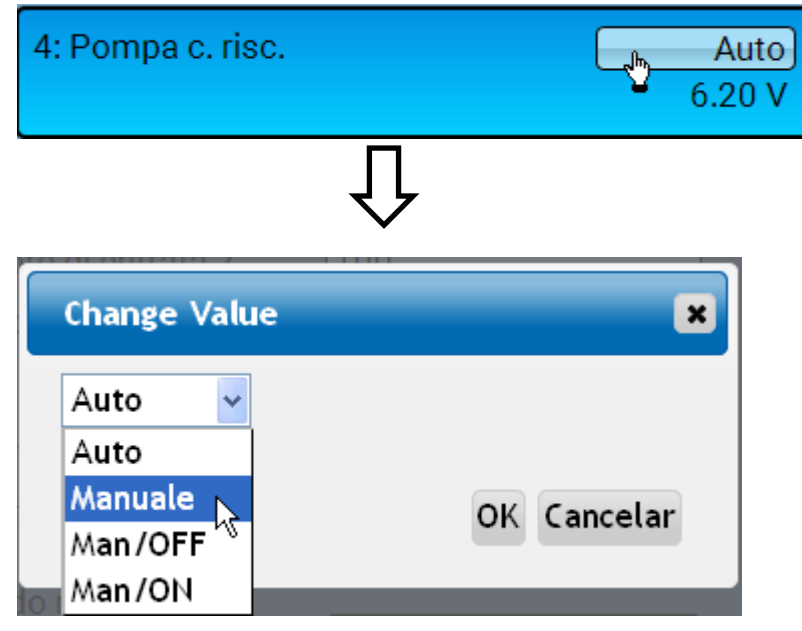

- **Auto**: indicazione in base alla fonte e alla scala
- **Manuale**: valore impostabile
- **Man/OFF**: indicazione in base all'impostazione "Dominante off"
- **Man/ON**: indicazione in base all'impostazione "Digitale on"

### <span id="page-48-0"></span>**Contatore dell'uscita**

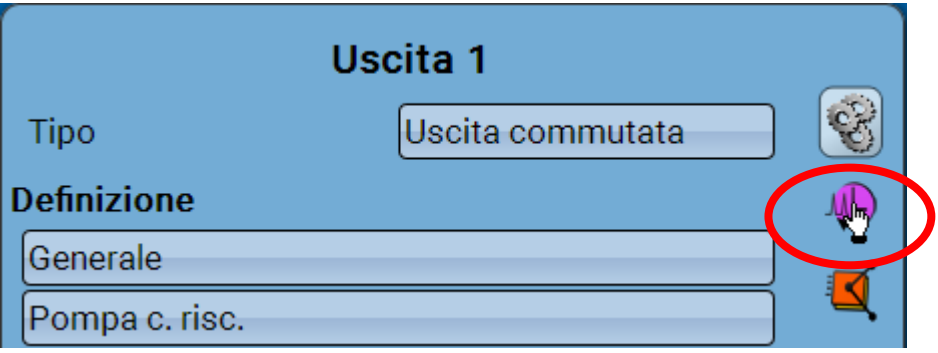

Selezionando questo simbolo è possibile leggere **per ogni uscita** le ore di esercizio e gli impulsi (attivazioni).

**Esempio**: per l'uscita 1 è possibile leggere il valore del contatore dal 1/1/2014.

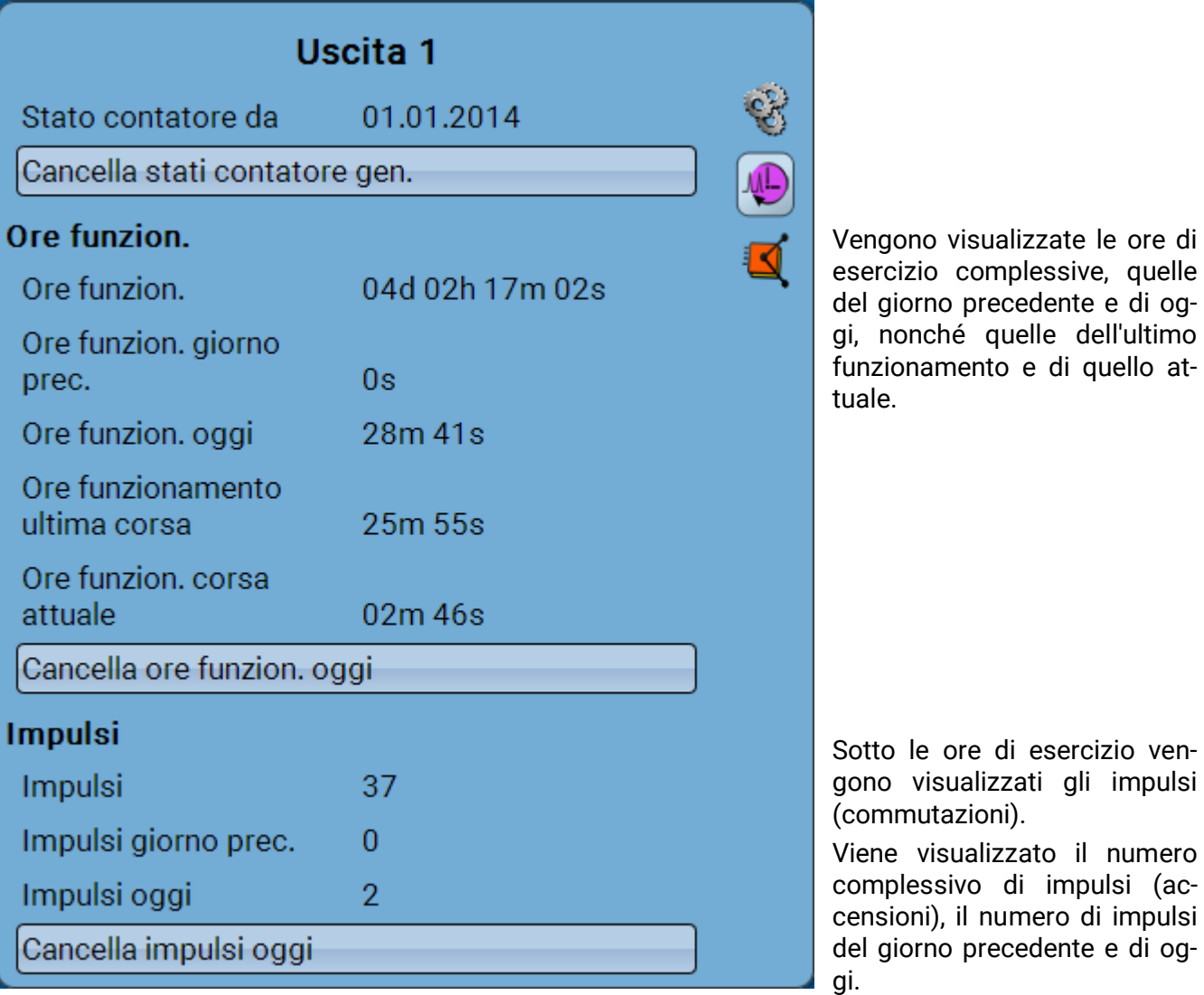

- ➢ **ATTENZIONE:** i valori dei contatori vengono scritti ogni ora nella memoria interna. In caso di interruzione di corrente può pertanto andare perso al massimo il calcolo di 1 ora.
- ➢ Al momento del caricamento dei dati di funzionamento il sistema chiede se devono essere acquisiti i valori del contatore che sono stati memorizzati

di impulsi (ac-

#### **C.M.I. Menu / Uscite**

### <span id="page-49-0"></span>**Cancellazione degli stati dei contatori**

#### **Cancellazione degli stati di tutti i contatori**

Dopo aver selezionato il pulsante il sistema chiede se si desidera cancellare gli stati di **tutti** i contatori e il "**Giorno precedente**" del contatore delle ore di esercizio **e** del contatore degli impulsi. In questo modo gli stati dei contatori "**oggi**", "**Ultima corsa**" e **"Corsa attuale**" non vengono cancellati.

### **Cancellazione delle ore funzionamento o degli impulsi di oggi**

Dopo aver selezionato il pulsante, il sistema chiede se si desidera cancellare le ore di funzionamento ovvero gli impulsi conteggiati **oggi**. In questo modo le ore di esercizio di "**Ultima corsa**" e "**Corsa attuale**" **non** vengono cancellate

<span id="page-49-1"></span>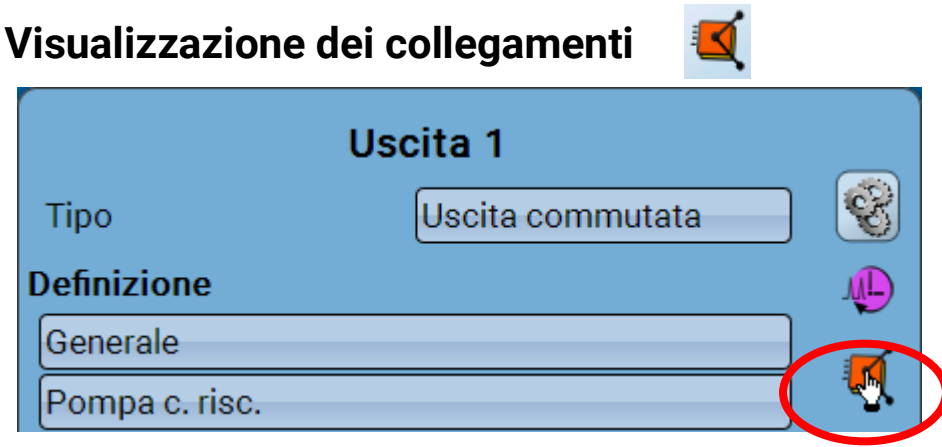

Selezionando questo simbolo vengono visualizzati i collegamenti dell'uscita con le funzioni.

#### **Esempio:**

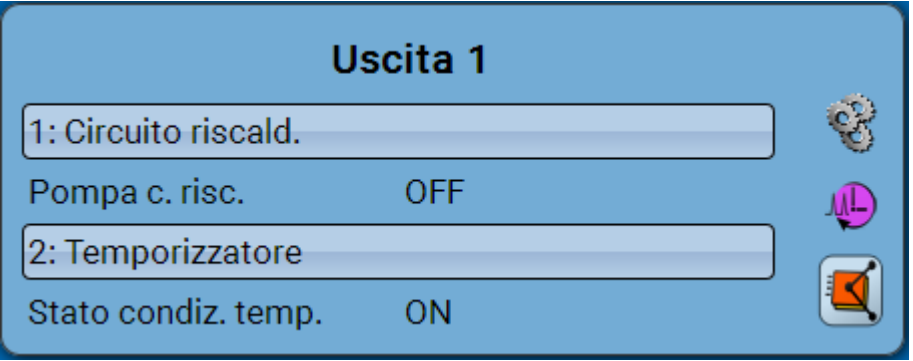

In questo esempio l'Uscita 1 viene comandata da 2 funzioni, e in questo momento è attivata dalla funzione 2 (Temporizzatore).

Selezionando una funzione si accede **direttamente** alla parametrizzazione della funzione stessa.

# <span id="page-50-0"></span>**Valori fissi Modifica di un valore fisso digitale**

<span id="page-50-1"></span>Selezionando il campo di commutazione **a sfondo chiaro** è possibile modificare il valore fisso.

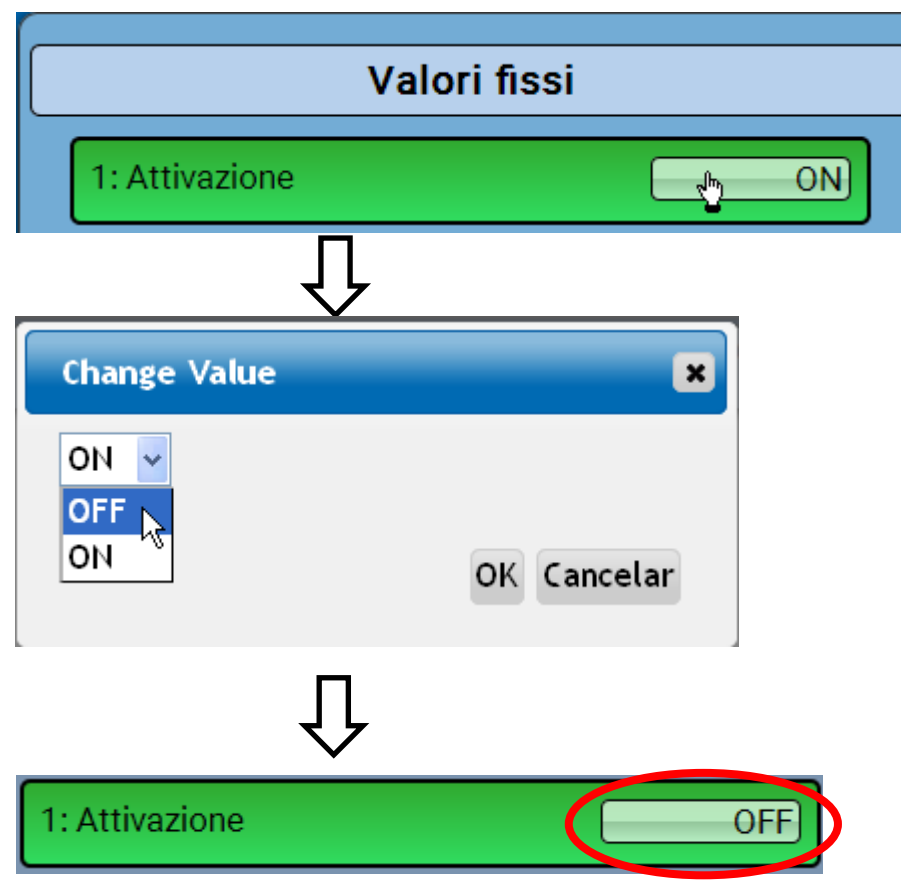

**Esempio**: commutazione da **ON** a **OFF** mediante casella di selezione

#### **C.M.I. Menu / Valori fissi**

# <span id="page-51-0"></span>**Modifica di un valore fisso analogico**

Selezionando il campo di commutazione **a sfondo chiaro** è possibile modificare il valore fisso.

#### **Esempio:**

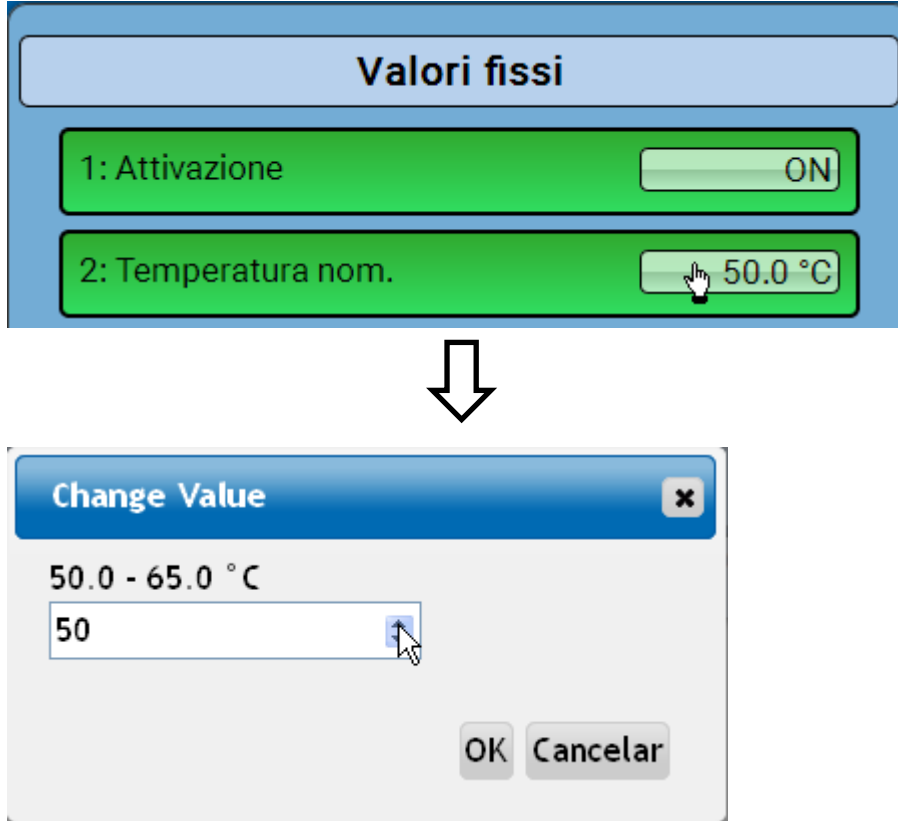

Viene indicato il valore attuale (esempio: 50,0 °C). Facendo clic sulla freccia SU o GIÙ, è possibile modificare il valore nominale. È anche possibile evidenziare il valore e sovrascriverlo con quello desiderato.

# <span id="page-51-1"></span>**Attivazione di un valore fisso per l'impulso**

Selezionando il campo di commutazione **a sfondo chiaro** è possibile modificare il valore fisso.

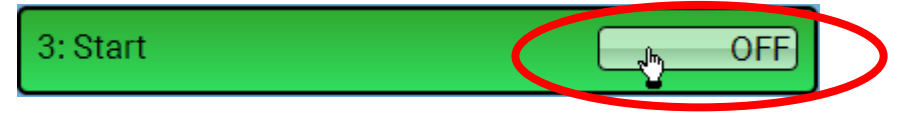

# <span id="page-52-0"></span>**Impostazioni di base**

Questo menu è accessibile solo al livello "Tecnico" o "Esperto".

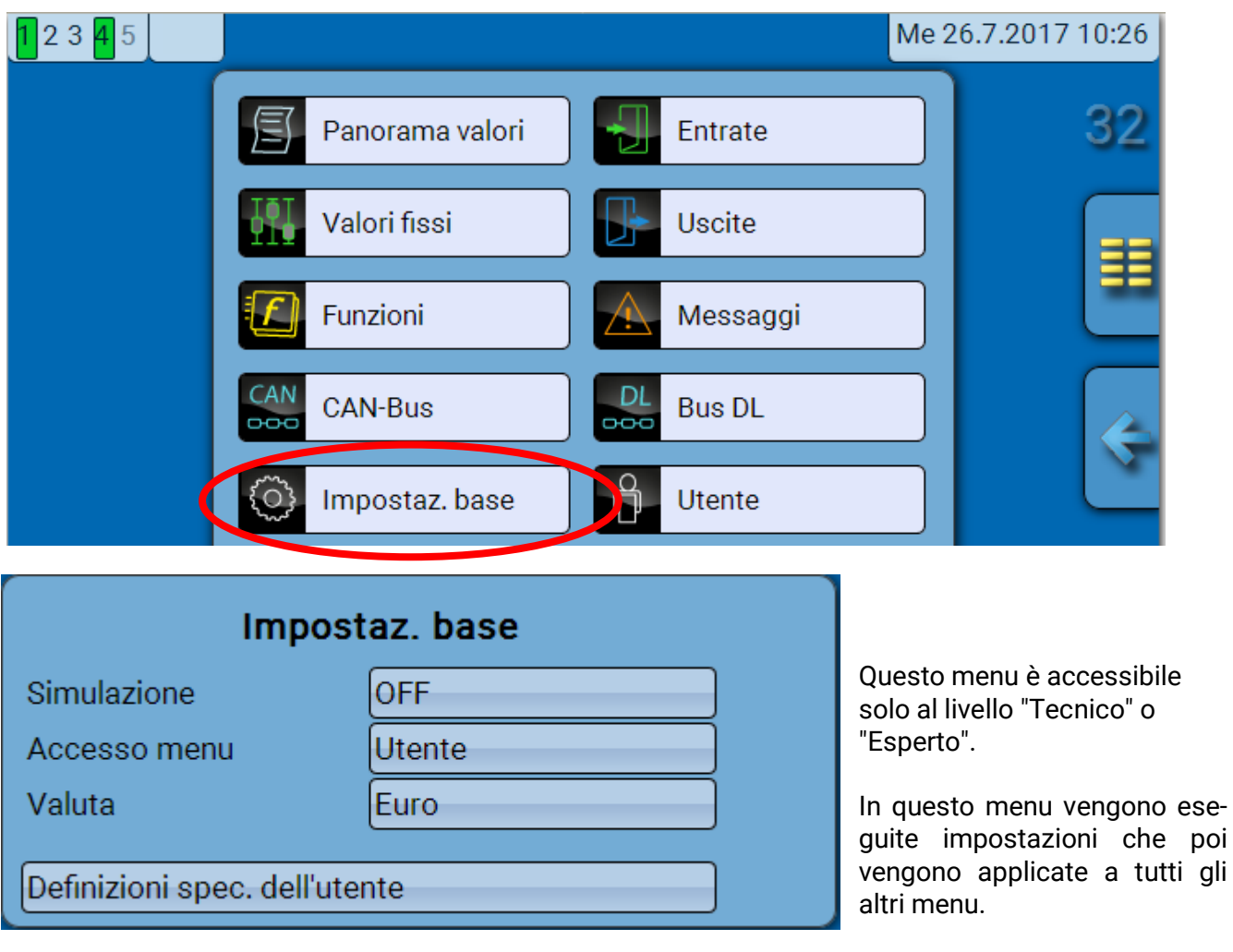

**Simulazione** - Possibilità di attivare la modalità Simulazione (solo in modalità Esperto):

- Nessuna formazione del valore medio della temperatura esterna nella regolazione del circuito di riscaldamento.
- Tutte le entrate di temperatura vengono misurate come sensore PT1000, anche se è stato definito un altro tipo di sensore.
- Sensori ambientali non valutati come RAS.

#### **Selezione**: **OFF**

**Analogica** – simulazione con set di sviluppo EWS16x2

**Scheda Sim CAN** – simulazione con la SIM-BOARD-USB-UVR16x2 per la simulazione in un impianto

La modalità di simulazione viene chiusa automaticamente quando si esce dal livello Esperto.

**Accesso menu** - Determinazione del livello utente dal quale è consentito accedere al **menu** Se l'accesso al menu è consentito soltanto al livello **tecnico** o **esperto**, per la selezione del menu principale dalla pagina iniziale della panoramica delle funzioni è necessario immettere la rispettiva **password**. **Valuta** – selezione della valuta per il calcolo della resa

**Definizioni specifiche dell'utente** - Per la definizione degli elementi è possibile selezionare le definizioni predefinite dei diversi gruppi di definizioni oppure scegliere definizioni specifiche dell'utente.

È possibile definire **fino a 100 diverse** definizioni specifiche dell'utente. Il numero massimo di caratteri per definizione è **24**.

poi

#### **C.M.I. Menu / Versione**

# <span id="page-53-0"></span>**Versione e numero di serie**

In questo menu sono visualizzati la versione del sistema operativo (firmware), il numero di serie e date di produzione interne.

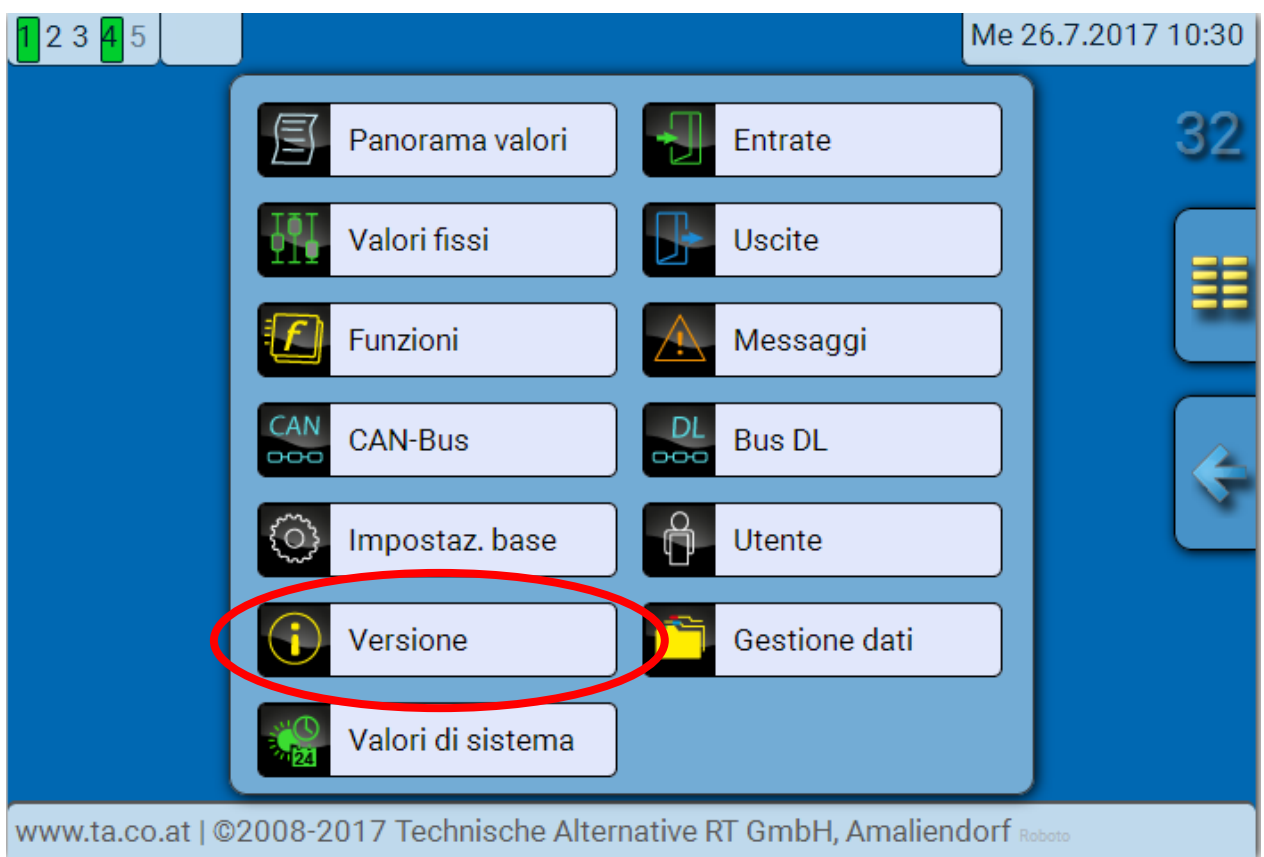

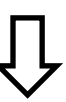

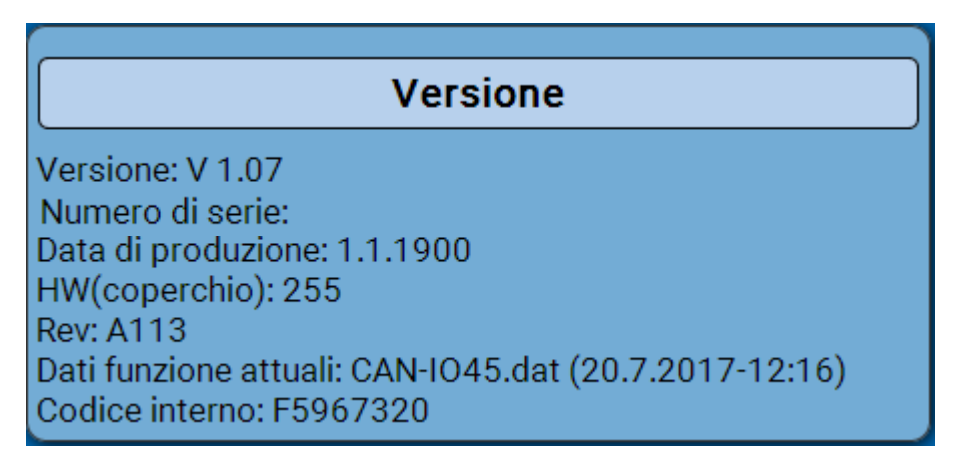

Il numero di serie si può leggere anche sulla targhetta dei dati caratteristici del modulo.

# <span id="page-54-0"></span>**Messaggi**

In questo menu del C.M.I. sono visualizzati i messaggi attivi.

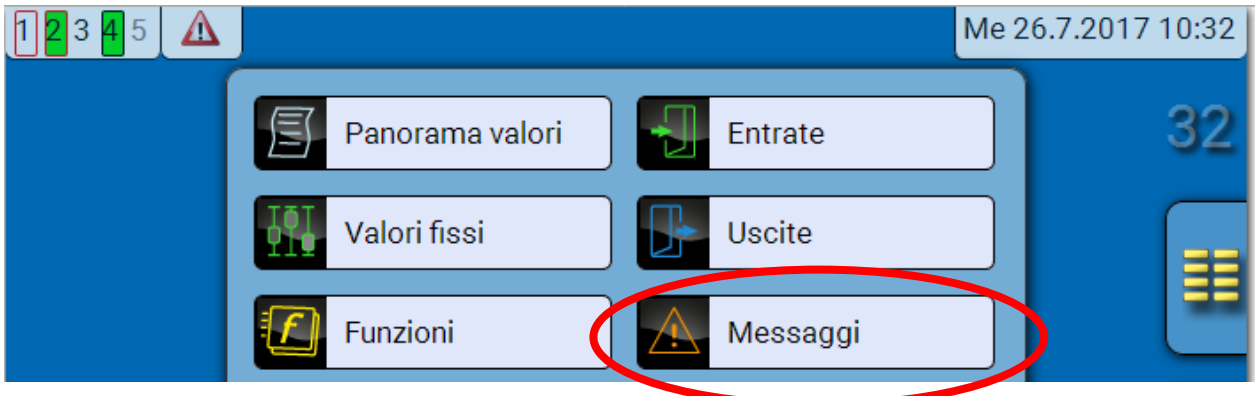

**Esempio**: il messaggio 5 è attivo.

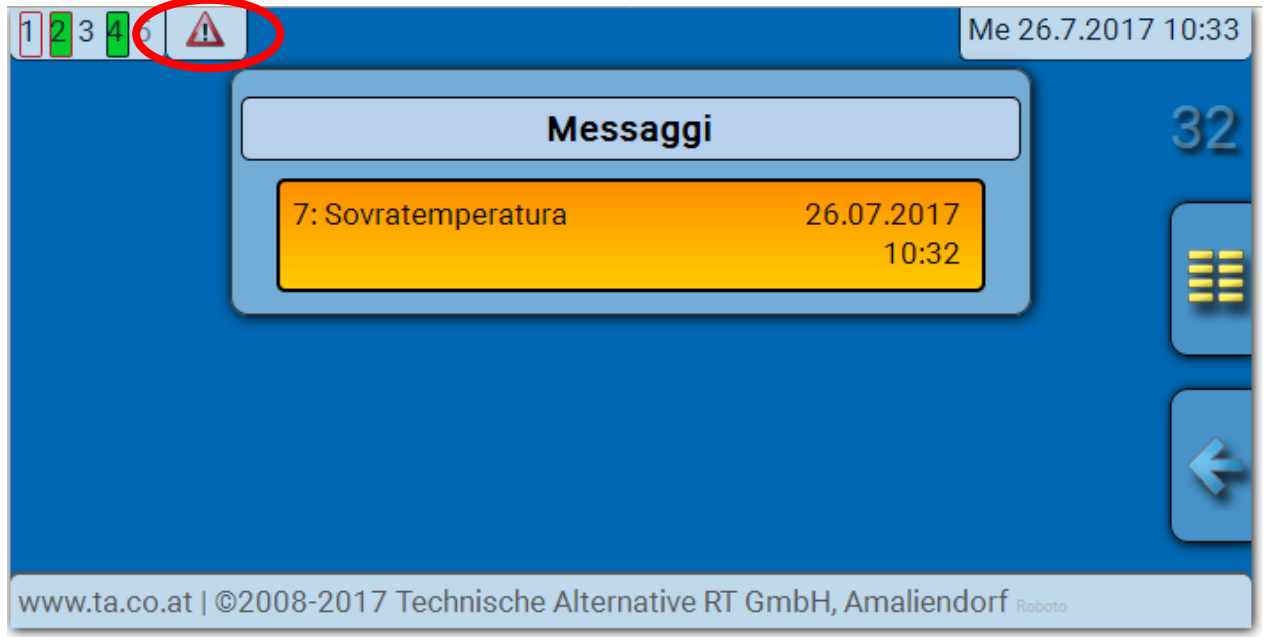

Se è attivo almeno un messaggio, nella riga di stato in alto viene visualizzato un triangolo di avvertenza.

Per ulteriori spiegazioni sui messaggi consultare le istruzioni "**Programmazione / Parte 2: funzioni, capitolo Messaggi**".

**C.M.I. Menu / Utente**

### <span id="page-55-0"></span>**Utente**

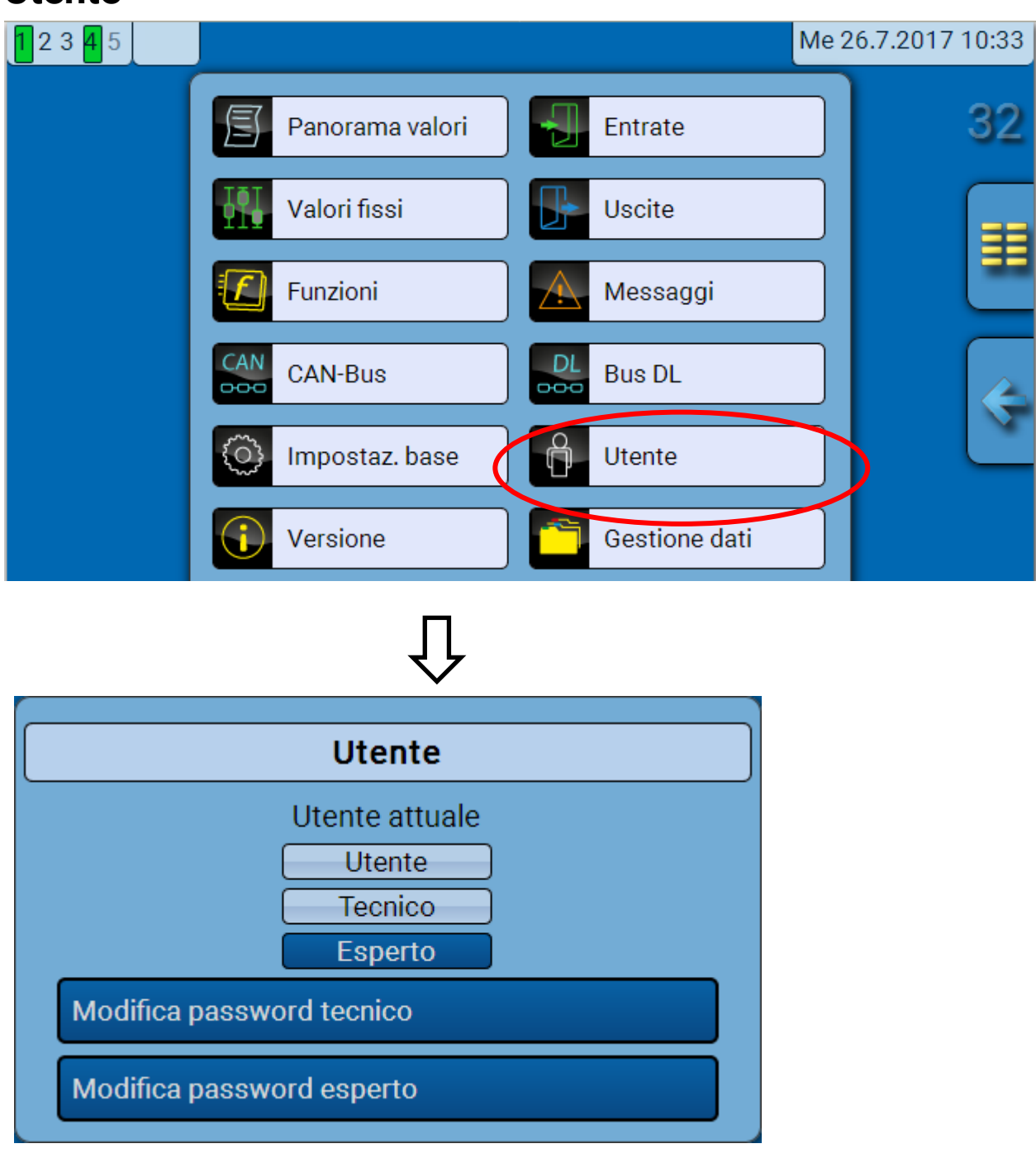

### <span id="page-55-1"></span>**Utente attuale**

Accedendo al menu del modulo l'utente si trova nel livello **Utente**.

L'accesso al livello Tecnico o Esperto richiede l'immissione di una **password** che può essere fornita dal programmatore.

**Dopo il caricamento dei dati di funzionamento, il modulo torna al livello Utente e acquisisce le password programmate.**

**Dopo l'avvio del regolatore, il modulo si trova sempre al livello Utente.**

**La password viene impostata nel programma TAPPS2 e in caso di accesso con livello Esperto si può modificare tramite UVR16x2 o CAN-MTx2.**

# <span id="page-56-0"></span>**Elenco delle azioni consentite**

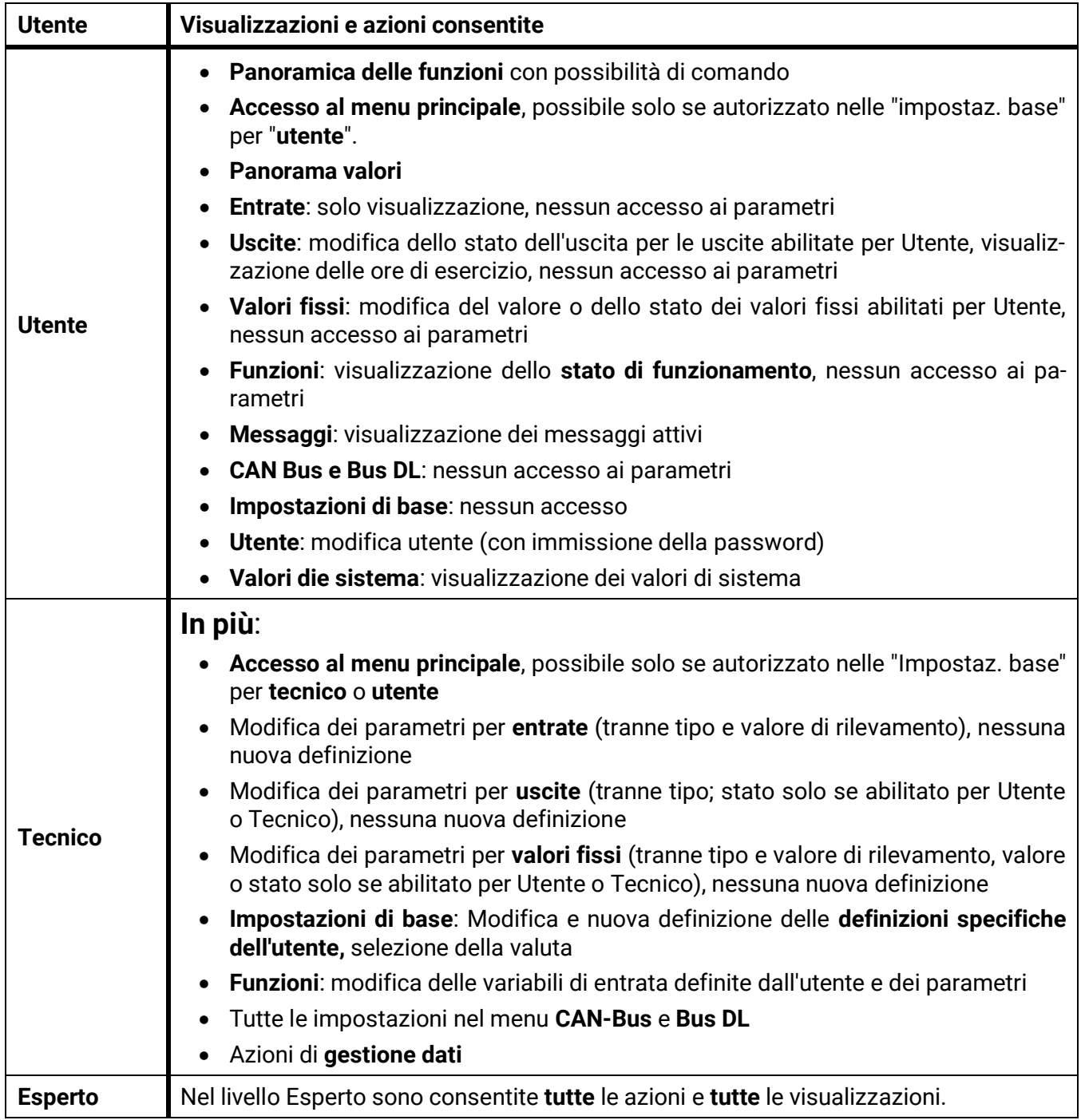

#### **Commutazione automatica**

Normalmente, 30 minuti **dopo l'accesso** come Esperto o Tecnico, il modulo torna automaticamente nella **modalità utente**.

**Gestione dati**

# <span id="page-57-0"></span>**Gestione dati**

### <span id="page-57-1"></span>**C.M.I. Menu Gestione dati**

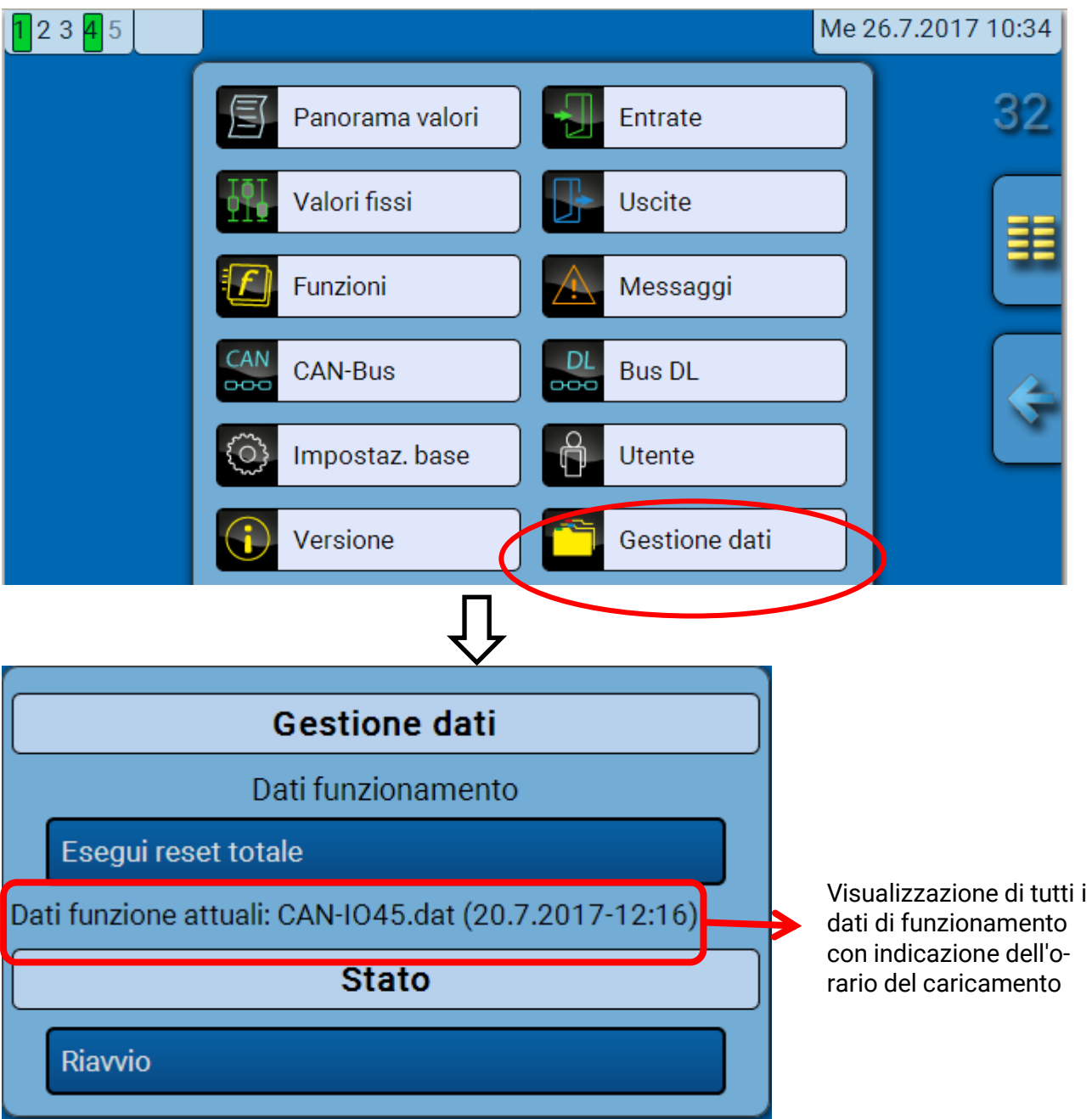

### <span id="page-57-2"></span>**Reset totale**

Il reset totale può essere eseguito solo dal livello Tecnico o Esperto, dopo la conferma di una domanda di sicurezza.

Il **reset totale** elimina i moduli di funzionamento, la parametrizzazione di tutte le entrate e uscite, le entrate e le uscite bus, i valori fissi e i valori di sistema. Le impostazioni per il numero di nodo CAN e del Bus rate CAN vengono mantenute.

Dopo la selezione compare una domanda di sicurezza che chiede se deve essere eseguito un reset totale.

### <span id="page-57-3"></span>**Riavvio**

Alla fine del menu "Gestione dati" è possibile eseguire il riavvio del regolatore - dopo una domanda di sicurezza - senza dover staccare lo stesso dalla rete.

### <span id="page-58-0"></span>**Caricamento dei dati di funzionamento o aggiornamento firmware mediante C.M.I.**

Nel menu del C.M.I. **Gestione dati** è possibile caricare o memorizzare nel modulo i dati di funzionamento e caricare il firmware (il sistema operativo).

**Ad ogni lingua corrisponde la relativa versione del sistema operativo.** Per questo motivo, a differenza del regolatore UVR16x2, il modulo non prevede la selezione della lingua.

Come prima cosa, caricare nella scheda SD del C.M.I. il file richiesto. Il file verrà poi trasmesso al modulo.

Queste operazioni vengono eseguite mediante il semplice trascinamento del file selezionato tenendo premuto il tasto sinistro del mouse ("**drag & drop**").

**Esempio:** caricamento dei dati di funzionamento dalla scheda SD nel modulo

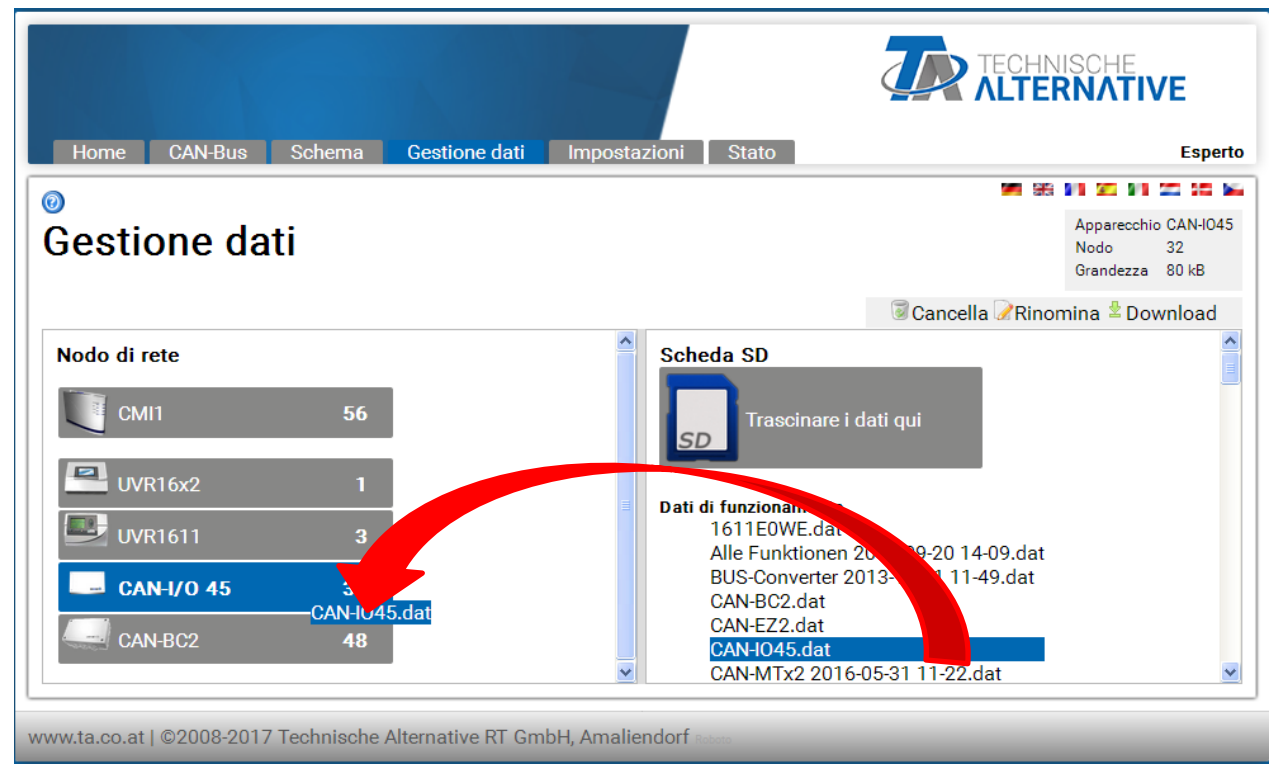

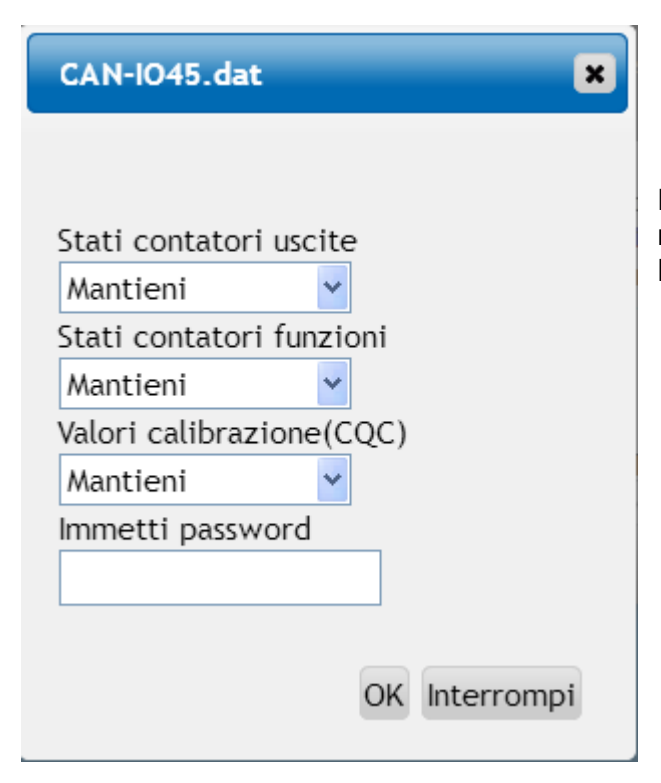

Prima di avviare il trasferimento di dati, viene esaminato l'andamento degli stati contatori e richiesta la **password Esperto** o la **password Tecnico**.

# <span id="page-59-0"></span>**Caricamento dei dati di funzionamento o aggiornamento firmware mediante UVR16x2 o CAN-MTx2**

Il trasferimento dati è possibile solo nel livello Tecnico o Esperto nel menu **Gestione dati**.

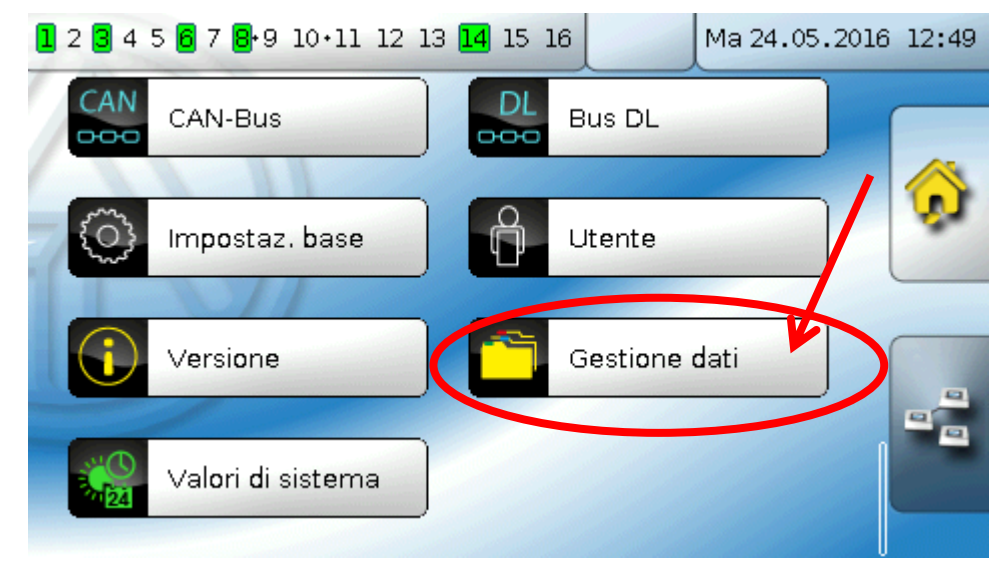

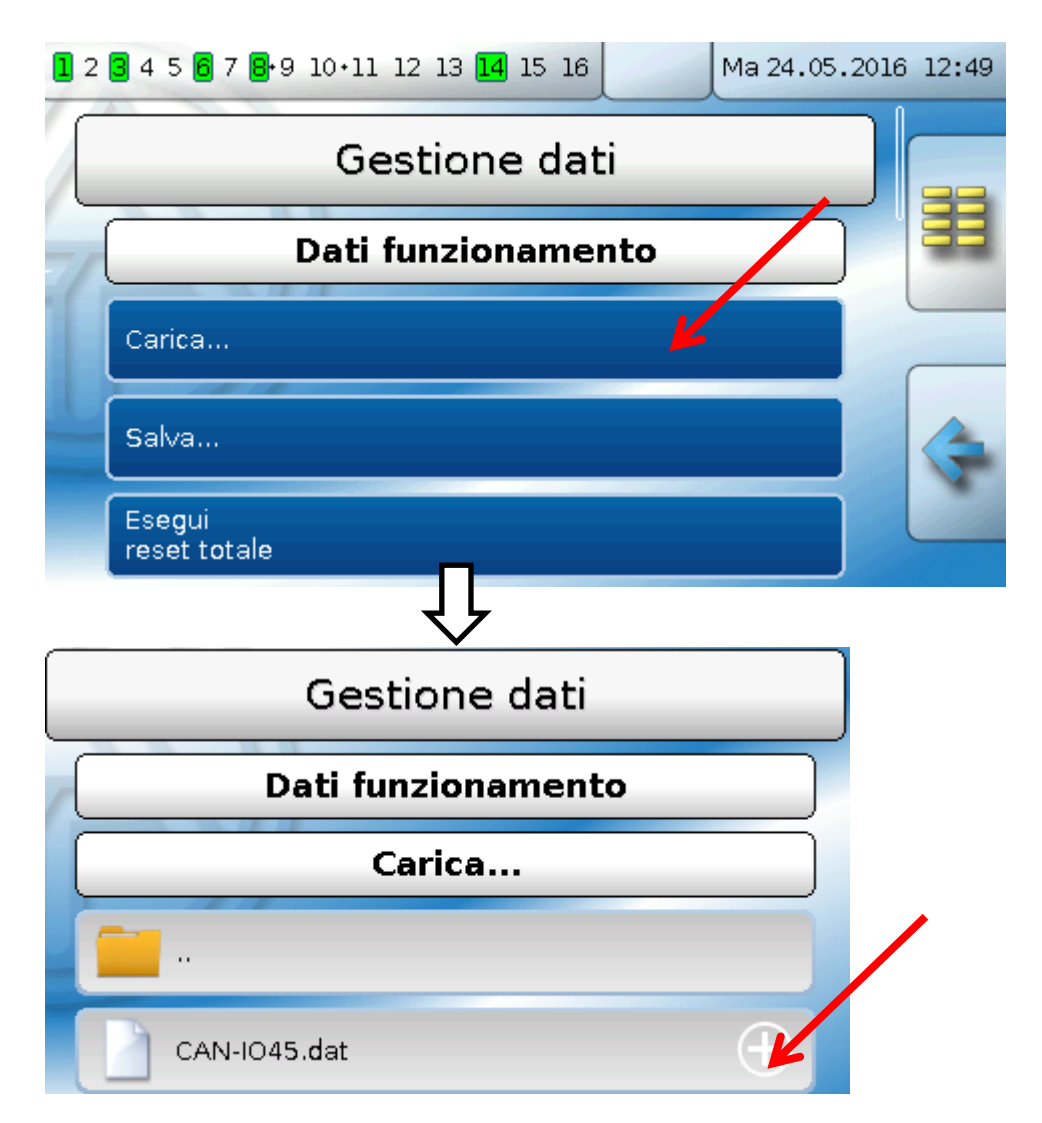

Per inviare il file al CAN-I/O45 selezionare il simbolo Più: verrà visualizzato un menu di selezione.

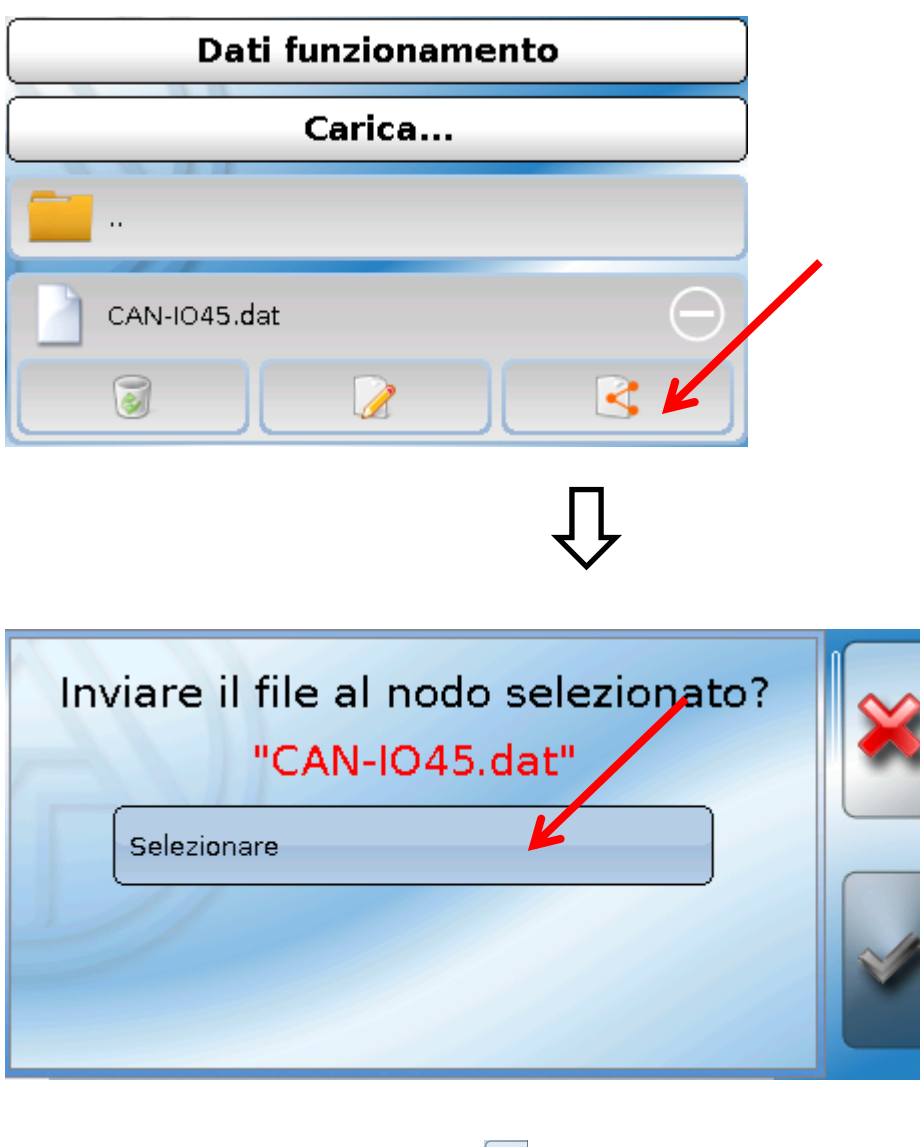

Selezionare il **numero del nodo** e poi

Selezionando la procedura viene annullata.

Il trasferimento dei dati è possibile solo dopo aver immesso la password Tecnico o Esperto dell'apparecchio di destinazione.

#### **Reset / Indicatori di stato a LED**

# <span id="page-61-0"></span>Reset

Premendo **brevemente** il tasto di reset, il modulo si riavvia (= reset).

**Reset totale**: se si tiene premuto il tasto, il LED di stato inizia a lampeggiare velocemente. Continuare a tenere premuto il tasto finché il lampeggio veloce non diventa lampeggio lento.

Il reset totale cancella tutti i moduli di funzionamento, la parametrizzazione di tutte le entrate e uscite, le entrate e le uscite bus, i valori fissi e di sistema e le impostazioni CAN-Bus.

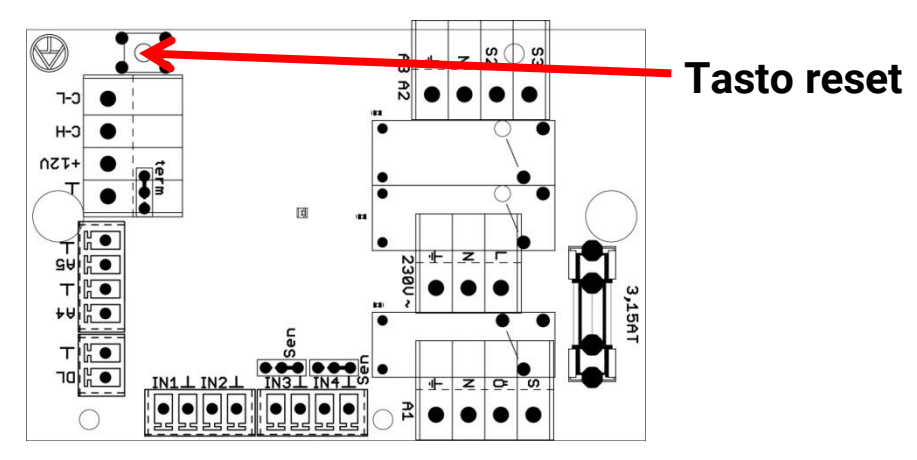

# <span id="page-61-1"></span>Indicatori di stato a LED

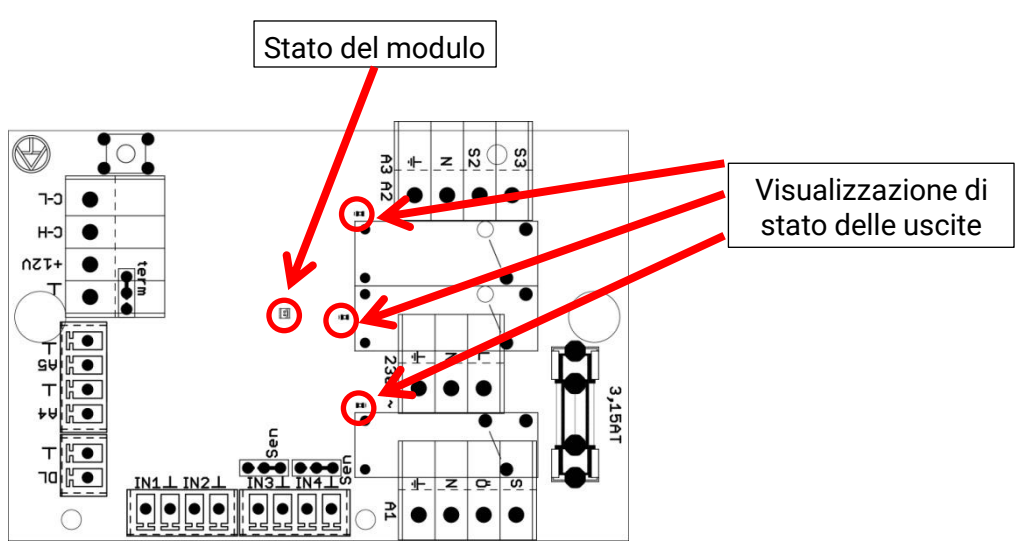

### **Visualizzazioni di stato all'avvio del modulo**

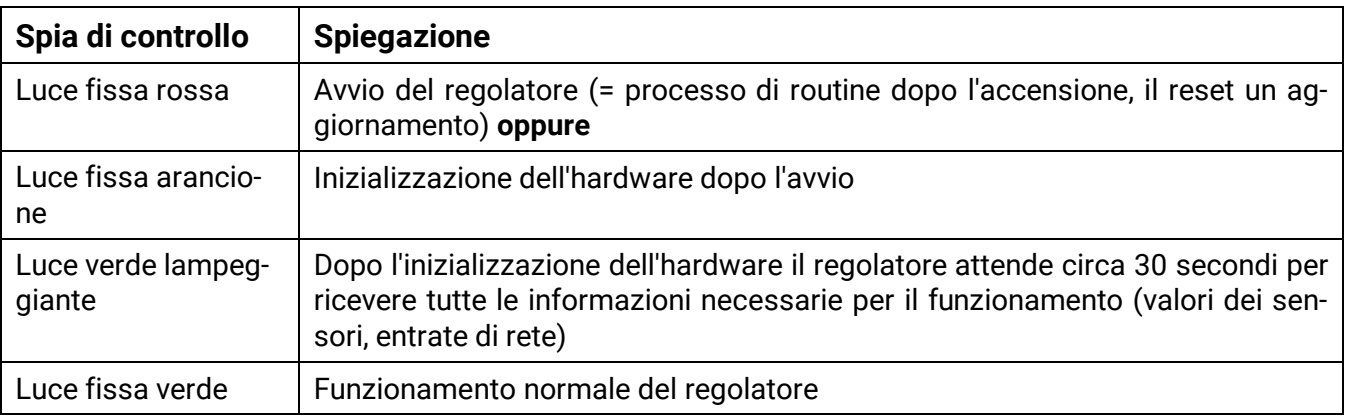

# <span id="page-62-0"></span>Dati tecnici

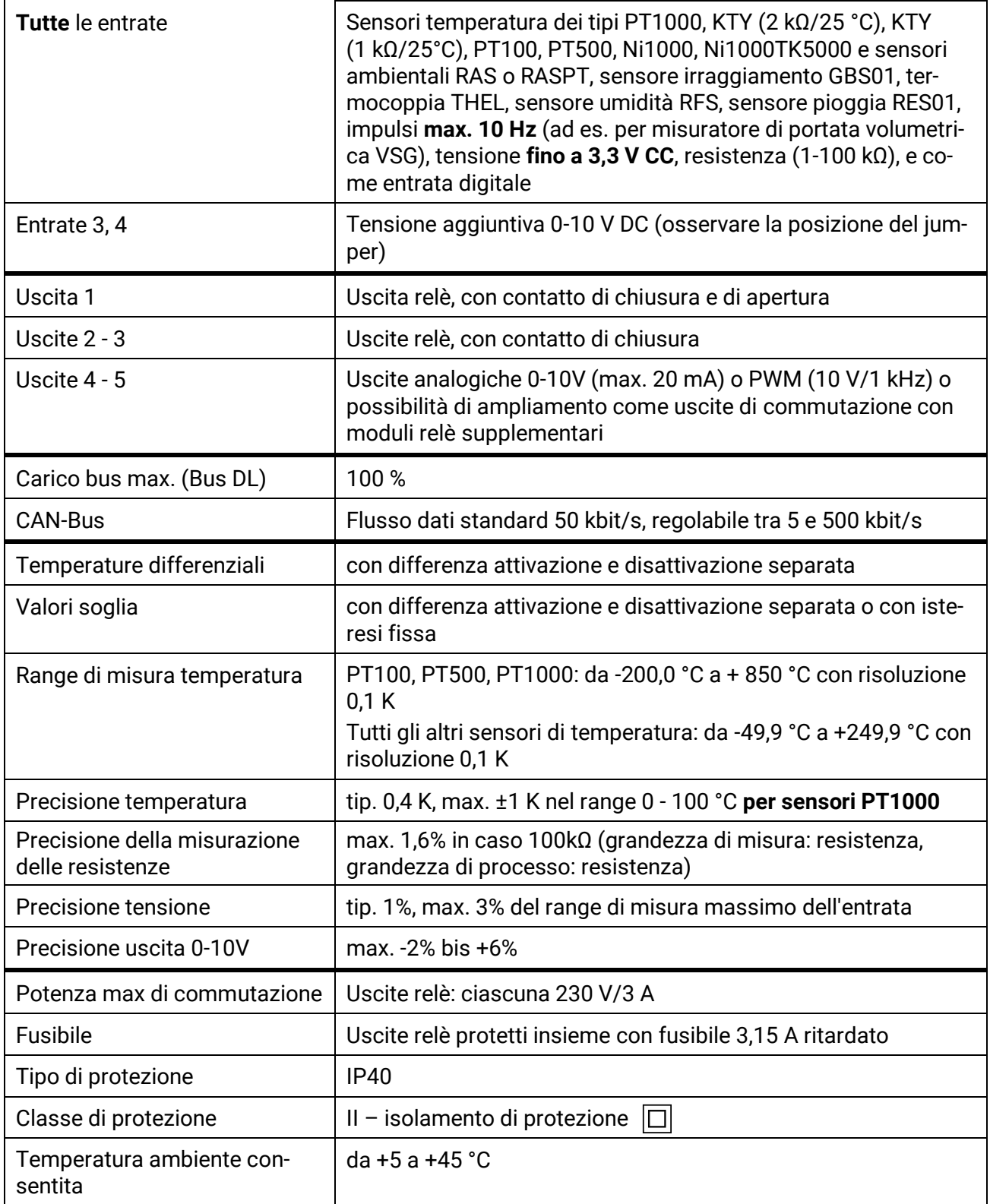

Con riserva di modifiche tecniche © 2018

#### **Colophon**

Le presenti istruzioni per l'uso sono protette dal diritto d'autore.

Un utilizzo che non rientra tra quelli previsti dal diritto d'autore necessita dell'approvazione della ditta Technische Alternative RT GmbH. Ciò vale in particolare per copie, traduzioni e mezzi elettronici.

# **Technische Alternative RT GmbH**

A-3872 Amaliendorf Langestraße 124

Tel ++43 (0)2862 53635 Fax ++43 (0)2862 53635 7

E-Mail: [mail@ta.co.at](mailto:mail@ta.co.at) --- [www.ta.co.at](http://www.ta.co.at/) --- © 2018

 $\epsilon$